Cpcdos OSx

Créez votre propre système d'exploitation

Par Sébastien FAVIER

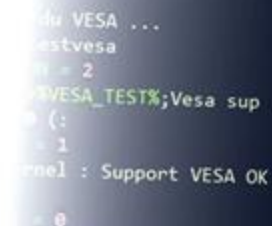

1: KRNL\_SYS1

ISSEMENT : Pas de support

P a g e 1 | 115

Controls de compte d'utilizateur

oulez-vous autoriser le programmer<br>proter des modifications a cet

nodes d'ecran

testecr 16 testech 16<br>testech 24<br>testech 32

 $\bullet$  (:

ions:

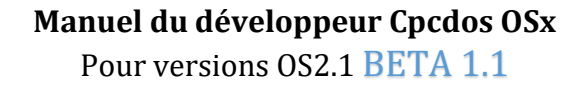

Mise à jour le 25Juillet 2019 DOC 2019.1

[Accéder au plan](#page-1-0)

 $3^{20-13-1479}$  and  $3^{20-13-1479}$  and  $3^{20-12-1479}$ 

Liens officiels :

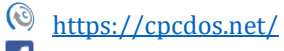

<http://www.facebook.com/pages/Kernel-Cpcdos-OSx/479523255400921>

 $\mathbf{\Omega}$ <http://forum-cpcdos.fr.nf/>

<https://www.youtube.com/user/cpcdososx>

 $\bigoplus$  <https://discord.gg/3Qm8xDp>

# Informations du projet

- Cpcdos est un logiciel libre d'utilisation. Vous avez le droit de produire librement vos projets, de le diffuser et partager en public.
- Vous avez la liberté totale de développer des outils dédiés ou partiellement dédiés à Cpcdos pour toutes plateformes. Par exemple : IDE, Compilateur, tout serveurs, tout clients, déploiement, applications, systèmes d'exploitation…
- Aucun code source complet du noyau Cpcdos ne sera dévoilé pour le moment. Seul le code source du wrapper et des modules open source inclus dans le kit de développement Cpcdos SDK et le système d'exploitation CraftyOS sont libres. Le site web de CraftyOS : <http://craftyos.fr.nf/> (Ancienne version)
- Les versions de CPCDOS composées de « ALPHA » sont des versions privées non terminées, et en tests progressif. Les fonctionnalités sont minimes. De « Béta » sont des versions publiques en phase de tests, et jugées utilisable.
- Les crashs hasardeux commencent à se réduire de plus en plus. Ils dépendent réellement de la machine.
- Le développement de ce noyau augmente de façon exponentielle, il faudra attendre quelques années pour se trouver au niveau des fonctions de base comme Windows XP (ex : Navigation html/css, JS, Java, Python, Flash, OpenGL, Wave, MP3/MP4, AVI, …)

#### *AVERTISSEMENT*

CE LOGICIEL EST PROTEGE PAR LA LOI RELATIVE AU DROIT D'AUTEUR ET PAR LES CONVENTIONS INTERNATIONALES. TOUTE REPRODUCTION OU DISTRIBUTION PARTIELLE OU TOTALE DE CE LOGICIEL A BUT COMMERCIALE ET SANS AUTORISATIONS, PAR QUELQUE MOYEN QUE CE SOIT, EST STRICTEMENT INTERDITE. TOUTE PERSONNE NE RESPECTANT PAS CES DISPOSITIONS SE RENDRA COUPABLE DU DELIT DE CONTREFAÇON ET SERA PASSIBLE DES SANCTIONS PENALES PREVUES PAR LA LOI.

<span id="page-1-0"></span>Copyright©Microsf01 J8781B5 depuis Mai 2011

Copyright France

*SPinti SoftwareTM*

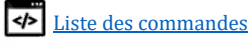

# Plan du manuel Cpcdos

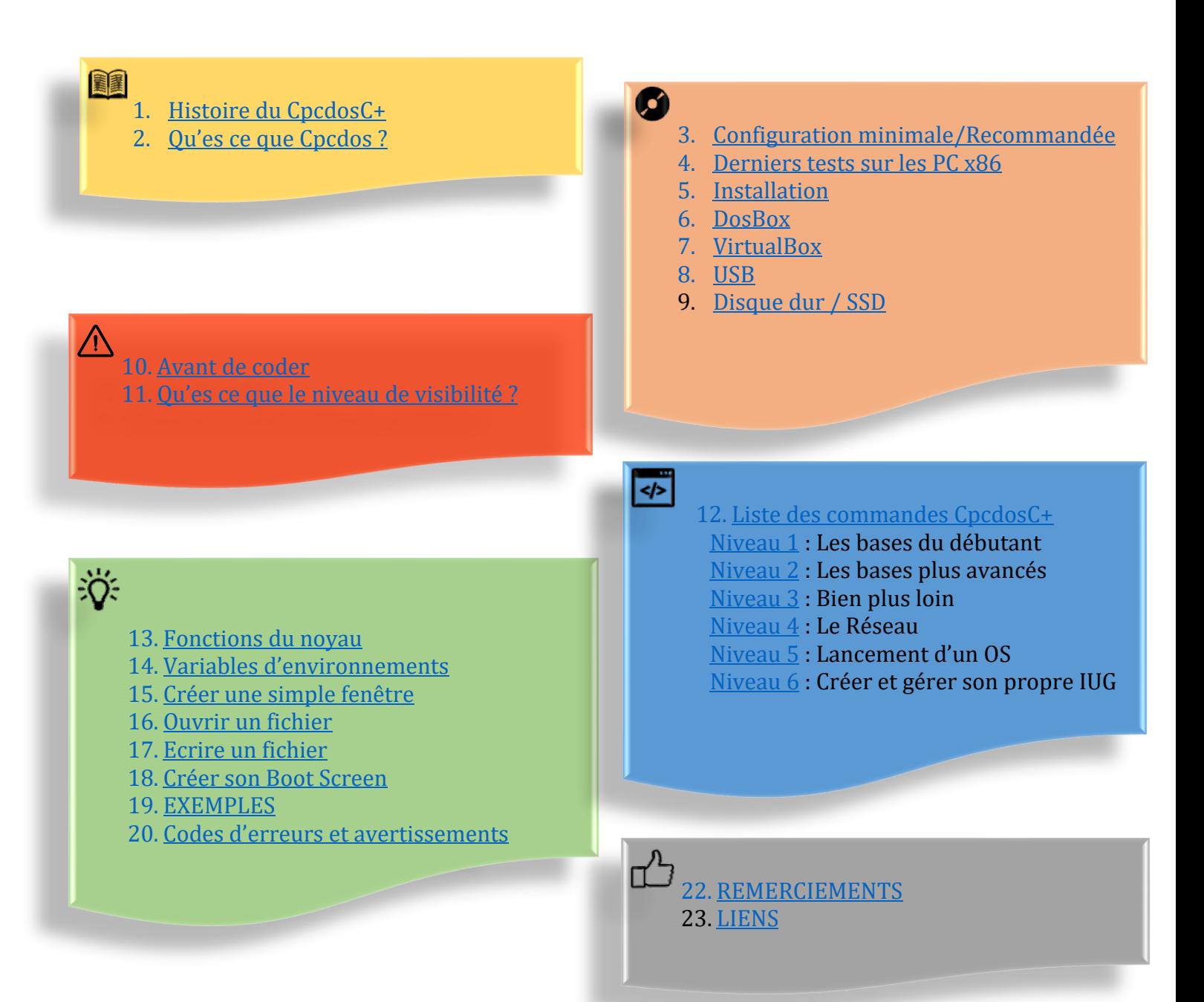

P a g e 3 | 115

# Liste des commandes CpcdosC+

#### Informations syntaxiques **de ce manuel**

[…] → Requiert un ou plusieurs paramètres **obligatoires.**

{...} → Requiert **ou pas**, un ou plusieurs paramètres **optionnels.**

<span id="page-3-0"></span>

Commande/ $\rightarrow$  Commande CpcdosC+.

/Paramètres  $\rightarrow$  Paramètres qui suit la « Commande/ » sur la même ligne.

## VERSION : Syntaxes Française

### Niveau 1 : Les bases du débutant

SAVOIR UTILISER LA CONSOLE D'INTERPRETATION DU NOYAU CPCDOS ET CREER UN FICHIER EXECUTABLE.

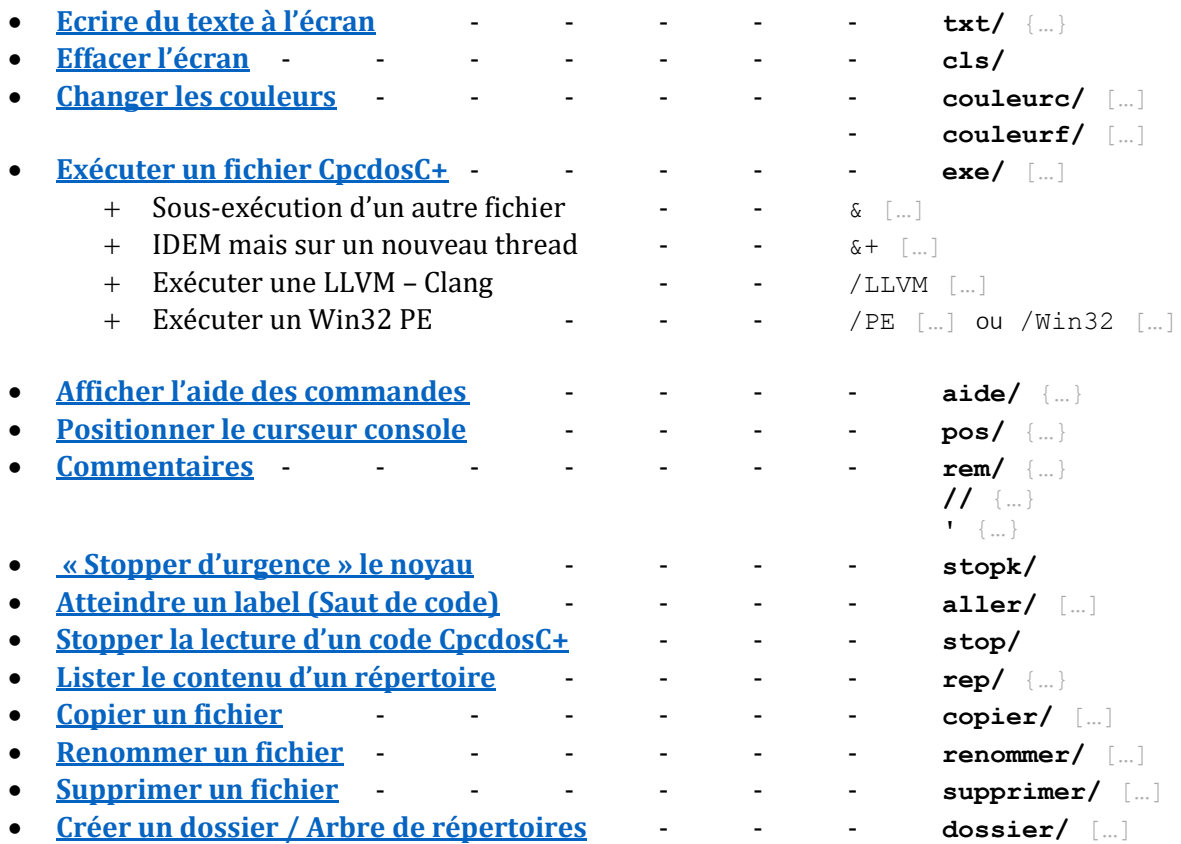

### Niveau 2 : Les bases avancés

VIS-A-VIS DE LA BASE APPRISE, IL DEVRA SAVOIR MANIPULER LES VARIABLES ET TABLEAUX, CONDITIONNER, RECUPERER LES DONNEES DU CLAVIER, COPIER, RENOMMER, SUPPRIMER DES FICHIERS & DOSSIERS.

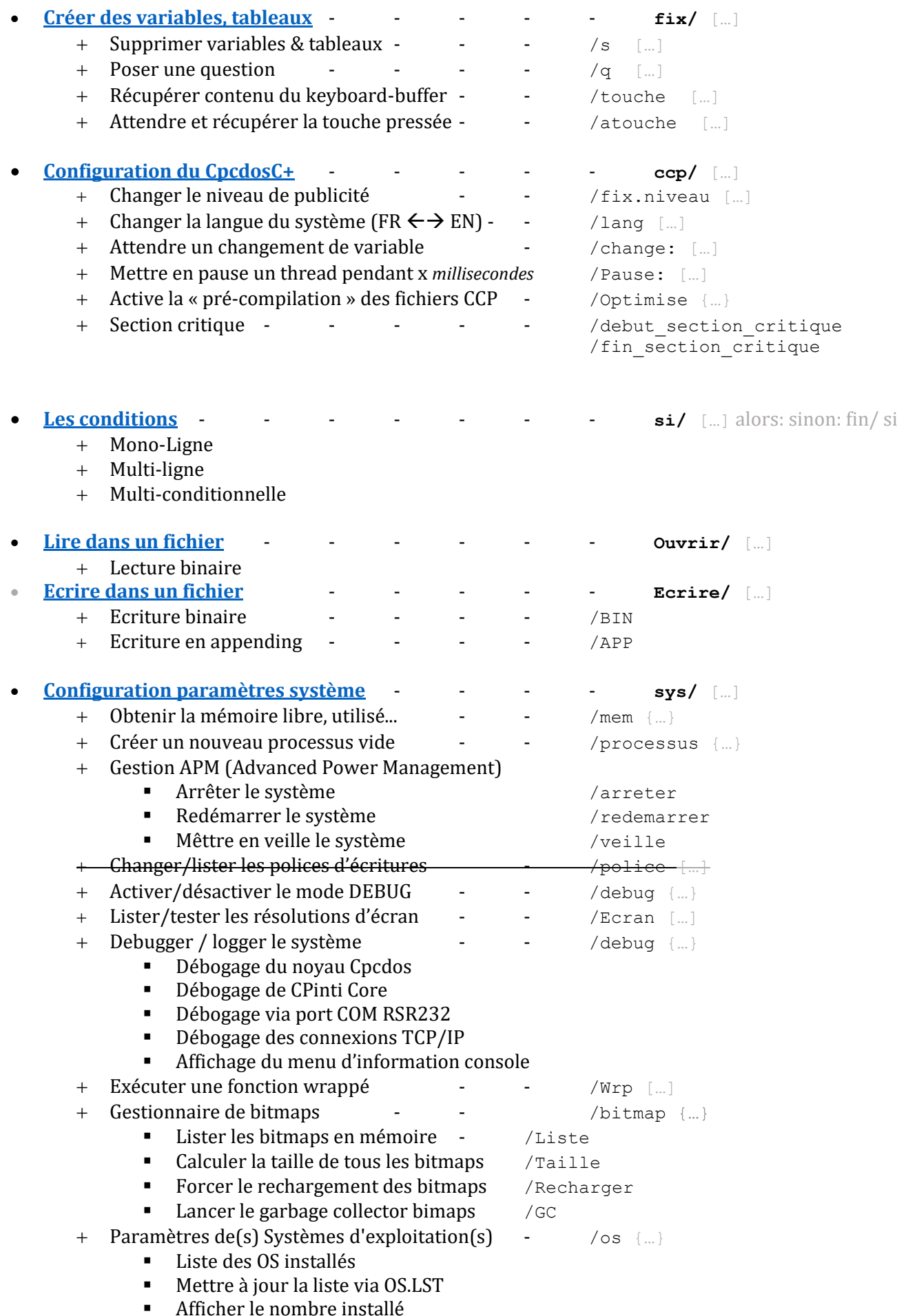

P a g e 5 | 115

- Switcher de système d'exploitation à chaud
- **[Fermer un objet, processus ou un thread](#page-53-0) fermer/** [...]

#### Niveau 3 : Bien plus loin

IL DEVRA SAVOIR EFFECTUER DES CALCULS MATHEMATIQUES, MISES EN FORME LOGIQUE D'UN PROGRAMME, ET UTILISER LES VARIABLES D'ENVIRONNEMENTS.

• **[Exécuter le noyau Cpcdos avec 1 ou plusieurs arguments](#page-54-0)** • **[Exécuter une commande dans nouveau thread/processus](#page-59-0)** - **cmd/** […] • **[Faire des calculs arithmétiques](#page-55-0)** - - - - **/C(**[…]**)** • **[Notion et utilisation de fonction, arguments et retours](#page-56-0)** - **Fonction/** […] Fin/ fonction + Arguments de fonction + Retour de fonction - - - **retour/** {…} + Déclaration d'une fonction externe - - - **declarer/** […]

#### Niveau 4 : Réseau

IL SEVRA SAVOIR TESTER L'EXISTENCE D'UNE MACHINE SUR UN RESEAU, TELECHARGER UN FICHIER SUR LE WEB EN HTTP, FTP, DEMARRER UN SERVEUR TCP, UDP SE CONNECTER A UN SERVEUR ENVOYER/RECEVOIR DES INFORMATIONS. ET CREER UN PETIT T'CHAT EN TCP.

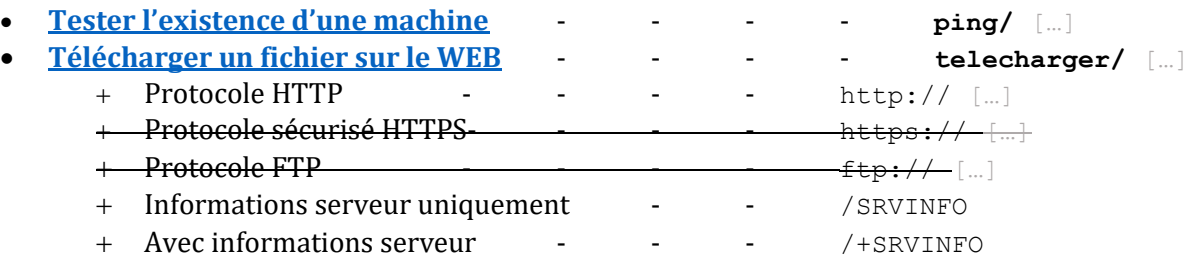

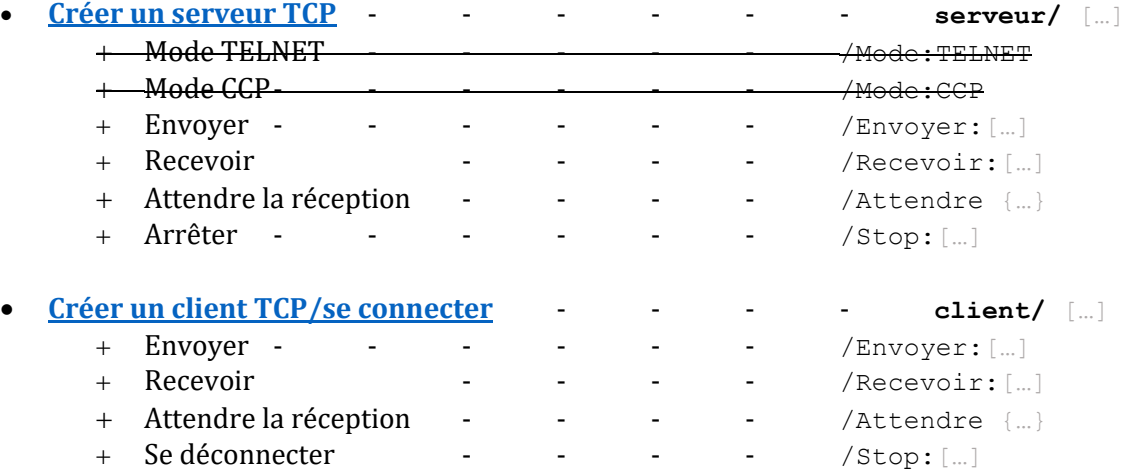

## Niveau 5 : Lancement d'un OS

IL SEVRA SAVOIR EXECUTER SON SYSTEME D'EXPLOITATION, GERER L'ENSEMBLE DES TACHES LIER LES FONCTIONS CPCDOSC+, POUVOIR DEVELOPPER DES ROUTINES EN C++

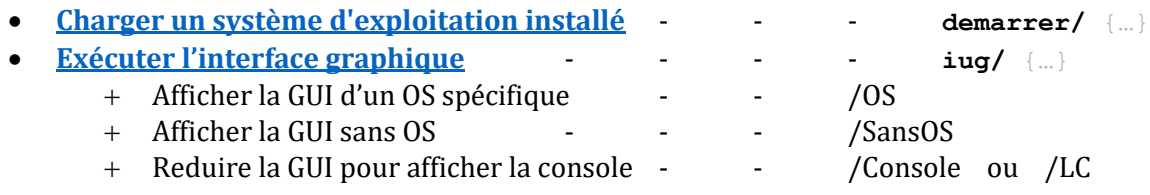

### Niveau 6 : Créer et gérer son interface graphique

IL SEVRA SAVOIR CREER DES FENETRES, DES BOUTONS, DES PICTUREBOX, GERER EGALEMENT LES POINTEURS GRAPHIQUES, LES EVENEMENTS.

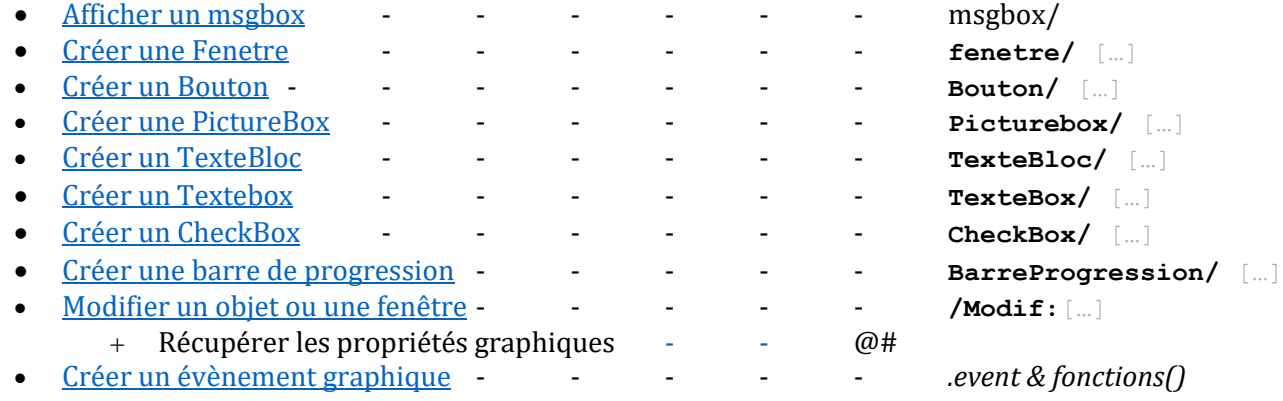

**VOIR AUSSI : FINALISATIONS, AFFINEMENTS, PERSONNALISATIONS ET PETITS TUTOS** 

- [Liste des fonctions CpcdosC+ \(CRT interne\)](#page-95-0)
- [Variables d'environnements du système complet.](#page-97-0)

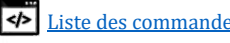

# <span id="page-7-0"></span>Histoire du CpcdosC+

…

P a g e 8 | 115

# Qu'es ce que Cpcdos ?

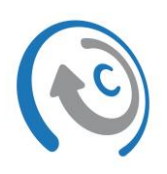

<span id="page-8-0"></span>Cpcdos est un projet de « co-noyau » modulaire multitâche 32 bits, visant à simplifier le développement de vos projets de système d'exploitation, tout en privilégiant l'interface graphique. Ce projet gratuit inclut principalement le langage de programmation CpcdosC+ pour simplifier la programmation d'OS et d'application, puis le, C/C++ 98,11, 14, 17 (Lua, python, et html/css à venir) pour les amateurs avertis. Le tout dans un style terminal/lignes de commandes et avec ou sans interface graphique, à votre choix !

#### Interface visuelle

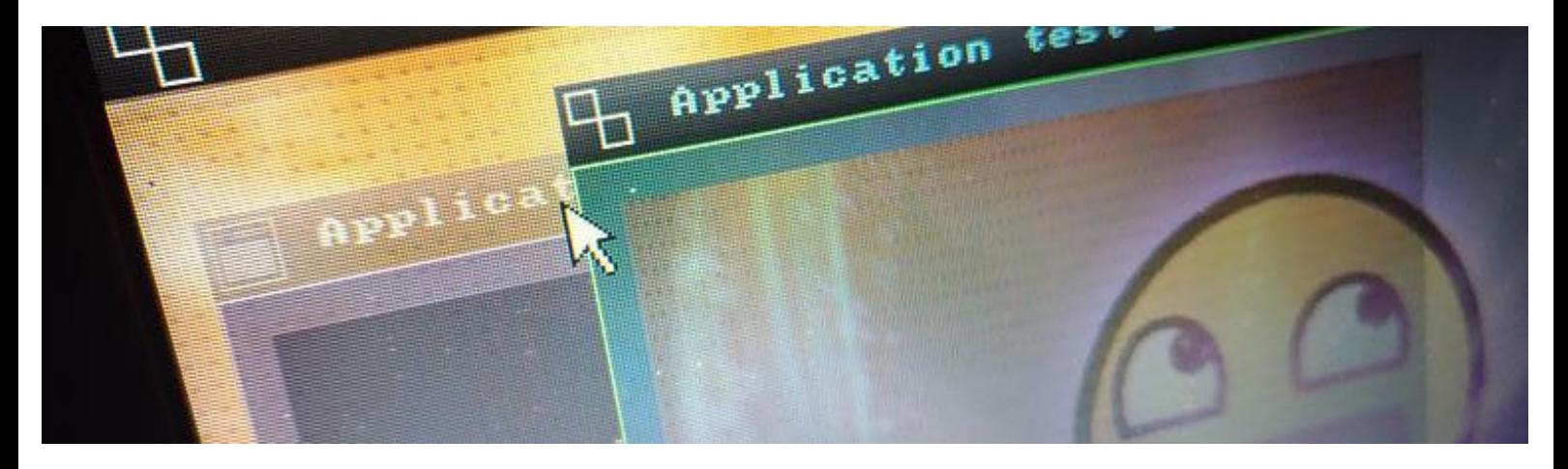

Utilisant des procédés générique VESA, VGA, SVGA, vous pourrez attribuer des résolutions d'écran supportés par votre carte graphique et moniteur.

#### **Les résolutions suivantes**

- Standard 4:3 comme 800x600, 1024x768 ...
- Haute définition 16:9, 16:10 comme 1920x1080, 1600x900
- 4K ... à voir ;)

#### **Les profondeurs de couleurs**

- 16 bits (65 536 couleurs)
- 24 bits (16 777 216 couleurs)
- 32 bits (4 294 967 296 couleurs)

Vous pourrez créer des fenêtres, des boutons, des picturebox, des blocs de texte, des textbox, des checkbox, des slidebar, des progressbar... créer vos interactions graphiques, des évènements à la volée, des animations... c'est-àdire tout ce dont un système d'exploitation a besoin pour interagir avec l'utilisateur. Il support nativement le format PNG, JPG/JPEG, JFIF et MJPG (Flux vidéo)

*Nous avons en projet de rendre compatible le parsing des fichiers graphique XAML de Microsoft Visual Studio pour pouvoir la créer AUSSI depuis ce dernier.*

P a g e 9 | 115

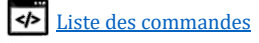

### Mémoire

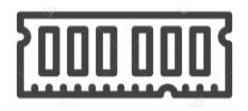

Etant un système 32 bits, Cpcdos est théoriquement capable de supporter 4 Giga octets de RAM (Cela dépend de si vous avez une mémoire graphique dédiée ou non), ce qui suffit largement pour le moment. Le noyau seul en exécution consomme en moyenne 2 à 30 méga octets de RAM.

Ce noyau gère partiellement tout seule sa mémoire (En expérimentation).

En effet, en vue de la séparation avec le boot FreeDOS, l'allocation mémoire doit être gérée uniquement par Cpcdos. A ce jour, toute la partie interne (Shell, client, serveur tcp,udp, threads, processus, interface graphique, bitmaps RGBA, 3D engines) est soumise à l'allocation mémoire de cpcdos, excepté la LLVM.

Système<br>C++

De manière approfondi, Cpcdos est capable de gérer une infinité de threads, processus, leur temps d'exécution se compte en microsecondes selon leur priorité d'exécution, mais aussi changer dynamiquement les priorités, par exemple si vous exécutez un serveur TCP MAIS qu'il n'y a aucune activité, alors le système va prioriser les autres tâches. Et vice versa ! Il permet aussi d'exécuter du code natif "externe".

**Exécuter du code natif externe** voilà d'où vient la notion du « noyau modulaire ». Cpcdos est capable de charger et d'exécuter de manière dynamique une infinité de modules (Bloc de code/d'instruction x86) venant de l'extérieur du noyau et de créer des liaisons. Cela peut être des programmes dans des fichiers compilés tels que des exécutables Windows [.EXE,](https://fr.wikipedia.org/wiki/Portable_Executable) [.DLL,](https://fr.wikipedia.org/wiki/Dynamic_Link_Library) [LLVM/Clang](https://fr.wikipedia.org/wiki/Clang) ou bien des drivers. ATTENTION : La préemption est "désactivée" sur les modules externes. Sous-entendu que les .exe, .bc, et routines C++ sont exécutés en mode "Section critique" pour combler temporairement les crashs liés à une mauvaise gestion de la mémoire virtuelle de Cpcdos et sauvegardes/restaurations des contextes des tâches.

Il gère également son propre langage de programmation "à double syntaxe" sous le nom de CpcdosC+. C'est-à-dire qu'il est possible d'utiliser à la fois la syntaxe (FR) francophone et (EN) anglo-saxon ou bien les deux ! Il a la particularité de simplifier et d'automatiser l'exécution de séquences de code compliqué à gérer pour les débutants.

Petite innovation, Cpcdos est capable d'exécuter plusieurs OS en parallèle (Aucune virtualisation). Les performances restent correctes. Il est également possible de switcher entre les OS exécutés et à l'avenir de fenêtrer l'OS en arrièreplan. Un processeur type PENTIUM 4 minimum et 254Mo de RAM est recommandée.

P a g e 10 | 115

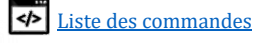

#### **Cpcdos est actuellement capable de gérer de manière autonome**

- L'interface visuelle au pixel près
- Multi-OS
- Rendu 3D via GZE Engine/OpenGL
- Curseur graphique
- Lecture des images bmp, jpg, png, gif
- Lecture et écriture des fichiers.
- Caractères UTF-8
- Polices d'écritures
- Ping ICMP
- Client/Serveur UDP/TCP, TELNET et HTTP
- Protocoles Client/Serveur HTTP, FTP (en cours)
- Langage CpcdosC+, POO, Fonction(), routines, variables, calculs, exécution de code
- Mémoire RAM
- Garbage collector
- Gestionnaire des tâches
- LLVM (Low-Level-Virtual-Machine)
- Chargeur d'exécutable Win32 PE
- Mémoire virtuelle
- BIOS APM v1.0 v1.1 v1.2+ (Advanced Power Management)
- Multi-threading
- ISR
- etc...

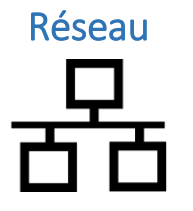

Précisément la couche 3 du modèle OSI, le réseau est désormais géré par Cpcdos et non FreeDos/NDIS2. Une avancée majeure, notamment dans la répartition des tâches multi-thread et la possibilité de contrôler son système à distance depuis votre téléphone ou depuis votre PC ou bien depuis un port COM Série RS232. Vous pouvez ouvrir un serveur TCP/UDP en mode Normal, Telnet, Echo. Il est possible de télécharger des fichiers WEB depuis une URL via le protocole HTTP1.1 désormais nativement géré par Cpcdos. Vous pourrez donc faire des requêtes HTML, PHP, des WebServices.. Tout ! Le protocole FTP sera très bientôt mis en place ! *En plus du Telnet, vous pourrez également contrôler/débugger votre système depuis les ports COM Série RS232 avec putty ou un terminal quelconque !*

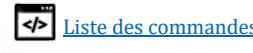

# Configuration minimale/Recommandée

<span id="page-11-0"></span>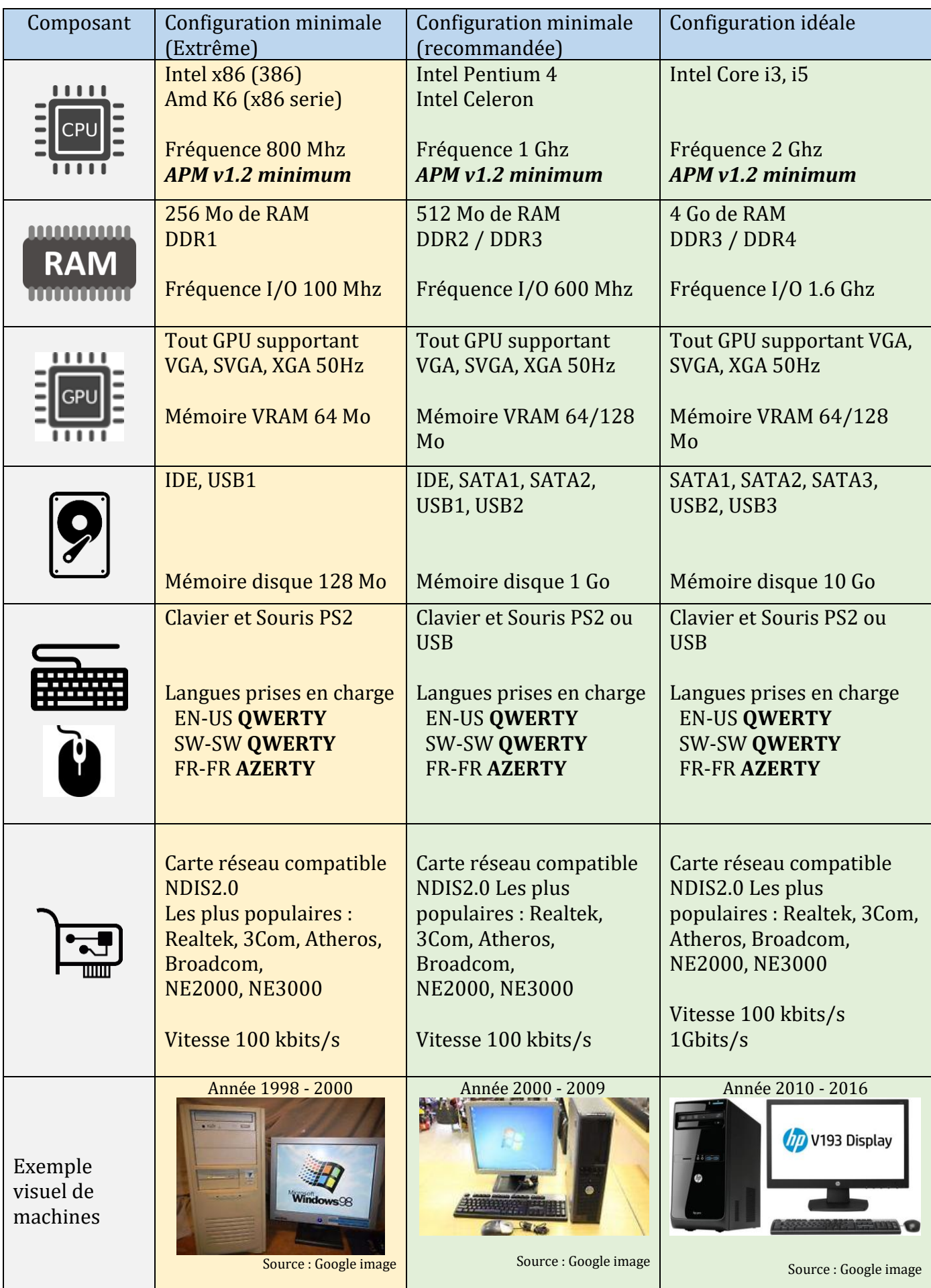

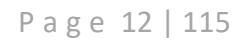

# Derniers tests sur les PC x86

# Installation

…

<span id="page-12-2"></span><span id="page-12-1"></span><span id="page-12-0"></span>Les procédés d'installations sont disponibles sur YouTube, vous trouverez le lien des vidéos ci-dessous. Il concerne VirtualBox et Boot USB

#### **VirtualBox**

<span id="page-12-3"></span>**Tutoriel #1 Installation de Cpcdos OS2.1 sur Virtualbox :** <https://www.youtube.com/watch?v=nFkh64QX628>

**Tutoriel #3 Modifier/Acceder aux fichiers interne d'une VM** <https://www.youtube.com/watch?v=3S92FEW9i-8>

#### USB

<span id="page-12-5"></span><span id="page-12-4"></span>**Tutoriel #2 Installation de Cpcdos OS2.1 sur Virtualbox :** [https://www.youtube.com/watch?v=r\\_5FTDjRvN4](https://www.youtube.com/watch?v=r_5FTDjRvN4)

Disque dur / SSD

…

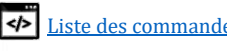

# Avant de programmer

### A propos des nouvelles syntaxes CpcdosC+

- <span id="page-13-0"></span>• **Majuscules** : Toutes les commandes **ne sont pas** sensibles aux majuscules. Vous pouvez taper TXT/ , txt/, Txt/, tXT/, tXt/ $\rightarrow$  C'est la même chose !
- **Défilement hors écran :** Afin de pouvoir visualiser des gros textes qui ne tiennent pas sur la console, pour toutes commandes vous pouvez utiliser en fin de ligne le paramètre **\#PAUSE**. Ceci va permettre de défiler le texte via une pression de touches. → La touche ENTREE annule le défilement au clavier. La touche ECHAP stoppe défilement.
- **Comment ne pas remplacer la séquence « %variable% » par son contenu :** Afin de ne pas chercher/remplacer le contenu de la variable entre les signes '%' et '%', vous pouvez utiliser en fin de ligne, le paramètre **\#NON-VAR**.
- **Ne pas exécuter une fonctions via la séquence « /F:blabla( ) » par son résultat :** Afin de ne pas exécuter la fonction CpcdosC+ et remplacer cette séquence par le résultat, vous pouvez utiliser en fin de ligne le paramètre **\#NON-FN**.
- **RECOMMANDE : Assignation des valeurs** : Toutes assignation de valeurs avec le signe égale « = » dois être composé d'un espace de chaque cotées du signe '=' comme ceci :

 $\rightarrow$  **Machin**<sub>ESPACE</sub> = ESPACE Toto

✔COMMANDE/ Machin = Toto *OK*

✗ COMMANDE/ Machin=toto *NON*

✗ COMMANDE/ Machin =toto *NON*

✗ COMMANDE/ Machin= toto *NON*

Remarque : La commande FIX/ n'a plus cette restriction syntaxique depuis 2017.

• Depuis la console d'interprétation CpcdosC+, vous pouvez utiliser la **complétion automatique des syntaxes CpcdosC+** avec la touche TAB. Oh qu'est-ce que c'est ?

Par exemple, pour la commande "SERVEUR/", si vous taper "S" puis la touche TAB, vous aurez à l'écran, la liste des commandes qui commencent par "S". Puis si vous continuez, "SER" puis la touche TAB, vous remarquerez que la commande au complet a été écrite.

Puis si vous pressez TAB sans avoir écrit quelque chose, vous aurez la liste des commandes sans descriptions. Pour avoir les descriptions, utilisez la commande "AIDE/".

- Lorsque vous exécutez un fichier CpcdosC+, ces variables de **niveau 2** sont créées :
	- $%$  EXE\_PATH\_%  $\rightarrow$  Chemin jusqu'à l'exécutable
	- %\_EXE\_PATH\_F\_% → Répertoire Courant où est exécuté le fichier (**F**older)
	- %\_EXE\_PID\_%  $\rightarrow$  PID du programme exécuté<br>%\_EXE\_TID\_%  $\rightarrow$  TID du programme exécuté

 $\rightarrow$  TID du programme exécuté

 $%$  EXE\_DATE\_%  $\rightarrow$  Date d'exécution du programme

P a g e 14 | 115

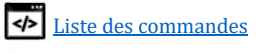

## A propos du débogage Cpcdos, CPinti-Core et TCP/IP

• Par défaut, le **débogage est désactivé après le démarrage normal du noyau**. Pour l'activer [voir ICI](#page-48-0)

S'il est activé, vous aurez à l'écran toutes les opérations arrière plans ainsi que le travail de tous les threads et des fonctions interne de Cpcdos.

• Le debogeur CPinti Core regorge encore plus d'information sur les opérations arrière-plan. Vous verrez le travail colossal que fait le **CPinti Core**→**Cpcdos** si vous lui faites faire des opérations ! Très utile si vous hébergez un serveur TCP ou UDP afin de voir les informations détaillées des activités client  $\leftarrow$   $\rightarrow$  Serveur et application  $\leftarrow$   $\rightarrow$  Threads etc...

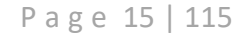

# C'est parti !

### Niveau 1 : Les bases du débutant

### <span id="page-15-1"></span><span id="page-15-0"></span>Ecrire du texte à l'écran

COMMANDE :

TXT/ {/#DEBUG} {Texte} {/#R}

*TeXTe*

FONCTIONNALITE :

Cette commande permet d'écrire des caractères sur l'écran de la console.

Par défaut il s'agit de caractères ASCII. Vous pouvez utiliser cette commande pour écrire des caractères UTF-8 avec une police et une couleur d'écriture personnalisée.

PARAMETRES DISPONIBLE :

- $-$  /#R  $\rightarrow$  Permet de **R**ester sur la même ligne pour le prochain affichage.
	- $/$ #DEBUG  $\rightarrow$  Permet au texte d'être « logée » tant qu'activité du système.
- $\rightarrow$  Permet de défiler l'écran avec une touche. ECHAP pour arrêter. ENTRER pour annuler.
- $\rightarrow$  Affiche le caractère '%' sans être pris en compte tant que variable. Possibilité donc d'être affiché dans le DEBUG.LOG
- \#REFORMAT-VAR **ou** \#VAR-REFORMAT **ou** \#REFORMATER-VAR **ou** \#VAR-REFORMATER  $\rightarrow$  Permet de reformater la commande/texte si une variable contient une autre variable à lire.
- \#NON-VAR ou \#NO-VAR → Interdit la recherche de variables. *Garde textuellement %variable%.*
- \#NON-FN ou \#NO-FN

→ Interdit l'exécution d'une fonction. Garde textuellement **/F:ma\_foncton(…)**

EXEMPLE 1 :

Txt/ Hello world !

Affiche « Hello world ! » sur votre écran.

EXEMPLE 2 :

```
SYS/ /POLICE /ACTIVER
SYS/ /POLICE ARIAL
TXT/ Je suis écrit en Arial !
SYS/ /POLICE COMIC SANS MS
TXT/ Je suis écrit en Comic sans ms
SYS/ /POLICE /DESACTIVER
TXT/ Je suis écrit en ASCII.
```
P a g e 16 | 115

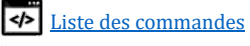

CORRESPONDANCE ANGLAISE :

SYS/ /FONT /ENABLE SYS/ /FONT ARIAL TXT/ I'm arial font SYS/ /FONT COMIC SANS MS TXT/ I'm Comic sans ms font :- ) SYS/ /FONT /DISABLE TXT/ I'm ASCII font

APERÇU : Je suis ecrit en Arial ! Je suis ecrit en Comic sans ms !:-)<br>Je suis ecrit en ASCII.

EXEMPLE 3 :

FIX/ Abc = Hello !  $FIX/XYZ =  $\delta ABC\delta$$ Txt/ %XYZ%

Affiche « **Hello !** »

EXEMPLE 4 :

FIX/ Abc = Hello !  $FIX/$   $Xyz = \frac{8}{8}Abc\%$ Txt/ %XYZ%

Affiche « **%Abc%** »

EXEMPLE 5 :

```
Txt/ \%Blabla\% 57\%
```
Affiche « **%Blabla% 57%** »

EXEMPLE  $6$ :

```
FIX/ Abc = Hello !
FIX/ Xyz = \sqrt{\frac{28}{\text{Abc}}\%}Txt/ %XYZ%
```
Affiche « **%Abc%** »

EXEMPLE 7 :

```
FIX/ Abc = Hello !
FIX/ Xyz = \ \&\Abc\{\}\ \#REFORMAT-VARTxt/ %XYZ%
```
Ou

```
FIX/ Abc = Hello !
FIX/ Xyz = \sqrt{\frac{28}{A}bc^2}Txt/ %XYZ%\#REFORMAT-VAR
```
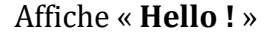

P a g e 17 | 115

EXEMPLE 8 (INTERDIT LA RECHERCHE DE VARIABLE):

```
Fix/abc = 123Txt/ Pour afficher une variable il faut ecrire %abc%.\#NON-VAR
```
#### Affiche « **Pour afficher une variable il faut ecrire %abc%.** »

```
EXEMPLE 9 (EXECUTER UNE FONCTION)
```
Txt/ Resultat de la fonction : /F:CPC.MID(Salut,3)

Affiche « **Resultat de la fonction : ut** »

EXEMPLE 10 (INTERDIT L'EXECUTION D'UNE FONCTION)

```
Txt/ Resultat de la fonction : /F:CPC.MID(Salut,3)\#NON-FN
```
Affiche « **Resultat de la fonction : /F:CPC.MID(Salut,3)** »

AUTRES INFORMATIONS :

- Utilisable uniquement en mode LC.
- Compatible ASCII et UTF-8.
- Compatible avec les polices d'écritures.

#### VOIR AUSSI :

Cls/ ; Couleurc/ ; couleurf/

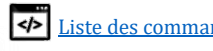

### <span id="page-18-0"></span>Effacer l'écran

COMMANDE :

CLS/

*CLear Screen*

FONCTIONNALITE :

Cette commande permet d'effacer l'écran de la console uniquement.

PARAMETRES DISPONIBLE :

- Aucuns paramètres disponibles pour cette version.

EXEMPLE :

```
Txt/ Mon texte affiché à l'écran
Txt/ Mon 2eme texte
CLS/Txt/ Ah ! Le texte est effacé
```
CORRESPONDANCE ANGLAISE :

```
Txt/ My text on displayed on screen
Txt/ My 2nd text
Cls/
Txt/ Ah! Text was deleted
```
APERÇU :

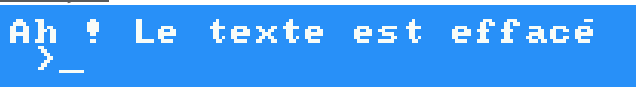

AUTRES INFORMATIONS :

- Utilisable uniquement en mode LC.
- Compatible ASCII et UTF-8
- Compatible avec la police d'écriture.
- Compatible avec le débogueur CPinti Core

VOIR AUSSI :

```
Txt/ ; Couleurc/ ; couleurf/ ;
```
P a g e 19 | 115

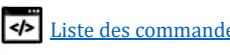

### <span id="page-19-0"></span>Changer la couleur des caractères (+Fond)

COMMANDE :

```
CouleurCaractere
CouleurC/ {R:[Valeur 000 à 255]} {V:[000 à 255]} {B:[000 à 255]}
CouleurF/ {R:[Valeur 000 à 255]} {V:[000 à 255]} {B:[000 à 255]}
```
*CouleurFond*

FONCTIONNALITE :

Ces commandes permettent de changer la **Couleur** des **C**aractères ou du **F**ond de la console. Vous pouvez définir 1, 2 ou 3 couleurs (R et/ou V et/ou B) en même temps.

PARAMETRES DISPONIBLE :

- R:[nombre à 3 chiffres] → Définit la couleur **R**ouge entre 000 et 255.

- V:[nombre à 3 chiffres] → Définit la couleur **V**ert entre 000 et 255.

- B:[nombre à 3 chiffres] → Définit la couleur **B**leu entre 000 et 255.
- [Nombre 0 a 15]  $\rightarrow$  Couleurs EGA de la console 4 bits

EXEMPLE GRAPHIQUE:

```
CouleurC/ R:080 V:210 B:120
Txt/ Mon texte en vert clair.
CouleurC/ R:255 V:050
Txt/ Mon texte en rose
```
#### CORRESPONDANCE ANGLAISE :

```
ColorF/ R:080 G:210 B:120
Txt/ My text in light green
ColorF/ R:255 G:050
Txt/ My text in purple
```
APERÇU :

Mon texte en rose.

EXEMPLE CONSOLE (EGA):

CouleurC/ 5 Txt/ Mon texte Magenta CouleurC/ 11 Txt/ Mon texte Cyan brillant

Coulaur  $0 - \text{noir}$  (#000000)  $1 -$  bleu (#0000AA)  $2 - \text{vert}$  (#00AA00)  $3 - cyan$  (#00AAAA) 4 - rouge (#AA0000) 5 - magenta (#AA00AA) 6 - brun (#AA5500) 7 - gris clair (#AAAAAA) 8 - gris foncé (#555555)  $9 -$  bleu brillant (#5555FF)  $10 - \text{vert brilliant}$  (#55FF55) 11 - cyan brillant (#55FFFF) 12 - rouge brillant (#FF5555) 13 - magenta brillant (#FF55FF)  $14 - jaune$  (#FFFF55) 15 - blanc (#FFFFFF)

APERÇU :

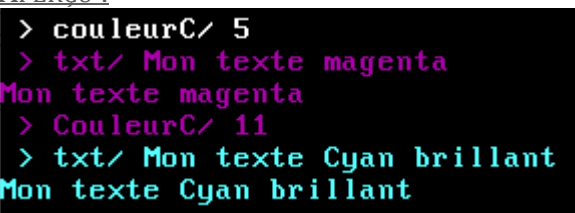

#### AUTRES INFORMATIONS :

- Utilisable uniquement en mode LC.
- Compatible ASCII, UTF-8
- Compatible avec les polices d'écritures.
- Pour le graphique, impérativement utiliser 3 chiffres ! ex : 005 050 150
- Couleur console EGA des caractères par défaut : **7** et le fond : **0**

VOIR AUSSI :

Txt/

P a g e 20 | 115

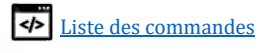

### <span id="page-20-0"></span>Exécuter un fichier CpcdosC+

COMMANDE :

```
EXE/ {/win32, /llvm, &, &+} [FichierProgramme]{/l:Label, /l:#NoLigne}
```
*EXEcuter* FONCTIONNALITE :

Cette commande permet l'exécution d'un fichier exécutable CpcdosC+, Windows 32bits et LLVM.

A propos du CpcdosC+ le fichier source est de format TEXTE, vous pouvez écrire votre code depuis un simple bloc-notes et ne requiert aucune compilation !

Par défaut, cette commande utilise le thread courant pour s'exécuter. Elle peut bien évidement être exécutée dans un autre thread afin de ne pas bloquer le thread courant. Elle termine également l'exécution du précédent fichier exécutable parent sans reprise. Sauf si vous spécifiez le paramètre «  $\&$  ». (Compatible uniquement avec des fichiers .CPC)

Vous pouvez aussi exécuter des fichiers Windows et LLVM. Si vous souhaitez exécuter ceci dans un autre thread, vous devez utiliser la commande :

CMD/ /Thread exe/ /Win32 program.exe

PARAMETRES DISPONIBLE :

- & → Permet d'exécuter un autre fichier CpcdosC+ dans <u>le même thread</u> et SANS mettre fin au thread parent. Elle attend la fin de l'enfant **pour reprendre** son exécution.
- &+ → Permet d'exécuter un fichier CpcdosC+ dans un nouveau thread. *(Exécution asynchrone)*
- /L:→ Permet d'exécuter le code à une zone spécifique du fichier via un nom de label.
- /LLVM  $\rightarrow$  Permet d'exécuter un programme IR compilé avec CLANG, depuis une LLVM.
- /PE ou /Win32  $\rightarrow$  Permet d'exécuter un programme Win32 au format PE.

EXEMPLE 1 :

Exécuter un fichier CpcdosC+ sur le même thread **en fermant** le précédent fichier exécuté.

Exe/ MonProgramme.cpc

EXEMPLE 2 :

Exécuter un fichier CpcdosC+ sur le même thread **sans fermer** le précédent fichier exécuté.

Exe/ & MonProgramme.cpc

#### EXEMPLE 3 :

Exécuter un fichier CpcdosC+ sur un nouveau thread **en parallèle** en continuant l'exécution de précédent

Exe/ &+ MonProg.cpc

P a g e 21 | 115

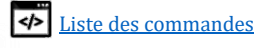

EXEMPLE 4:

MonProg.CPC

Txt/ On execute notre premier programme Exe/ & MonProg1.cpc Txt/ On execute notre 2eme programme dans un nouveau thread. Exe/ &+ MonProg2.cpc Txt/ On Execute un autre programme Exe/ MonProg3.cpc Txt/ Ce texte ne sera jamais affiche.

#### MonProg1.CPC

Txt/ Hello, je suis le programme 1, bye!

#### MonProg2.CPC

```
Txt/ Hello, je suis le programme 2
CCP/ /PAUSE 1000
Txt/ Je suis toujours le programme 2 \#R
Txt/ Je viens de faire une pause de 1 seconde. Bye!
```
#### MonProg3.CPC

Txt/ Hello, je suis le programme 3, bye!

<u>Aperçu :</u><br>→ exe⁄ MonProg.cpc On execute notre premier programme Hello, je suis le programme 1, bye! On execute notre 2eme programme dans un nouveau thread. On Execute un autre programme Hello, je suis le programme 3, bye! Hello, je suis le programme 2 Je suis toujour le programme 2, je viens de faire une pause de 1 seconde. Bye!

#### **EXECUTER UNE LLVM VIA CLANG**

Ce paramètre permet l'exécution du code IR généré via un compilateur Clang (Windows, linux, mac...) avec les paramètres dédiés à Cpcdos, le tout dans une **LLVM** (Low-Level-Virtual-Machine) inclus nativement dans CPinti Core. Ce qui vous donne la possibilité de coder vos application C/C++ et de l'exécuter ici même ! Les formats acceptés sont : **.BC** et **.LL**

Concernant la compilation, il est fortement recommandé d'utiliser ces arguments suivants : -std=c++14 -m32 -fno-exceptions -target i686-pc-mingw32-elf -S -emit-llvm

« **-std=c++11**», «**-std=c++14**» et «**-std=c++17**» sont fonctionnels.

EXEMPLE 1 – EXECUTER UNE LLVM AVEC UN FICHIER .BC :

Exe/ /LLVM MonProgramme.bc

P a g e 22 | 115

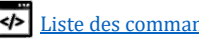

EXEMPLE 2 – EXECUTER UNE LLVM AVEC UN FICHIER .LL :

Exe/ /LLVM MonProgramme.ll

#### **EXECUTER UN WIN32 FORMAT PE**

Ce paramètre permet l'exécution de code x86 au format PE spécifique à Microsoft Windows. Bien évidemment, il s'agit seulement d'exécutable Windows 32 Bits. Cette fonctionnalité est toujours en phase de développement en vue de sa stabilité et des gourmandes dépendances concernant les fonctions liées aux fichiers .DLL du noyau NT de Microsoft.

Cette fonctionnalité est "*99% compatible*" s'il s'agit de code quasi, voire indépendant des ressources Microsoft. Ce qui veut dire que moins l'exécutable "*import* des librairies" plus il sera stable et compatible.

Je vous conseille fortement d'utiliser le compilateur **CWC** (Acronyme « **CWave Collection** ») un remplacement du compilateur GCC mis au point par mon ami Mickael BANVILLE. Ce dernier permet de générer des exécutables Windows en simplifiant la compatibilité entre CPCDOS  $\leftrightarrow$ WINDOWS.

Vous pouvez MIXER du code Windows et Cpcdos dans le MÊME fichier .exe !

#### **Plus d'informations et téléchargement du compilateur :**

<https://openclassrooms.com/forum/sujet/compilateur-cwc> Ou via les outils de développement sur le site de Cpcdos.net <https://cpcdos.net/fr/download>

#### EXEMPLE :

Exe/ /win32 MonProgramme.exe

#### AUTRES INFORMATIONS :

- Compatible ASCII et UTF-8. (Instance host)
- Compatible avec les polices d'écritures. (Instance host)
- Niveau de visibilité des variables, niveau 2 par défaut. [Qu'es ce que le niveau de visibilité](#page-103-0) ?
- Cette commande gère intégralement le multithreading, il est capable d'exécuter en parallèle des centaines fichiers CpcdosC+ en même temps, avec des priorités plus ou moins différentes, avec autant que la mémoire de la machine le permet. Pour cette version, chaque nouvelle instance CpcdosC+ prennent environ ~500Ko de mémoire RAM.

#### VOIR AUSSI :

Aller/ ; stop/ ;

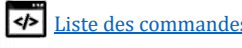

### <span id="page-23-0"></span>Afficher l'aide

COMMANDE :

AIDE/ {Commande}

FONCTIONNALITE :

Cette commande affiche à l'écran, la liste des commandes disponibles sur le noyau. Si elle est suivie par une autre commande CpcdosC+, alors elle affiche l'aide de cette dernière.

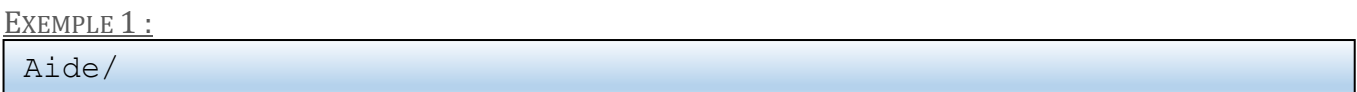

EXEMPLE 2 (DANS UN FICHIER) :

Aide/ txt/ Aide/ Couleurf/ Aide/ Colorb/ Aide/ rem/

CORRESPONDANCE ANGLAISE :

Help/ txt/ Help/ Couleurc/ Help/ Colorf/ Help/ rem/

APERÇU :

…

…

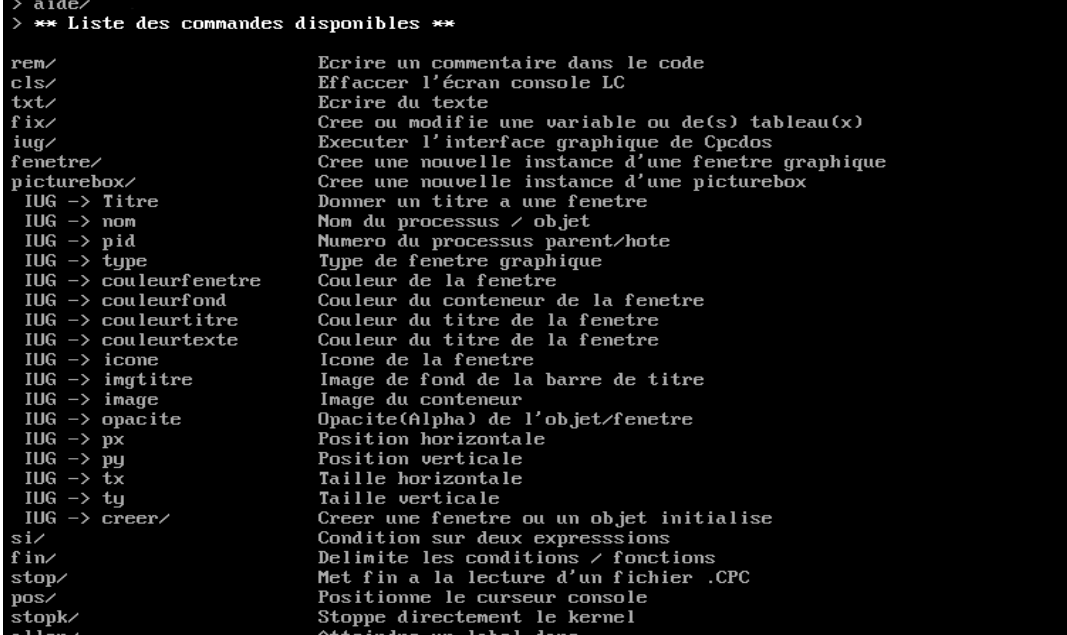

AUTRES INFORMATIONS :

- Compatible ASCII et UTF-8.
- Compatible avec les polices d'écritures.
- Utilisez le paramètre \#PAUSE pour défiler les commandes manuellement avec une touche puis ENTER pour annuler le défilement et ECHAP pour arrêter

VOIR AUSSI :

P a g e 24 | 115

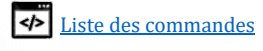

#### <span id="page-24-0"></span>Positionner le curseur

COMMANDE :

```
POSition
POS/ {x/x: y/y:}
```
FONCTIONNALITE :

Cette commande permet d'afficher ou de changer la position du curseur console.

PARAMETRES DISPONIBLE :

- $\rightarrow$  X :  $\rightarrow$  Changer en X
- $Y: \rightarrow$  Changer en Y
- $\rightarrow$  X  $\rightarrow$  Afficher en X
- $\rightarrow$  Y  $\rightarrow$  Afficher en Y
- $\rightarrow$  Afficher X et Y

EXEMPLE 1 :

POS/ X:15 Txt/ Je suis la ! POS/ Y:10 Txt/ et aussi la !

EXEMPLE 2 (RECUPERER POSITION Y):

```
POS/ X:15 Y:5
Txt/ Je suis la !
@#Position_Y POS/ Y
Txt/ Position en Y est de %Position Y%
```
CORRESPONDANCE ANGLAISE :

LOC/ X:15 Y:5 Txt/ I'm here ! @#Y\_Location LOC/ Y Txt/ Y location is in % Y Location%

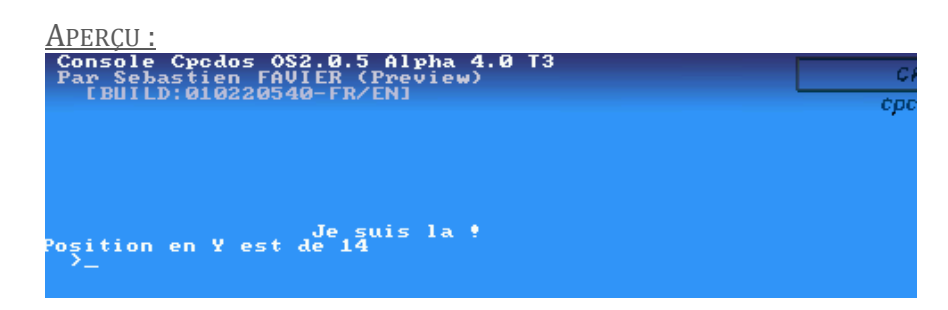

AUTRES INFORMATIONS :

- Compatible ASCII et UTF-8.
- Compatible avec les polices d'écritures.

VOIR AUSSI :

P a g e 25 | 115

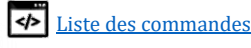

#### <span id="page-25-0"></span>Les commentaires

COMMANDE :

```
REM/ {Remarques}
```
*REMarque* FONCTIONNALITE :

> Cette commande inoffensive, aucune influence sur le système, et permet de placer des commentaires dans votre code afin de laisser des traces et de l'aide pour vous ou pour les développeurs Open source :-).

Vous pouvez également utiliser le caractère « **'** » ou « **//** » pour commenter.

EXEMPLE 1 :

REM/ Ceci est un commentaire

EXEMPLE 2 (DANS UN FICHIER) :

```
REM/ Nous allons executer le programme qui fait blaba…
EXE/ &+ MonProgramme.cpc
// On affiche a l'ecran que le programme a été execute
Txt/ Programme execute !
   ' FIN du code.
```
CORRESPONDANCE ANGLAISE :

```
REM/ We will to launch program
EXE/ &+ MyProgramme.cpc
// We display a text on the screen
Txt/ Programme execute !
' END of code.
```
APERÇU :

AUTRES INFORMATIONS :

Lors de la pré-compilation CpcdosC+ via **CCP/ /OPTIMISATION = 1** Les commentaires sont supprimés de la mémoire lors de l'optimisation. Attention à ce que votre code d'indexe pas les zones d'exécution **via leur numéro de ligne**, ceci pourrait décaler votre numéro de ligne souhaité à un autre, et finir par reproduire Hiroshima…

<span id="page-25-1"></span>VOIR AUSSI :

P a g e 26 | 115

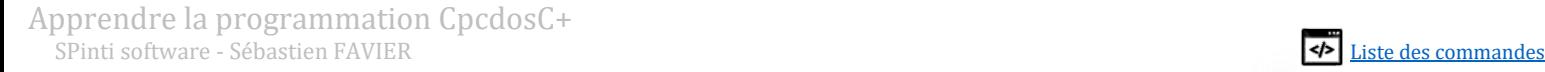

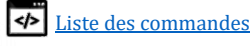

### <span id="page-26-0"></span>ARRETER LE NOYAU URGEMMENT

COMMANDE :

STOPK/

*STOP Kernel*

FONCTIONNALITE :

Cette commande permet de stopper de manière brute le noyau Cpcdos en prenant bien-sûr en compte de manière automatique, la fermeture des descripteurs de fichiers.

Vous avez également la commande

SYS/ /STOPK

Qui stoppe le noyau **PROPREMENT**, ferme tous les objets graphiques, tous les threads & processus, et attend qu'ils soient tous fermé et décharge le noyau. Ce qui évite des probables crash.

PARAMETRES DISPONIBLE :

EXEMPLE :

STOPK/

VOIR AUSSI :

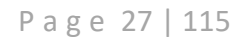

### Atteindre un label / Saut de code

COMMANDE :

```
ALLER/ [Nom du label]
```
FONCTIONNALITE :

Cette commande à utiliser dans un fichier permet d'atteindre un autre emplacement dans le code spécifié par un 'nom de label'.

EXEMPLE 1 (DANS UN FICHIER) :

```
Txt/ Bonjour
Aller/ label_1
:label_2:
Txt/ Cherchez moi pas !
Aller/ Label_3
:Label_1:
Txt/ Je suis Bryan
Aller/ label_2
:Label_3:
Txt/ Je ne suis pas dans la cuisine :-P
```
CORRESPONDANCE ANGLAISE :

Txt/ Hello Goto/ label\_1 :label\_2: Txt/ don't search me ! Goto/ Label\_3 :label 1: Txt/ I'm Bryan Goto/ label\_2 :label\_3: Txt/ I'm not in the kitchen :-P

APERÇU :

> exe/ test.cpc  $>$  Bon jour Je suis Bryan Cherchez moi pas ! Je ne suis pas dans la cuisine :-P

AUTRES INFORMATIONS :

- A utiliser avec prudence. Eviter d'utiliser cette commande en sortant du contexte **de manière récurrente** au risque de cracher la stack mémoire du moteur CpcdosC+ et donc le noyau*.*  **Par exemple, évitez ceci** :

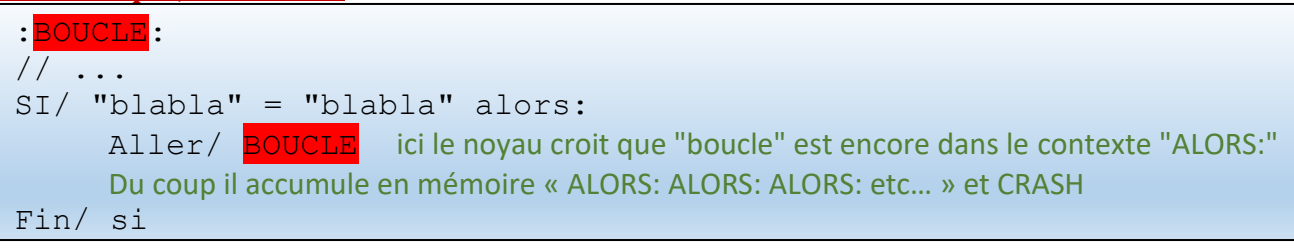

VOIR AUSSI : Fonction/ ;

P a g e 28 | 115

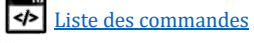

### <span id="page-28-0"></span>STOPPER LA LECTURE D'UN CODE CPCDOSC+

COMMANDE :

STOP/

FONCTIONNALITE :

Cette commande à utiliser dans un fichier permet d'arrêter l'exécution du code d'un fichier CpcdosC+ dont sont TID est actif. Ceci va également libérer les ressources allouées en mémoire RAM.

```
EXEMPLE 1 (DANS UN FICHIER) :
```

```
TXT/ Voulez-vous quitter le programme ? (O/N)
FIX/ /Q Question
SI/ "%Question%" = "O" alors: 
    Txt/ Byebye !
     Stop/
    Txt/ Ce texte ne sera jamais exécuté !
Sinon:
     Txt/ Ok, on recommence !
Fin/ si
```
#### AUTRES INFORMATIONS :

Fonctionne exactement du même principe que si la lecture arrive à la fin du fichier.

VOIR AUSSI :

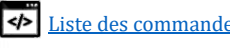

## <span id="page-29-0"></span>LISTER le contenu d'un REPERTOIRE

COMMANDE :

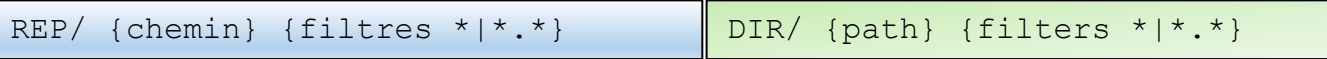

FONCTIONNALITE :

Cette commande permet de lister le contenu d'un répertoire (Fichier&dossiers). Il est possible d'appliquer des filtres pour affiner les résultats

PARAMETRES DISPONIBLES :

- *Aucuns paramètres* : liste le contenu du répertoire courant avec le filtre standard « \*.\* »
- Avec un chemin : Liste le contenu du répertoire précisé.
- Avec un filtre : Liste le contenu du répertoire en appliquant le filtre.
- /B : Lister de manière "**b**rève" avec le minimum d'informations

Exemple 1 :

REP/ *ou* REP/ .

Affiche le contenu du répertoire courant

EXEMPLE 2 : REP/ C:\Dossier

Affiche le contenu du répertoire du lecteur C « Dossier »

EXEMPLE 3 :

REP/ ..\dossier\toto

Affiche uniquement tous les fichiers avec l'extension. CPC du répertoire toto

EXEMPLE 4 :

REP/ dossier\toto\\*.cpc

Affiche uniquement tous les fichiers avec l'extension. CPC du répertoire toto

EXEMPLE 5 :

REP/ dossier\toto\b\*.\*

Affiche uniquement tous les fichiers qui commencent par la lettre « b »

EXEMPLE 5 :

REP/ dossier\toto\\*e\*.\*p\*

Affiche uniquement tous les fichiers qui contiennent la lettre « e » et l'extension « p »

AUTRES INFORMATIONS :

- Cpcdos supporte les deux URI "\" "/" vous pouvez les mixer entre-eux  $\circled$
- BUG CONNU : Pour filtrer le répertoire courant, vous devez ajouter un « / » ou « \ » Exemple (Lister les fichiers .CPC) **REP/ \\*.CPC**

VOIR AUSSI :

Supprimer/; renommer/; copier/; supprimer/

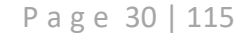

### <span id="page-30-0"></span>COPIER UN FICHIER ou REPERTOIRE

COMMANDE :

COPIER/ {source},{destination} COPY/ {source},{destination}

FONCTIONNALITE :

Cette commande permet de copier l'intégralité d'un fichier, *ou d'un répertoire.*

PARAMETRES DISPONIBLES :

- 
- 
- /Progression:*{Variable}* → Stocke dans une variable, la progression en %
- /Octets:*{Variable}* → Stocke dans une variable, le nombre d'octets écrits.
- - /OctetsParSecondes:*{Var.}* → IDEM, mais par secondes uniquement.

EXEMPLE 1 :

Copier/ MonFichier.CPC, MonRepertoire/MaCopie.cpc

Copie "MonFichier.CPC" vers le répertoire "MonRepertoire" sous le nom de "MaCopie.cpc"

EXEMPLE 2 :

Copier/ ..\Repertoire\fichier.exe, .\fichier.exe

EXEMPLE 2 (DANS UN AUTRE THREAD):

CMD/ /THREAD Copier/ MonFichier.ZIP, Dossier/MonFichier.ZIP

Utiliser CMD/ /THREAD va permettre d'exécuter la copie dans un nouveau thread sans bloquer le courant. Si vous utilisez une console, ceci va éviter de le "figer" le temp de la copie.

EXEMPLE 2 (DANS UN AUTRE THREAD + SATISTIQUES) :

```
CMD/ /THREAD Copier/ FichierA.exe, FichierB.exe /Progression:toto
Txt/ <u>%toto%</u> \%
```
La variable <sup>9</sup>6toto% contiendra une valeur entre 0 et 100 qui indique la progression en pourcentage. Le " **\%** " permet d'afficher "**%**" sans qu'il soit confondu avec les "**% %**" des variables.

EXEMPLE 3 (IDEM) :

```
CMD/ /THREAD Copier/ FichierA.exe, FichierB.exe /octets:toto
Txt/ <mark>%toto%</mark> \%
```
La variable *M*toto<sup>n</sup> contiendra le nombre d'octets écrits sur la destination.

EXEMPLE 4 (IDEM) :

```
CMD/ /THREAD Copier/ FichierA.exe, FichierB.exe /OctetsParSecondes: toto
Txt/ <u>%toto%</u> \%
```
La variable %toto% contiendra le nombre d'octets écrits **PAR SECONDES** sur la destination.

Convertir les octets à une unité souhaitée :

```
// Affiche le nombre d'octets écrit par secondes
txt/ Vitesse 8toto%
// Affiche le nombre de kilo-octets écrit par secondes
txt/ Vitesse /c (\frac{8 \text{toto}}{8} / 1024)
// Affiche le nombre de mega-octets écrit par secondes
txt/ Vitesse /c(\frac{1}{6}toto\frac{1}{6} / (1024*1024))
```
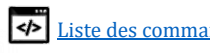

P a g e 31 | 115

#### AUTRES INFORMATIONS :

- Vous pouvez utiliser les 3 paramètres /PROGRSSSION, /OCTETS /OCTETSPARSECONDES sur la même ligne
- Cpcdos supporte les deux URI "\" "/" vous pouvez les mixer entre-eux
- Pour cette version, n'oubliez pas la virgule entre SOURCE et DESTINATION qui sert d'argument

VOIR AUSSI :

Supprimer/ renommer/

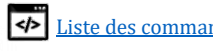

### <span id="page-32-0"></span>RENOMMER UN FICHIER ou REPERTOIRE

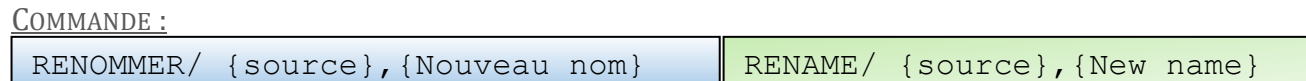

FONCTIONNALITE :

Cette commande permet de renommer un fichier *ou un répertoire.*

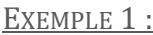

Renommer/ MonProg.CPC, NouveauNom.log

Copie "MonFichier.CPC" vers le répertoire "MonRepertoire" sous le nom de "MaCopie.cpc"

EXEMPLE 2 :

Renommer / ..\Repertoire\fichier.exe, prog.exe

AUTRES INFORMATIONS :

- Pour cette version, n'oubliez pas la virgule entre SOURCE et NOM qui sert d'argument
- Cpcdos supporte les deux URI "\" "/" vous pouvez les mixer entre-eux  $\circled$

VOIR AUSSI :

Supprimer/ copier/

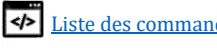

### <span id="page-33-0"></span>SUPPRIMER UN FICHIER ou REPERTOIRE

COMMANDE :

SUPPRIMER/ {source} DELETE/ {source}

FONCTIONNALITE :

Cette commande permet de supprimer un fichier *ou un répertoire.*

PARAMETRES DISPONIBLES :

- */ZERO:{Nombre de passes} : Effacement "sécurisé".*

EXEMPLE 1 :

Supprimer/ MonFichier.CPC

Copie "MonFichier.CPC" vers le répertoire "MonRepertoire" sous le nom de "MaCopie.cpc"

EXEMPLE 2 :

Supprimer/ ..\Repertoire\fichier.exe

AUTRES INFORMATIONS :

- Cpcdos supporte les deux URI "\" "/" vous pouvez les mixer entre-eux  $\odot$ 

VOIR AUSSI :

Renommer/ copier/

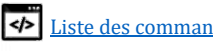

#### <span id="page-34-0"></span>Créer un dossier ou un arbre de répertoires

COMMANDE :

Dossier/ [chemin] Folder/ [chemin]

FONCTIONNALITE :

Cette commande permet de créer un dossier ou un arbre de répertoires.

EXEMPLE SIMPLE :

Dossier/ MonDossier

Créer un simple dossier nommé "MonDossier" dans le dossier courant.

EXEMPLE AVEC VARIABLE:

Fix/ Variable = OS/MonOS/Système/temporaire dossier/ %Variable%/Toto

Créer un dossier (ou l'arbre de répertoires) « OS/MonOS/Système/temporaire/Toto»

AUTRES INFORMATIONS :

- Cpcdos supporte les deux URI "\" "/" vous pouvez les mixer entre-eux  $\odot$ 

VOIR AUSSI :

Renommer/ ; copier/ ; Supprimer/ ;

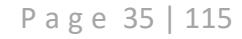

## <span id="page-35-0"></span>Créer des variables / tableaux

#### COMMANDE :

FIX/ {/s|/q|/touche|/atouche} [NomDeVariable] = [Contenu]

<span id="page-35-1"></span>*FIXer*

FONCTIONNALITE :

Cette commande permet de créer en mémoire une variable ou un tableau pouvant contenir des valeurs numériques et caractères ASCII.

*Attention à savoir gérer le niveau de publicité des variables. Voir [Qu'es ce que le niveau de visibilité](#page-103-0) ?*

PARAMETRES DISPONIBLE :

- 
- 
- 
- 
- $\cdot$  **/S** [Nom de variable en mémoire]  $\rightarrow$  Supprime une variable en mémoire.
	- **/O** [Nom de variable]  $\rightarrow$  Pose une question et stocke la réponse utilisateur.
	- $/ \text{TOUCHE}$  [Nom de variable]  $\rightarrow \text{Récupère}$  la touche en mémoire.
	- **/ATOUCHE** [Nom de variable]  $\rightarrow$  Idem, mais attend qu'une touche soit pressée.
- $\sqrt{6}$

 $\rightarrow$  Affiche le caractère '%' sans être pris en compte tant que variable. Possibilité donc d'être affiché dans le DEBUG.LOG

- \#REFORMAT-VAR **ou** \#VAR-REFORMAT **ou** \#REFORMATER-VAR **ou** \#VAR-REFORMATER → Permet de reformater la commande ou le texte si une variable **contient** une autre variable à lire.
- \#NON-VAR ou \#NO-VAR
	- → Interdit la recherche de variables. *Garde textuellement %variable%.*
- \#NON-FN ou \#NO-FN → Interdit l'exécution d'une fonction. Garde textuellement **/F:ma\_fonction(…)**

**VARIABLE** - EXEMPLE :

FIX/ Nom = Lussiaud FIX/ Prenom=Timothee Txt/ Bonjour %nom% %Prenom% ! FIX/ Prenom = Bernard Txt/ Bonjour %nom% %Prenom% !

CORRESPONDANCE ANGLAISE :

 $FIX/$  Name = Lussiaud FIX/ FirstName=Timothee Txt/ Hello %Name% %FirstName% ! FIX/ FirstName=Bernard Txt/ Hello %Name% %FirstName% !

APERÇU :

> exe/ test.cpc **Bonjour Lussiaud Timothee ! Bonjour Lussiaud Bernard !** 

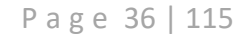
**VARIABLE QUESTION** - EXEMPLE :

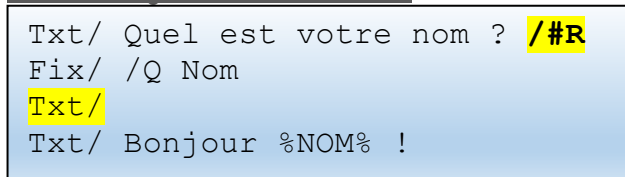

*/#R : permet de Rester sur la même ligne Txt/ : Va permettre de passer en dessous de a reponse tapée (Saute une ligne)*

APERÇU :  $>$  exe $\prime$  test.cpc Quel est votre nom ? Nathan **Bonjour Nathan !** 

REMARQUE : Si vous faîtes ceci :

```
Txt/ Souhaitez-vous quitter ? (O:Oui N:NON) /#R
Fix/ /Q question
Si/ "%question%" == "N" alors:
     …
Fin/ si
```
*"*

Vous savez qu'ici si vous souhaitez utiliser « NON » vous devez mettre le « N » en majuscules. Si vous souhaitez utiliser le minuscule « n » et le « N » en entré de clavier, vous pouvez fixer l'entré au clavier, **tout en majuscules**, comme ça, pas de différenciations.

Le voici :

```
Txt/ Souhaitez-vous quitter ? (O:Oui N:NON) /#R
Fix/ /Q question
Fix/ question = CPC.MAJ(%question%) // Met en majuscules sa propre variable
Si/ "%question%" == "N" alors:
     …
Fin/ si
```
**TABLEAU** - EXEMPLE :

```
FIX/ Mon_Tableau[0] = Lussiaud
FIX/ Mon Tableau[1] = Timothee
Txt/ Bonjour %Mon Tableau[0]% %Mon Tableau[1]% !
FIX/ Mon Tableau[1] = Bernard
Txt/ Bonjour %Mon Tableau[0]% %Mon Tableau[1]% !
```
*1 : Numéro d'index du tableau qui subit une modification*

Mon\_Tableau[*Infinit* → *Infinit*] : Un tableau peut contenir une infinité d'éléments en commençant par quelconque numéro.

APERÇU :

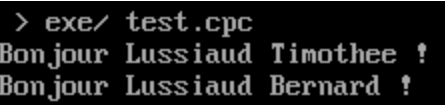

P a g e 37 | 115

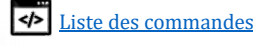

## **GENERER AUTOMATIQUEMENT UN TABLEAU VIDE** - EXEMPLE :

FIX/ MonTableau[5 a 20]

*Remarque : Numéro d'index du tableau peut aussi commencer de "0"*

#### **GENERER AUTOMATIQUEMENT UN TABLEAU AVEC CONTENU** - EXEMPLE :

FIX/ MonTableau[2 a 12] = Ceci est repete 10 fois !

## Vous pouvez égalment générer un tableau à l'envers

FIX/ MonTableau[12 a 2] = Ceci est repete 10 fois !

*Remarque : Très utile s'il faut stocker des valeurs incré/décré-mentant dans un sens ou l'autre de manière simplifié dans une boucle par exemple.*

#### **SUPPRIMER UN TABLEAU ENTIER** - EXEMPLE :

FIX/ /S MonTableau[]

Supprime explicitement **MonTableau**[ ]

**SUPPRIMER UN TABLEAU PRECISEMENT** - EXEMPLE :

FIX/ /S MonTableau[5 a 20]

Supprime **MonTableau**[ ] à partir de 5 jusqu'à 20.

*Remarque : Vous pouvez aussi le faire de 20 à 5.*

1ER EXEMPLE AVEC UN NIVEAU DE PUBLICITE :

```
CECI FONCTIONNE
CCP/ /FIX.NIVEAU = 2 ou 3 ou 4 ou 5
FIX/ Toto = 123
Txt/ %Toto%
CECI NE FONCTIONNE PAS «Variable introuvable»
CCP/ /FIX.NIVEAU = 2 ou 1
FIX/ Toto = 123
CCP/ /FIX.NIVEAU = 3 ou 4 ou 5
Txt/ %Toto%
```
### **Le 1er fonctionne !**

→ On crée une variable au **niveau 2** et on affiche la variable %Toto% toujours au **niveau 2**.

## **Pourquoi la 2eme ne fonctionne pas ?**

→ Txt/ %Toto% Etant au **niveau 3**, donc supérieur au **niveau 2**, la variable %Toto% n'est visible qu'au **niveau 2** ou **1.** Et n'est donc pas visible aux niveaux **3**, **4**, **5**.

P a g e 38 | 115

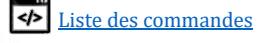

2EME EXEMPLE AVEC UN NIVEAU DE PUBLICITE :

```
CECI FONCTIONNE
CCP/ /FIX.NIVEAU = 4 ou 5
FIX/ Toto = 123
CCP/ /FIX.Niveau = 2
Txt/ %Toto%
CECI NE FONCTIONNE PAS «Variable introuvable»
CCP/ /FIX.NIVEAU = 4 ou 3 ou 2 ou 1
FIX/ Toto = 123
CCP/ /FIX.NIVEAU = 5
Txt/ %Toto%
```
## **Le premier fonctionne**

→ On crée une variable au **niveau 4**, et on affiche %Toto% au **niveau 2** (qui est inférieur à 4).

## **Pourquoi la 2eme ligne ne fonctionne pas ?**

→ Txt/ %Toto% Etant au **niveau 5**, donc supérieur au **niveau 4**, la variable %Toto% n'est visible qu'au **niveau 2** ou **1.** Et n'est donc pas visible aux niveaux **3**, **4**, **5**.

AUTRES INFORMATIONS :

- Les caractères des NOMS de variables autorisés :
	- o A B C D E F G H I J K L M O P Q R S T U V W X Y Z
	- o a b c d e f g h i j k l m o p q r s t u v w x y z
	- o 0 1 2 3 4 5 6 7 8 9
	- $\circ$  \_ . \$ / \ ( ) [ ] ~ & # ^ @
- Pour une meilleure notion des niveaux de publicité sur Cpcdos, voir : [Qu'es ce que le niveau de visibilité](#page-103-0) ?

VOIR AUSSI :

Txt/

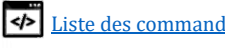

# Configuration du CpcdosC+

COMMANDE :

```
CCP/ [/Lang {= FR, EN}, /FIX.NIVEAU {= 1, 2, 3, 4, 5}] /Change:[…] …
```
FONCTIONNALITE :

Ces commandes permettent d'accéder aux paramètres du moteur CCP.

PARAMETRES DISPONIBLE :

- **/LANG […]**
- Changer la langue du noyau tout en utilisant la syntaxe CpcdosC+ Française ET OU Anglaise - **/FIX.Niveau = […]**
- Changer le [niveau de publicité](#page-103-0) des [variables](#page-35-0) et fonctions
- **/Change:[…]** Met en pause le thread jusqu'à que la variable indiqué change de contenu.
- **/Pause […]** Met en pause le thread pendant un temps définit en millisecondes.
- **/Optimisation {…}** Optimise et pré-compile les fichiers CpcdosC+.
- **/Debut\_section\_critique** Bloque tous les threads et interruptions.
- **/Fin\_section\_critique** Débloque tous les threads et interruptions.

## **CHANGER LA LANGUE** - EXEMPLE :

- Langue Anglaise :
- $CCP/$  /Lang = EN
- Langue Française :  $CCP/$ /Lang = FR

# **CHANGER NIVEAU DE PUBLICITE** – EXEMPLE : CORRESPONDANCE ANGLAISE :

Variables, fonctions et autre visible par :

Affiche le niveau de l'instance en cours Tout le système *Niveau kernel* FR FR - Tout le système *Niveau Système d'exploitation* - Tout le système *Niveau Utilisateur* - Tout le système *Niveau Application* - Tout le système *Niveau Fonctions* CCP/ /FIX.NIVEAU CCP/ /set.level  $CCP/$  /Fix.Niveau = 5  $\|$  CCP/ /Set.LEVEL = 5 CCP/ /Fix.Niveau = 4  $\|$  CCP/ /SET.LEVEL = 4  $CCP/$  /Fix.Niveau = 3  $CCP/$  /SET.Level = 3  $CCP/$  /Fix.Niveau = 2  $\|$  CCP/ /SET.level = 2  $CCP/$  /FIX.NIVEAU = 1  $CCP/$  /set.level = 1

## → [Qu'es ce qu'un niveau de publicité](#page-103-0) ?

P a g e 40 | 115

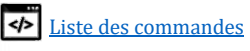

#### **ATTENDRE LE CHANGEMENT D'UNE VARIABLE**

Ceci est très utile si vous voulez **espionner** une variable pour avancer dans votre code.

Exemple avec la variable [CPC.SYS.CPU.MEMU](#page-100-0) *(conseil : à exécuter dans un autre thread !)*

```
Txt/ On attend que la memoire change…
CCP/ /CHANGE:CPC.SYS.CPU.MEMU
Txt/ Ah ! la mémoire utilisee a changee de taille !
```
Un autre exemple avec la variable %TOTO% stocké au niveau 5 (KERNEL), il faut le mettre dans un fichier **Test.cpc** a executer dans un autre thread.

```
CCP/ /FIX.NIVEAU = 5
Fix/ Toto = 123
Txt/ On attend que TOTO change de contenu ...
CCP/ /CHANGE:TOTO
Txt/ Ah ! Toto a ete modifie en %TOTO%
```
Une fois ce fichier exécuté dans un autre thread, faîtes le changement du contenu de la variable à la console, vous verrez réagir le programme Test.cpc en arrière-plan

Suivez l'aperçu :

```
APERÇU
> exe\prime & test.cpc
On attend que TOTO change de contenu \ldots\rightarrow ccp/ /f ix. niveau = 5
\angle Fix/ Toto = ABC
Ah ! Toto a ete modifie en ABC
```
**METTRE EN PAUSE PENDANT UN TEMPS EN MILLISECONDES**

Met le thread en cours d'exécution en pause pendant un temps donné.

L'unité est en millisecondes, mais vous pouvez utiliser la virgule pour mettre en pause en microsecondes.

Exemples simple :

CCP/ /Pause 5000

Fait une pause de 5 secondes.

CCP/ /Pause 1500

Fait une pause de 1 secondes et 500 millisecondes (1.5secondes).

CCP/ /Pause 300

Fait une pause de 300 millisecondes (0.3 secondes).

CCP/ /Pause 0.5

Fait une pause de 500 microsecondes.

```
CCP/ /Pause 0.001
```
Fait une pause de 1 microseconde. Correspondance anglaise :

 $CCP/$  /Pause =  $0.001$ 

P a g e 41 | 115

## **ACTIVER LA PRE-COMPILATION / OPTIMISATION**

Ceci permet d'optimiser l'exécution de vos programmes CpcdosC+. Une fois cette option activée, Cpcdos analyse l'ensemble du code et tente une optimisation du code pour réduire le code le plus possible ainsi que la charge du processeur durant l'exécution tout en gagnant de +10% à + 30%. Et puis il référence l'ensemble des sauts de codes, l'emplacement des fonctions tant que pointeurs mémoires afin d'optimiser les petites boucles en gagnant +40% à +80% de performances. **Par défaut, cette option est désactivée.**

## Afficher si l'optimisation est active « 1 »

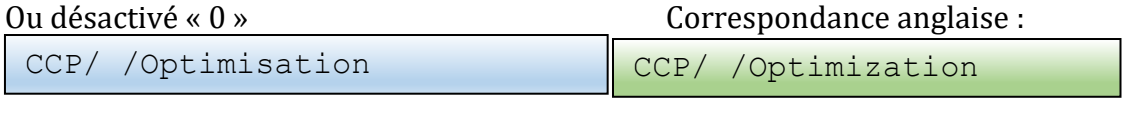

## Activer l'optimisation

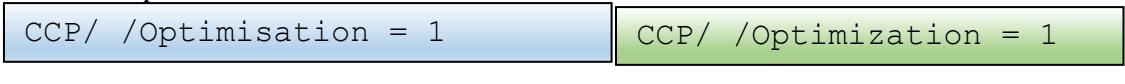

## Désactiver l'optimisation

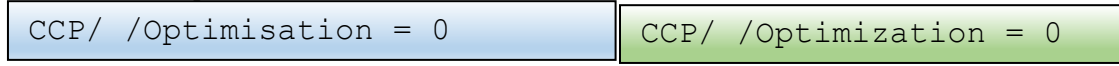

## **SECTION CRITIQUE**

Ceci permet d'exécuter une séquence de lignes de code CpcdosC+ de manière "**prioritaire**" et sans être interrompu par **un thread** coopératif lié au processus parent qui héberge le thread critique et sans être interrompu non plus par **une interruption** du type IRQ, excepté le clavier et la souris.

## Exemple :

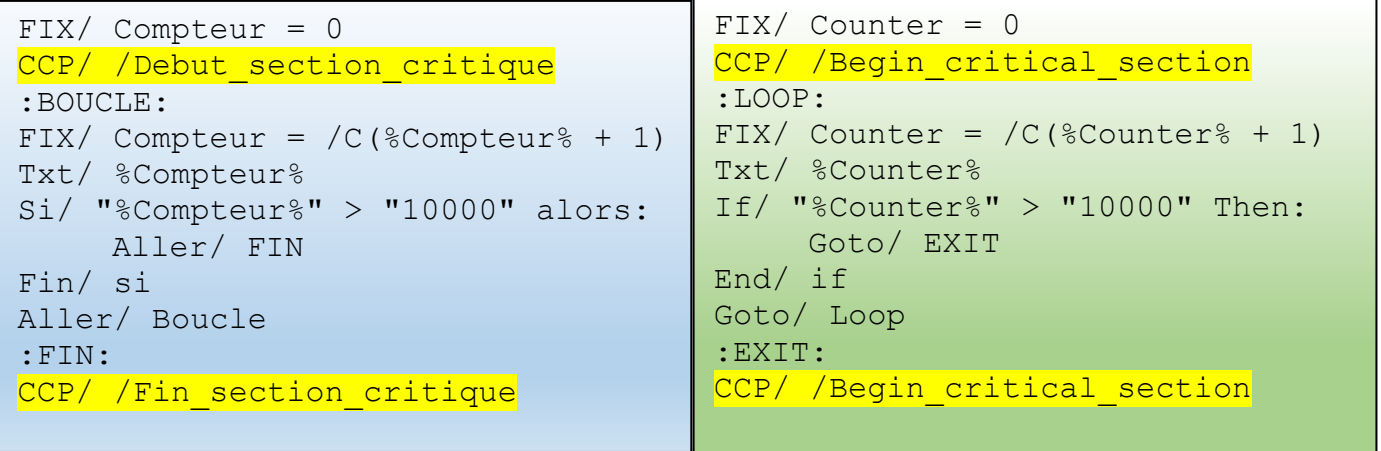

Chronométrez le temps, et testez ce code AVEC et SANS cette commande. Vous verrez la différence

**Mais retenez que cette fonctionnalité sert principalement quand vous ne voulez pas « d'interférences » entre 2 ou plusieurs threads qui utilisent par exemple la même variable publique. Mais je dois admettre que ça apporte des avantages :-)**

AUTRES INFORMATIONS : VOIR AUSSI : Sys/

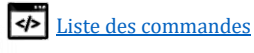

# Les conditions

COMMANDE :

```
SI/ [[Valeur] [=, !=,>, !>, <, !<, >=, !>=, <=, !<=] [Valeur]] …
```
*SYSteme* FONCTIONNALITE :

Cette commande permet d'exécuter du code, ou pas, si la condition de deux valeurs est vraie ou fausse. Vous pouvez comparer des valeurs ou bien des caractères/textes.

Vous pouvez faire une condition en :

- Mono-ligne  $\rightarrow$  Une seul ligne et peut contenir SINON: sur <u>la même</u> ligne.
- Multi-ligne  $\rightarrow$  Plusieurs lignes et peut contenir SINON: sur <u>une autre</u> ligne.
- Multi-conditionnelle  $\rightarrow$  Peut contenir une infinité de conditions dans une autre condition etc...

PARAMETRES DISPONIBLE :

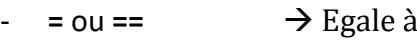

- **!= ou N=** → N'est pas égale à
- $\rightarrow$  Plus grand que
- $\Rightarrow$  **N'est pas plus grand que** 
	- **<** → Plus petit que
	- $\leq$  ou  $\mathbb{N}<$   $\rightarrow$  N'est pas plus petit que
		- > **⇒** Plus grand ou égale à
- - $!= \text{ou N} = \rightarrow \text{N'est pas plus grand ou égale à}$
	- $\sim$   $\rightarrow$  Contient
	- $!^{\sim}$  = ou  $N^{\sim}$  =  $\rightarrow$  Ne contient pas

EXEMPLE 1 MONO-LIGNE :

 $SI/$  "8" = "8" alors: Txt/

*Résultat : « Vrais !»*  $\frac{1}{\sqrt{2}}$ 

EXEMPLE 2 MONO-LIGNE :

SI/ "8" < "4" alors:Txt/ Vrai ! Sinon:Txt/

*Résultat : « Faux..»*  $\frac{1}{2}$ 

EXEMPLE 3 MONO-LIGNE AVEC 2 VARIABLES :

```
Fix/ Valeur1 = 54
Fix/ Valeur2 = 4
SI/ "%Valeur1%" > "%Valeur2%" alors:Txt/ Vrais ! Sinon:Txt/ Faux..
```
*Résultat : « Vrais !»*

EXEMPLE 4 MULTI-LIGNES :

```
Fix/ Valeur = 14
SI/ "6" !< "%Valeur%" alors:
     Txt/ Vrai !
     Txt/ Les valeurs sont bonnes
Sinon:
     Txt/ Faux...
     Txt/ Ah… Dommage !
Fin/ si
```
*Résultat : « Vrai ! Les valeurs sont bonnes »*

P a g e 43 | 115

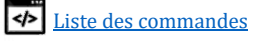

EXEMPLE 5 MULTI-LIGNES :

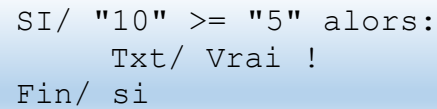

*Résultat : « Vrai !»*

```
EXEMPLE 6 MULTI-LIGNES / MULTI-CONDITIONNELLE :
```

```
SI/ "5" = "5" alors:
     Txt/ Vrai !
     Si/ "10" > "5" alors:
         Txt/ Encore vrai !
     Fin/ si
Fin/ si
```
*Résultat : « Vrai ! Encore vrais !»*

EXEMPLE 7 MULTI-LIGNES / MULTI-CONDITIONNELLE :

```
SI/ "2" >= "8" alors:
     Txt/ Vrai !
     Si/ "10" > "5" alors:
          Txt/ Encore vrai !
     Fin/ si
     Txt/ C'est bien !
Sinon:
     Txt/ Faux..
     Si/ "4" > "5" alors:
         Txt/ Hm.. Vrai !
     Sinon:
          Txt/ Encore faux !
          Txt/ Tu feras mieux !
     Fin/ si
     Txt/ Bye !
Fin/ si
```
*Résultat : « Faux.. Encore faux ! Tu feras mieux ! Bye ! »*

EXEMPLE 8 CONDITION SUR DES CARACTERES:

```
SI/ "TOTO" = "toto" alors:
     Txt/ Vrai !
Sinon:
     Txt/ Faux..
Fin/ si
```
*Résultat : « Faux.. » Par ce que TOTO et toto sont différents*

```
EXEMPLE 9
SI/ "Je m'appelle Jean michel" ~= "an" alors:
     Txt/ Vrais !
Sinon:
     Txt/ Faux..
Fin/ si
```
*Résultat : « Vrai.. » Par ce que « Je m'appelle Jean michel » contient « an »*

Apprendre la programmation CpcdosC+ SPinti software - Sébastien FAVIER And the Second Contract of the Second Contract of the Second Contract of the Second Contract of the [Liste des commandes](#page-3-0)

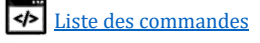

```
Correspondance anglaise
```

```
IF/ "TOTO" = "toto" then:
     Txt/ True !
Else:
     Txt/ False
End/ if
```
AUTRES INFORMATIONS :

- ATTENTION : La plupart des développeurs oublient les "" **oubliez-les pas !**
- Tester une condition avec des **caractères** n'est possible seulement qu'avec  $=$ ,  $=$ ,  $!=$ ,  $!=$ ,  $N=$ ,  $\sim$   $=$ ,  $! \sim$   $=$   $N \sim$   $=$
- Tester une condition avec des **valeurs numériques**… Vous pouvez tout utiliser !

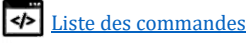

# Lire dans un fichier

COMMANDE :

OUVRIR/ [Chemin d'accès au fichier source]

FONCTIONNALITE :

Cette commande permet d'ouvrir et de récupérer TOUT le contenu d'un fichier en respectant l'ordonnancement et les priorités des threads selon la charge appliquée sur le disque en lecture.

PARAMETRES DISPONIBLE :

- /BIN Permet la lecture en mode BINaire NON DISPONIBLE

EXEMPLE 1 – AFFICHAGE DIRECT SUR L'ECRAN :

Affiche tout le contenu de MonFichier.txt sur l'écran

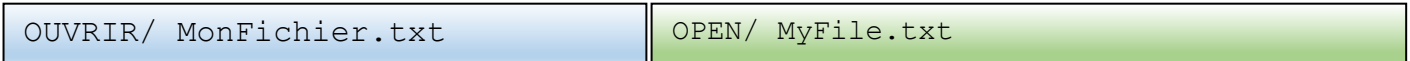

EXEMPLE 2 – STOCKAGE DANS UNE VARIABLE :

Stocke tout le contenu du fichier MonFichier.txt dans la variable **MesDonnees**

```
Fix/ File = MonFichier.txt
@#MesDonnees OUVRIR/ %File%
Txt/ Contenu du fichier %File% :
Txt/ %MesDonnees%
Txt/ FIN !
```
AUTRES INFORMATIONS :

- Pour visualiser le contenu d'un gros fichier qui dépasserai la taille de l'écran, vous pouvez utiliser le paramètre \#PAUSE en fin de ligne afin de faire défiler ligne par ligne en pressant une touche.
	- → La touche ENTRER permet d'annuler le défilement.
	- $\rightarrow$  La touche ECHAP permet de stopper le défilement.

VOIR AUSSI :

Ecrire/ ;

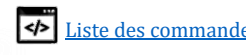

# Ecrire dans un fichier

COMMANDE :

ECRIRE/ {/BIN et ou /APP} [Chemin d'accès au fichier source]

FONCTIONNALITE :

Cette commande permet d'écrire directement dans un fichier spécifié.

PARAMETRES DISPONIBLE :

- *Par défaut*→ Ecrire normale avec le retour chariot CRLR en fin de ligne et écrase si existe.
- $/$ BIN  $\rightarrow$  Permet l'écriture en mode BINaire.
- $\angle$  /APP  $\rightarrow$  Permet l'écriture en mode APPending (à la suite, sans écraser le fichier).
- /BINAPP

ou

/APPBIN → Permet d'écrire en BINaire **et** en mode APPending.

## EXEMPLE 1 – ECRITURE SIMPLE :

Crée ou écrase le fichier MonFichier.txt si existe et écrit directement « Coucou » puis ferme le fichier.

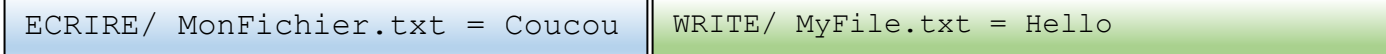

*Ajoute automatiquement le CRLF en fin de ligne.*

## EXEMPLE 2 – ECRITURE EN MODE APPENDING

Crée ou écrit les données à la suite sans écraser le fichier si existe.

ECRIRE/ /APP MonFichier.txt = Ca va ?

*Ajoute automatiquement le CRLF en fin de ligne.*

CONTENU DU FICHIER **MONFICHIER.TXT** Coucou

Ca va ?

EXEMPLE 2 – ECRITURE BINAIRE :

Crée ou écrase le fichier MonFichier.txt si existe et écrit directement « Coucou » puis ferme le fichier.

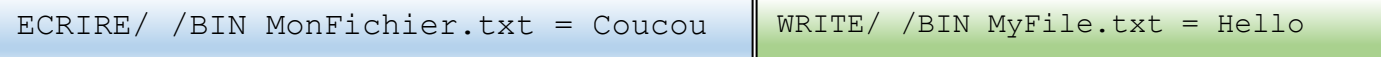

EXEMPLE 2 – ECRITURE EN BINAIRE EN APPENDING

Crée ou écrit les données à la suite sans écraser le fichier si existe.

ECRIRE/ /BINAPP MonFichier.txt = Ca va ? %CPC.CRLF%Bye!

CONTENU DU FICHIER **MONFICHIER.TXT**

CoucouCa va ? Bye!

AUTRES INFORMATIONS :

- Par défaut, à la fin de chaque ligne, Cpcdos ajoute les caractères ASCII 13 et 10 (Retour chariot CRLF), utile pour stocker du texte ou des lignes de commandes.
- Le paramètre /BIN fait la même chose mais n'**ajoute pas** les caractères de retour chariot. Utile pour écrire des octets dans un fichier.
- Pour ajouter le CRLF "*la touche entré*", il faut utiliser la variable **%CPC.CRLF%**, ou bien %CPC.CR%, %CPC.LF% ou même %CPC.LFCR%.

VOIR AUSSI : Lire/ ; Supprimer/ ; Renommer/ ; Copier/ ;

P a g e 47 | 115

# Configurer paramètres systèmes

COMMANDE :

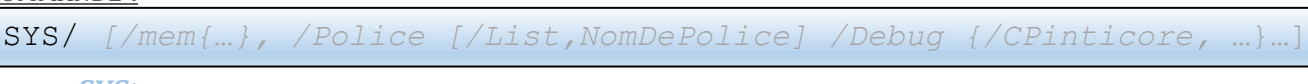

*SYSteme* FONCTIONNALITE :

Cette commande permet d'obtenir ou changer et paramétrer des informations du système.

PARAMETRES DISPONIBLE :

- /Mem  $\{...\}$   $\rightarrow$  Obtenir la mémoire libre
- $/$ Processus  $\{...\}$   $\rightarrow$  Créer un nouveau processus vide.
- $/$ Arreter  $\rightarrow$  Arrêter le système.
- $/$ debug  $\rightarrow$  Debugger le système
- /Redemarrer  $\rightarrow$  Redémarrer le système.
- $/$ Veille  $\rightarrow$  Mettre en veille le système.
- /MemU  $\{...\}$   $\rightarrow$  Obtenir la mémoire utilisée
- $\angle$  /Police [...]  $\rightarrow$  Lister ou changer la police d'écriture de la console
	- $\{\text{Debug } \{\text{...}\} \longrightarrow \text{Afficher l'état ou désactiveer}/\text{activeer}$  le mode débogage
- $/$ Ecran [...]  $\rightarrow$  Gérer l'affichage
	- $/WRP[...] \rightarrow Exécute$  une instance du wrapper avec un numéro de fonction.
	- $\{\text{Bitmap }\} \rightarrow \text{Gérer l'allocation bitmaps de l'interface GUI.}$
	- $\angle$  /OS {...}  $\rightarrow$  Paramètres des systèmes d'exploitation
- /ListVar  $[...] \rightarrow$  Lister toutes les variables en mémoire de niveau 1, 2, 3, 4 et 5.

**MEMOIRE LIBRE** - EXEMPLE : CORRESPONDANCE ANGLAISE :

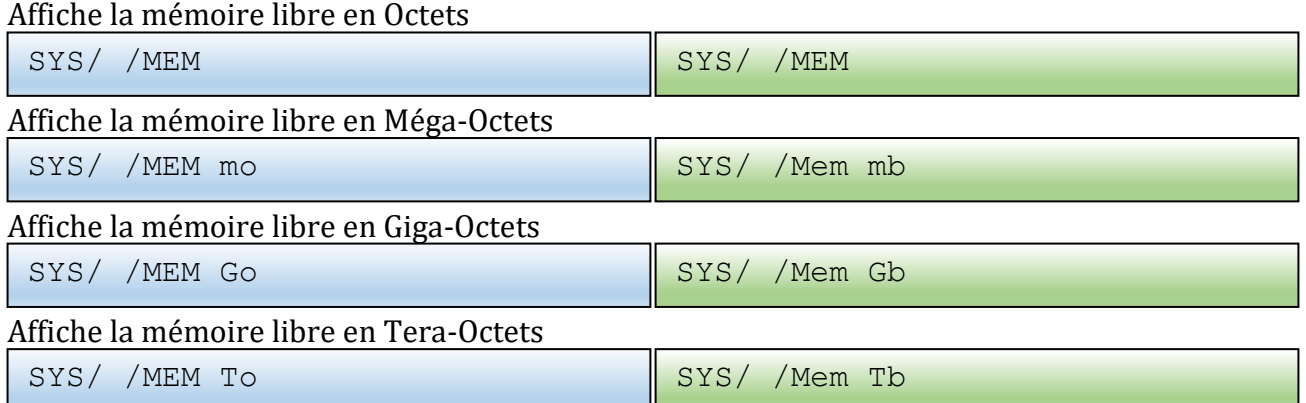

## Affiche la mémoire utilisée en Octets

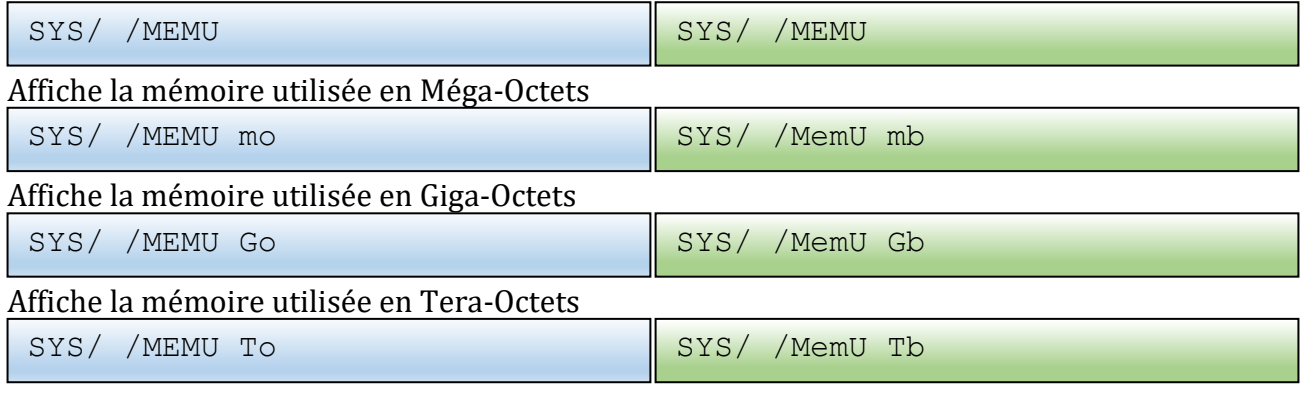

### **NOUVEAU PROCESSUS** - EXEMPLE : CORRESPONDANCE ANGLAISE :

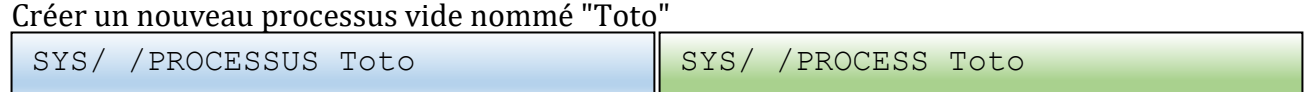

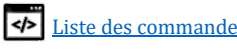

#### Cette commande génère un numéro de PID à récupérer via **"@#***variable*" comme ceci :

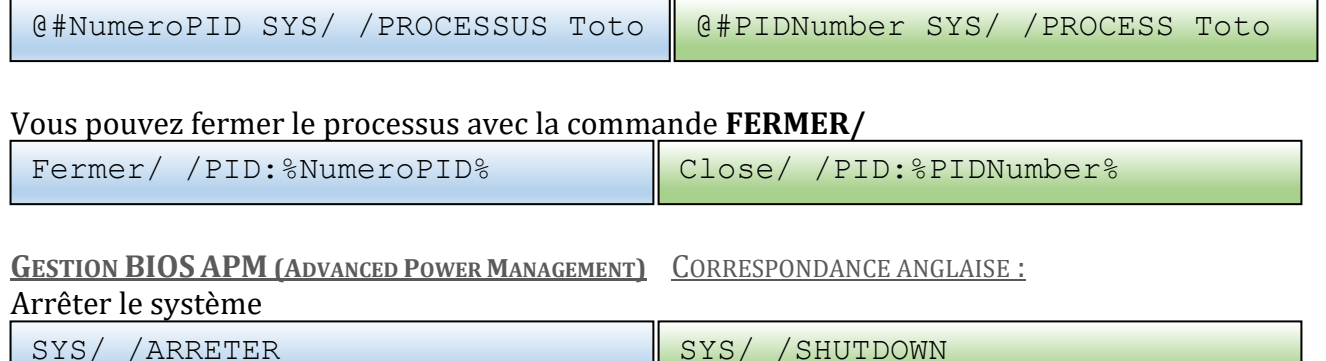

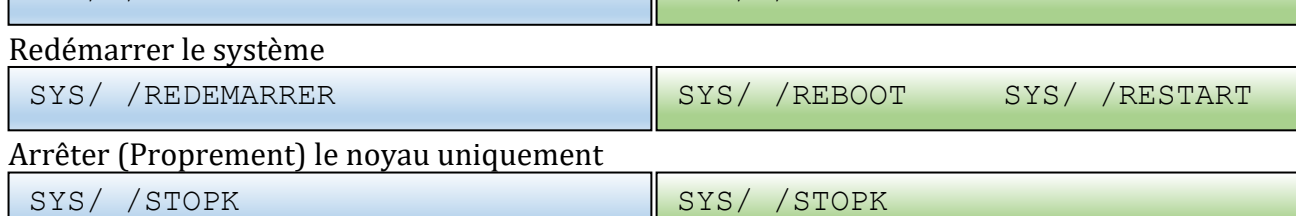

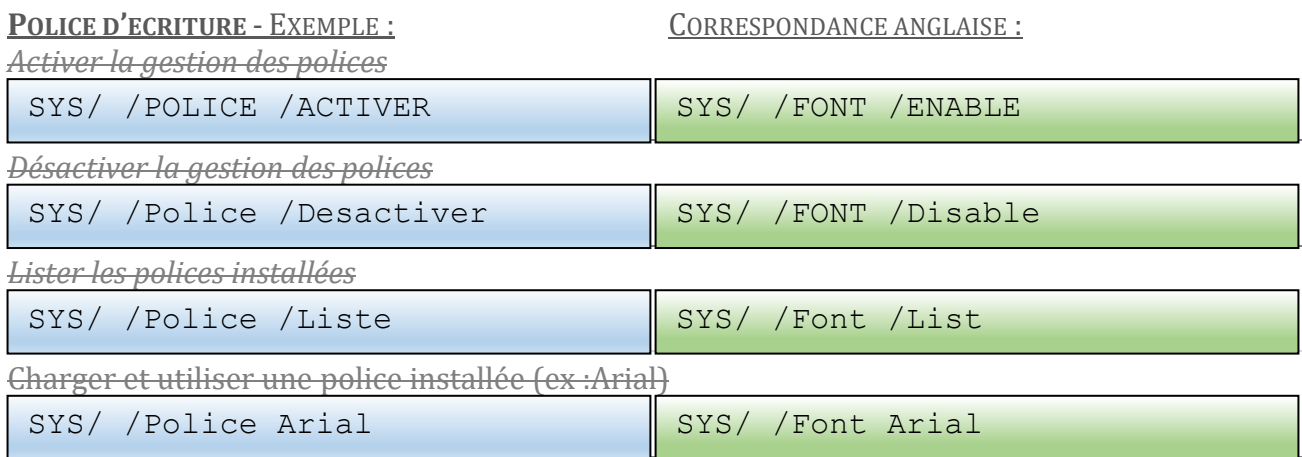

→ Humour : Si *débogage Cpcdos* actif lors du chargement d'une police, attention aux épileptiques !

## **DEBOGAGE DU SYSTEME** - EXEMPLE :

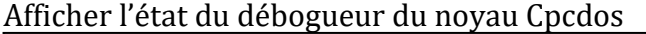

SYS/ /DEBUG

## Afficher l'état du débogueur CPinti Core

SYS/ /DEBUG /CPintiCore

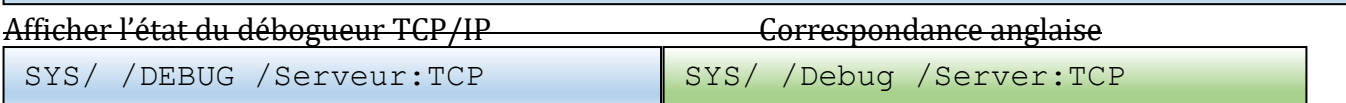

#### Activer le débogueur du noyau Cpcdos

 $SYS/$  /DEBUG = 1

Activer le débogueur du noyau Cpcdos + **inscription** dans le fichier DEBUG.LOG

 $SYS/$  /DEBUG = 2

Activer le débogueur CPinti Core

SYS/ /DEBUG /CPintiCore = 1

#### Activer le débogueur CPinti Core + **inscription** dans le fichier DEBUG.LOG

SYS/ /DEBUG /CPintiCore = 2

Activer le débogueur Serveur port 23 Correspondance anglaise

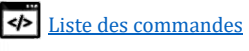

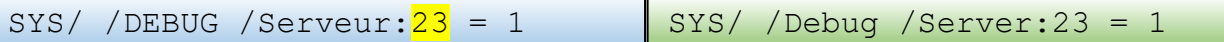

## Afficher le menu d'informations de la console du noyau (1 par défaut)

SYS/ /DEBUG /Menu = 1

## Activer le débogueur via le port com 1 (Lecture seule)

 $SYS/$  /DEBUG /COM1 = 1

Activer le débogueur via le port com 1 (Lecture et écriture)

SYS/ /DEBUG /COM1 = 2

Désactiver le débogueur COM

SYS/ /DEBUG /COM1 = 0

Il y a **COM1**, **COM2**, **COM3** et **COM4** de disponible. Il faut qu'il soit également disponible physiquement.

## → Et puis pour **désactiver** l'un(s) de ces débogueurs, assignez-lui tout simplement la valeur **0**.

## **GERER L'AFFICHAGE** - EXEMPLE :

## **Afficher la liste** des résolutions compatibles en 16 bits

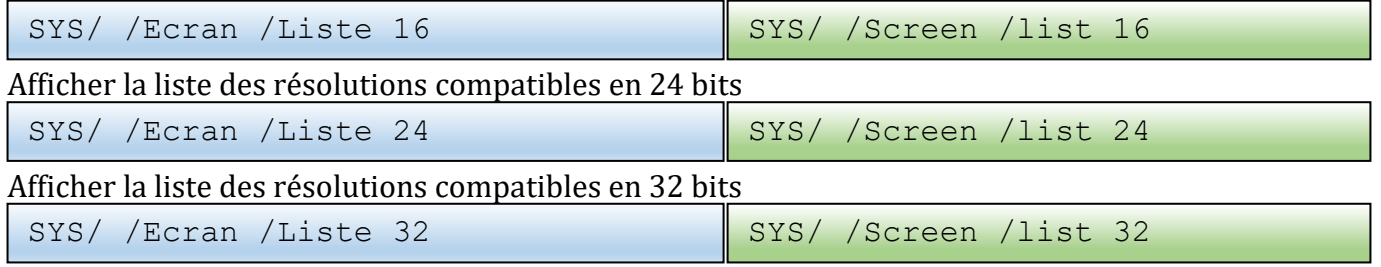

## **Tester une résolution** Exemple avec 1024x768 et 24 bits

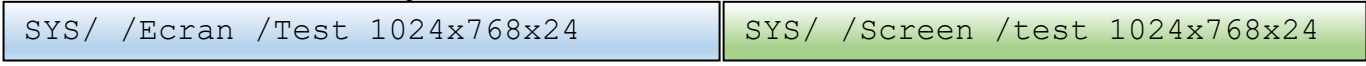

Affiche **« 1 » si la résolution est compatible** avec votre carte graphique. Et **« 2 » si elle n'est pas.**

## **Modifier résolution d'écran GRAPHIQUE** Exemple avec 1024x768

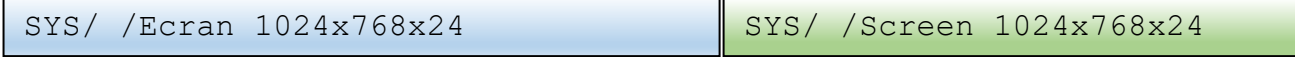

TEMPORAIRE : Utilisez **FIX/ SCR\_BIT = 24 pour modifier le nombre de couleurs.**

## **Modifier résolution d'écran CONSOLE** Exemple avec 20 (1024x768)

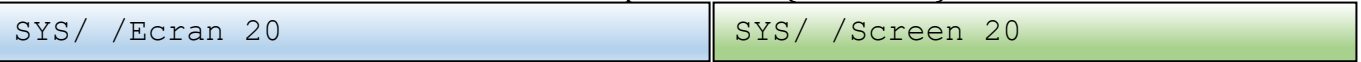

## Liste des résolution **CONSOLE** disponible :

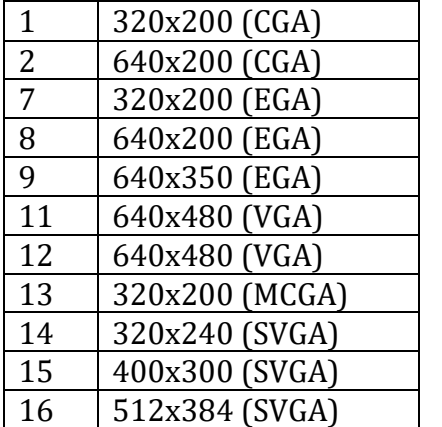

P a g e 50 | 115

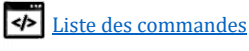

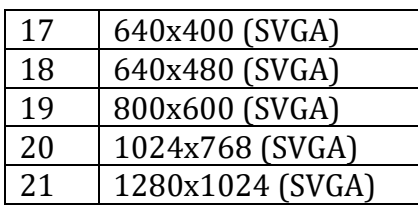

## **Récupérer le pointeur vidéo (Adresse mémoire)**

Sous forme décimale

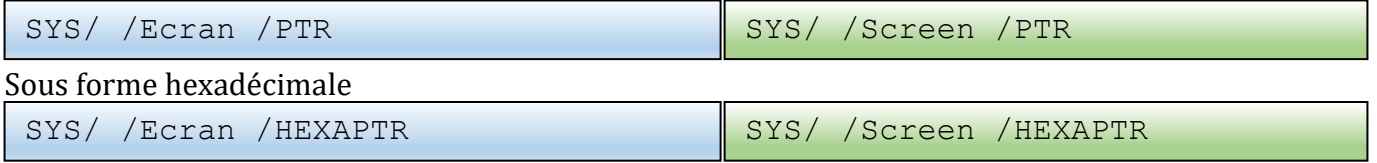

PEUT SERVIR POUR LES MOTEURS/MODULES DE GESTION GRAPHIQUES COMME OPENGL, SDL ...

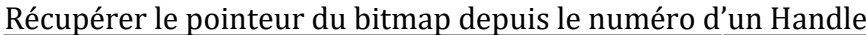

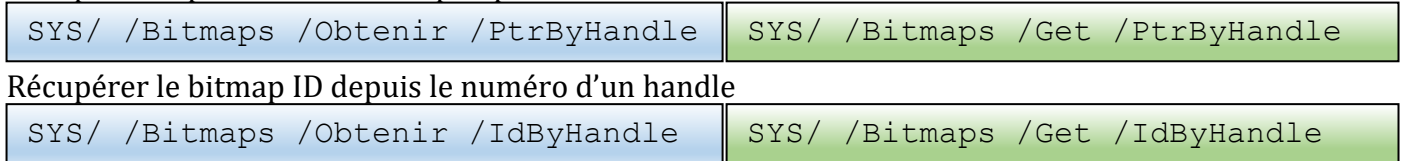

**EXECUTER UNE FONCTION WRAPPEE** - EXEMPLE :

## **Réservé aux développeurs du SDK Cpcdos.**

Ce paramètre permet d'exécuter une fonction C/C++ précédemment **écrite ET compilé** DANS le **CONTRIB** de Cpcdos.

## **Exemple :**

Exécuter votre fonction SDK numéro « exemple : **1024** » SYS/ /WRP 1024

Pour votre functionID «**1024**» complétez les arguments :

*« const char\* Arg\_1, int Arg\_2, void\* Arg\_3, void \* Arg\_4, void \* Arg\_5 »* 

### Et pour les compléter depuis le CpcdosC+

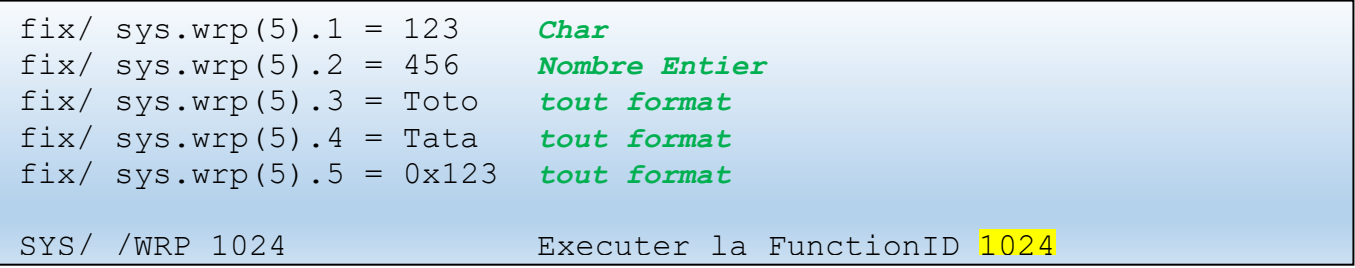

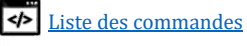

## GESTIONNAIRE DE BITMAPS - EXEMPLE : CORRESPONDANCE ANGLAISE :

Cette fonctionnalité permet au système d'allouer un bloc de mémoire gigantesque dans une zone isolée du reste pour ne pas interférer les éléments alloués en cas de buffer-overflow. Et permet également de référencer tous les bitmaps à un numéro de handle parent spécifique à une instance. Si cette instance vient à être détruite (Bouton, Fenêtre, icône, Checkbox, picturebox…) et bien les bitmaps associés sont détruites à leur tour. Si le bitmap n'est pas détruit pour X raisons, le garbage collector effectue le nettoyage en supprimant tous les bitmaps ayant un numéro de handle qui n'existe plus.

## Voir le nombre de bitmaps alloués

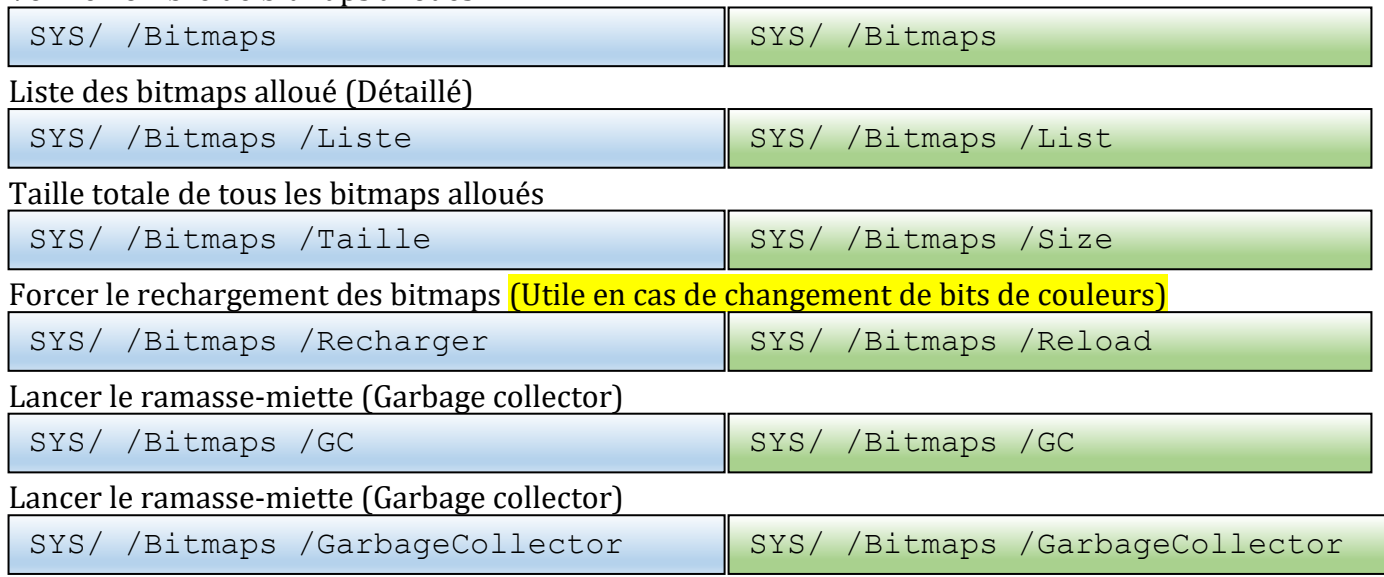

## **PARAMETRAGES DE L'OS** EXEMPLE :

Ce paramètre permet de changer d'OS en exécution, d'afficher des informations, ou de configurer le ou les OS en cours ou installés

## **Exemples :**

Mettre à jour la liste des OS installé via OS.LST

SYS/ /OS /UPDATE

## Afficher la liste des OS installés

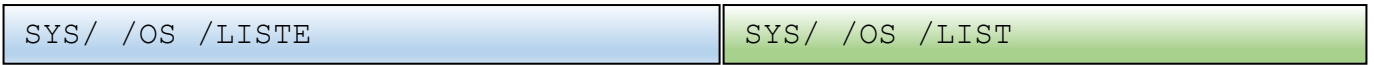

## Afficher le nombre d'OS installés

SYS/ /OS /NB

## Vous pourrez également tout faire en une seule ligne

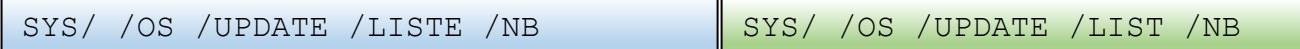

## Switcher l'instance courant sur un autre OS en cours d'exécution (Exemple avec CraftyOS)

SYS/ /OS:CraftyOS

## Switcher l'instance courant sur l'interface blank du noyau (Sans OS → par défaut au démarrage)

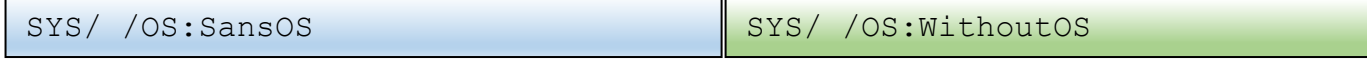

P a g e 52 | 115

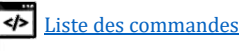

## **LISTER LES VARIABLES EN MEMOIRE** :

Purement réservé aux développeurs, ce paramètre permet de lister toutes les variables en précisant le niveau de publicité d'où il est enregistré.

# **Exemple :**

Lister les variables de niveau 4 (Variables de l'OS)

SYS/ /Listvar 4

AUTRES INFORMATIONS :

VOIR AUSSI :  $\overline{Ccp}$  ;

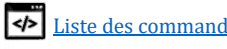

# Fermer un objet graphique, processus ou un thread

COMMANDE :

Fermer/ {/PID:[N°PID]} {/TID:[N°PID} {/Handle:[N°handle} NomObjet

FONCTIONNALITE :

Cette commande permet de fermer toutes sortes d'instances !

Vous pouvez fermer

- Processus, et tous ses threads associés !
- Threads
- Handle (associé à un objet graphique ou instance d'objet)
- Objet GUI.

PARAMETRES DISPONIBLE :

- Nomobjet  $\rightarrow$  Ferme l'objet graphique se trouvant dans le même processus que cette commande
- $/PID:[...] \rightarrow Fermer$  un processus et éventuels threads associés.
- $/TID:[...] \rightarrow$  Fermer un thread.
- /handle:  $[\dots]$   $\rightarrow$  Fermer un objet graphique ou instance d'objet via ce numéro généré.
- $/$ CleID[ $...$ ]  $/$ KeyID[...]  $\rightarrow$  IDEM mais depuis un numéro de Key ID (ou Clé ID)

EXEMPLE 1 – FERMER UN PROCESSUS (EX: 123) :

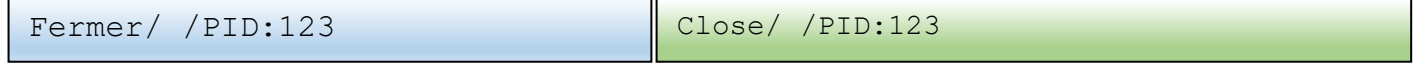

## EXEMPLE 2 – FERMER UN THREAD (EX: 456) :

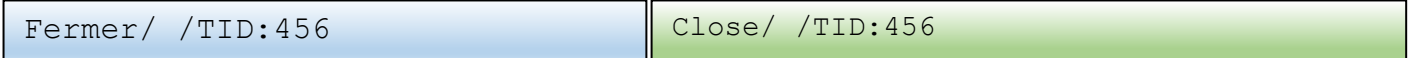

#### EXEMPLE 3 - FERMER OBJET DEPUIS SON HANDLE (EX: 789) :

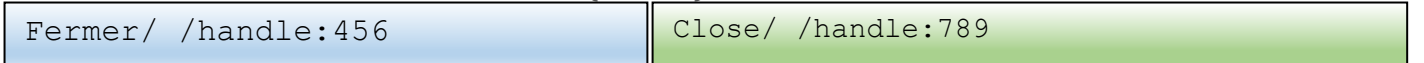

Pour la partie graphique, le numéro de handle est généré via la commande [CREER/.](#page-73-0) Il est dont impératif de le récupérer via '@#' ou de le mémoriser.

EXEMPLE 4 - FERMER OBJET GUI DEPUIS SON NOM (EX: 789) :

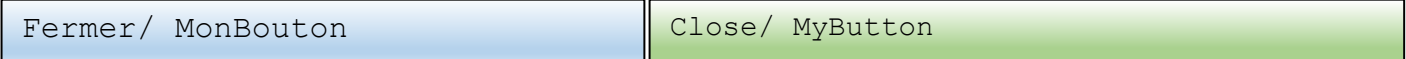

IMPORTANT : Il est impératif que cette commande soit exécutée depuis **LE MEME PROCESSUS** où est hébergé "MonBouton" Le nom des objets sont inconnus depuis un autre PID.

Cpcdos sécurise vos objets, les noms d'objets sont "invisibles" depuis UN AUTRE PROCESSUS. Il est donc important d'exécuter cette commande **avec le même PID que l'objet graphique**. Autrement… Prout ! Autrement il faut connaître son numéro de handle. Plus compliqué, mais possible !

AUTRES INFORMATIONS :

- VOIR AUSSI : SYS/ ; ccp/

P a g e 54 | 115

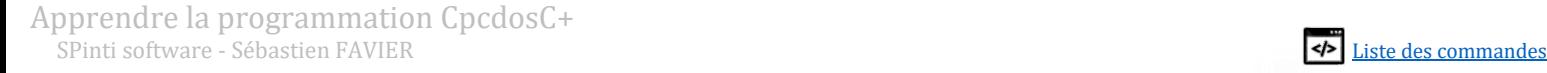

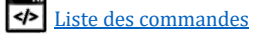

# Niveau 3 : Bien plus loin

# Lancer le noyau Cpcdos avec des arguments spécifiques

Ceci est utile pour exécuter des paramètres, des commandes ou des programmes dès le lancement du noyau Cpcdos.

PARAMETRES DISPONIBLES :

- $\rightarrow$  Mode dosbox (Pilote souris interne, pas de support réseau).
- /NONET /SANSRESEAU/NONETWORK  $\rightarrow$  Sans support réseau.
- /NODBG ou /SANSDBG  $\rightarrow$  Masquer le debug de cpcdos ET cpinticore au démarrage.
- /CCP:"*Commande CpcdosC+*" <sup>→</sup> Exécuter une commande CpcdosC+ **après** l'initialisation.
- $\blacksquare$  /NOTELNET ou /NONTELNET  $\rightarrow$  Ne pas démarrer le serveur TELNET au démarrage.
- $\rightarrow$  Démarrer le serveur Shell CpcdosC+ au lieu du TELNET.
- $\rightarrow$  /NOGUI ou /NONGUI  $\rightarrow$  Rester en mode console. (Mode debug)

## EXEMPLES SOUS DOS FREEDOS/MS-DOS :

*« KRNL32.BAT» ou « DPMILD32 NOYAU.EXE »*

Mode dosbox : KRNL32.BAT /DOSBOX

## Mode debug cpinticore :

KRNL32.BAT /NOGUI

## Exécuter une commande après le chargement de Cpcdos :

KRNL32.BAT /CCP:"TXT/ Coucou !"

Créer un serveur TCP après le chargement de Cpcdos :

KRNL32.BAT /CCP: "Serveur/ /tcp:1234"

Ou se connecter avec Client/ …. Bref, laissez libre votre imagination ! ;)

Vous pouvez également modifier le fichier KRNL32.BAT pour placer vos paramètres ! ©

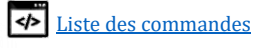

# Faire des calculs arithmétiques

COMMANDE :

```
/C([chiffe [*/,+,-, (,-),]). chiffre [*/,+,-, (,-),] chiffre … ])
```
*Calculer*

FONCTIONNALITE :

Ce paramètre compatible avec toutes les commandes CpcdosC+ permet de remplacer ce « /C(...) » par le résultat de votre calcul situé entre les deux parenthèses « (» et «) ».

Vous pouvez écrire des équations imbriquées dans des parenthèses comme sur une calculatrice scientifique. La vitesse de traitement est très optimisée.

PARAMETRES DISPONIBLE :

- $\rightarrow$   $\rightarrow$  Effectue une multiplication entre deux chiffres.
- $\rightarrow$  Effectue une division entre deux chiffres.
- $\rightarrow$  Effectue une addition entre deux chiffres.
- **-** → Effectue une soustraction entre deux chiffres. Ou indique une valeur négative.
- $( ) \rightarrow$  Imbriquer des sous-opérations dans des parenthèses.

EXEMPLE 1:

Txt/  $/C(5 + 5 * 2)$ 

Résultat : « 15 ».

EXEMPLE 2 - EN STOCKANT LE RESULTAT DANS UNE VARIABLE :

Fix/ Resultat =  $/c(5 + (2.35 / 55) * (8*8))$ Txt/ Voici le resultat : %Resultat%

Résultat : « Voici le résultat : 7.734545454545454 ».

### Ou *(en stockant le résultat d'une commande dans une variable)*

 $\theta$  # Resultat txt/ / c(5 + (2.35 / 55) \* (8\*8)) Txt/ Voici le resultat : %Resultat%

Résultat : « Voici le résultat : 7.734545454545454 ».

```
EXEMPLE 3 (EFFECTUE LE CALCUL DANS UN NOUVEAU THREAD DE PRIORITE MAXIMALE):
```
CMD/ /Thread[MAX]FIX/ Resultat =  $/(5 + (2.35 / 55) * (8*8))$ Txt/ %Resultat%

Résultat « 7.734545454545454 »

AUTRES INFORMATIONS :

Un bug est présent dans le noyau, si vous soustrayez un nombre négatif, le résultat est faux.

VOIR AUSSI :

P a g e 56 | 115

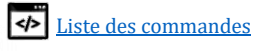

# NOTION ET UTILISATION DE FONCTION, ARGUMENTS ET RETOURS.

COMMANDES :

FONCTION/ [Nom de la fonction]({Argument, argument, argument….})

*Fonction*

FONCTIONNALITE :

Cette commande permet de créer une fonction du type CpcdosC+.

PARAMETRES DISPONIBLE :

Exécuter une fonction (Possibilité de l'utiliser sans commandes ! Attention au retour)

/F:[Nom de la fonction]({Argument, argument, argument….})

Exemples à faire dans un fichier .CPC !

EXEMPLE 1 - SIMPLE :

```
/F:Ma_Fonction()
Fonction/ Ma_fonction()
    Txt/ Hello !
Fin/ fonction
```
Résultat : « Hello ! ».

EXEMPLE 2 - AVEC UN ARGUMENTS :

/F:Ma\_Fonction(Hello)

Fonction/ Ma\_fonction(MaVariable) Txt/ %MaVariable% !!! Fin/ fonction

Résultat : « Hello !!! ».

EXEMPLE 3 - AVEC PLUSIEURS ARGUMENTS:

/F:Ma\_Fonction(Hello, 20, Manon) Fonction/ Ma fonction(Texte, age, nom) Txt/ %Texte%, tu t'appelles %nom% et tu as %age% ans. Fin/ fonction

Résultat « Hello, tu t'appelles Manon et tu as 20 ans. »

**RETOUR DE FONCTION** - EXEMPLE :

Retour/ {Texte et/ou valeur et/ou variable} | Return/

Cette commande à utiliser uniquement dans une fonction CpcdosC+, permet de retourner une valeur et/ou variable et/ou des caractères.

P a g e 57 | 115

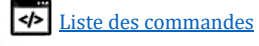

EXEMPLE 4 - AVEC UN RETOUR :

```
Txt/ Ma fonction retourne : /F:Ma Fonction()
Fonction/ Ma_fonction()
    Retour/ Salut ! :)
Fin/ fonction
```
Résultat « Ma fonction retourne : Salut ! :) »

EXEMPLE 5 – PLUS COMPLEXE AVEC PLUSIEURS ARGUMENTS EN UTILISANT UNE VARIABLE ET UN RETOUR :

```
Fix/ MaValeur = 6
Txt/ Resultat de calcul %MaValeur% + 5 = /F:\text{Calculate}(%MaValeur%, 5)Fonction/ Calculer(Valeur A, Valeur B)
     Fix/ Resultat = /C(%Valeur A% + %Valeur B%)
    Retour/ %Resultat%
Fin/ fonction
```
Résultat « Resultat de calcul 6 + 5 = 11 »

EXEMPLE 6 – IDEM MAIS EN TRANSMETTANT **DIRECTEMENT** LE RESULTAT DANS LE RETOUR :

```
Fix/ MaValeur = 6
Txt/ Resultat de calcul %MaValeur% + 5 = /F:Calculer(%MaValeur%, 5)
Fonction/ Calculer(Valeur A, Valeur B)
    Retour/ /C(%Valeur A% + %Valeur B%)
Fin/ fonction
```
Résultat « Resultat de calcul 6 + 5 = 11 »

### **DECLARER UNE FONCTION EXTERNE** :

Cette commande à utiliser uniquement là où se trouve vos fonctions (les définition) permet d'utiliser vos fonctions HORS du fichier .CPC. En gros, ceci permet déclarer de manière « publique / externe » selon un niveau, votre fonction CpcdosC. Votre fonction sera utilisable depuis l'extérieur de cette source.

Declarer/ [Nom fonction]({Arguments}) : Niveau([2-5]) Declare/ [Nom fonction]({Arguments}) : Level([2-5])

Il est donc impératif que les lignes **declarer/** soient exécutés, ET exécuté dans le même fichier au moins 1 seule fois.

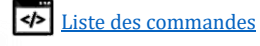

```
EXEMPLE 1 – SIMPLE (NIVEAU 5 : VISIBILITE NIVEAU KERNEL)
Fichier Fonction.CPC
 Declarer/ Ma_fonction() : Niveau(5)  Memorise et associe « Ma_Fonction() » à 
                                                  « Fonction.cpc » au niveau 5.
 Fonction/ Ma_fonction()
       Retour/ Salut ! :)
 Fin/ fonction
```
Et… depuis un autre fichier ou depuis votre console :

```
EXE/ & Fonction.CPC  importer en mémoire, les fonctions déclarées.
/F:Ma_Fonction()  Permet d'exécuter «Ma_Fonction()» déclarée en mémoire.
```
Résultat « Salut ! :) »

EXEMPLE 2 – AVEC ARGUMENTS ET RETOUR

```
Fichier Fonction.CPC
Declarer/ Additionner() : Niveau(4)
Declarer/ Multiplier() : Niveau(4)
Fonction/ multiplier (Valeur1, Valeur2)
      Retour/ /C(%Valeur1% * %valeur2%)
Fin/ fonction
Fonction/ additionner ()
     Retour/ /C(%Valeur1% + %valeur2%)
Fin/ fonction
```
Dans un autre fichier ou depuis votre console :

```
EXE/ & Fonction.CPC  Permet d'importer en mémoire, les 2 fonctions déclarées.
TXT/ Addition de 3 + 14 = 7F: Additionner (3, 14)
TXT/ Multiplication de 3 x 2 = /F:Multiplier(3, 2)
```
Résultat « Addition de  $3 + 14 = 17$ Multiplication de  $3 \times 2 = 6$  »

AUTRES INFORMATIONS :

- Quand une fonction est appelée, Cpcdos va créer un nouveau thread indépendant afin que toutes les ressources créent depuis une fonction, soient détruites à la fin de son exécution.
- Il faut obligatoirement utiliser la commande **DECLARE/** dans le fichier où se trouve les fonctions source, et puis de d'exécuter ce dernier via EXE/ au moins 1 fois afin d'importer les fonctions en mémoire et de pouvoir les exécuter ultérieurement.
- **L'ordre** des déclarations, de la **position** des fonctions, **des majuscules ou minuscules** dans le fichier n'a **aucune importance** ! Peut être déclaré au début tant qu'à la fin du fichier. Pour que ça soit propre, il est recommandé de declarer au DEBUT du fichier.

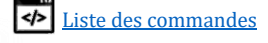

# Exécuter une commande, ou une commande dans un nouveau thread ou processus

COMMANDE :

CMD/ {/Thread{[MAX,STD,MIN]}{/PID:[NumeroPID}]} [Commande CpcdosC+]

*CoMmanDe*

## FONCTIONNALITE :

Cette commande permet d'exécuter des commandes CpcdosC+. Il peut aussi servir à exécuter des commandes CpcdosC+ qui sont dans des variables.

L'avantage de ce dernier, c'est que le développeur peut exécuter la commande dans un nouveau thread + choisir sa priorité d'exécution [Maximale, standard, minimale] afin de pas bloquer le thread courant. Initialement, Cpcdos utilise « ses propres procédés » pour répartir ses tâches (Réseau, I/O, GUI etc…)

## PARAMETRES DISPONIBLE :

- $\rightarrow$  /THREAD  $\rightarrow$  Exécuter la commande dans un nouveau thread standard
- /THREAD[MIN]  $\rightarrow$  Exécuter la commande dans un nouveau thread priorité minimale
- $\blacksquare$  /THREAD[MI+]  $\rightarrow$  Exécuter la commande dans un nouveau thread priorité minimale et +
- /THREAD[STD]  $\rightarrow$  Exécuter la commande dans un nouveau thread standard
- /THREAD[ST+]  $\rightarrow$  Exécuter la commande dans un nouveau thread standard et plus
- $\blacksquare$  /THREAD[MAX]  $\rightarrow$  Exécuter la commande dans un nouveau thread priorité maximale
- /PID: $\{N^{\circ}$  PID}  $\rightarrow$  Exécuter la commande dans un nouveau thread <u>DEPUIS</u> un autre processus

## EXEMPLES :

Exécuter «txt/ coucou» dans le thread et processus courant.

```
CMD/ txt/ Coucou
  ou
Fix/ commande = txt/ coucou
cmd/ %commande%
```
## Exécuter «MonPrograme.cpc» dans un nouveau thread

CMD/ /THREAD exe/ MonProgramme.cpc

## Exécuter «MonPrograme.cpc» dans un nouveau thread via une variable (Priorité MAXIMALE)

Fix/ LigneDeCommande = exe/ MonProgramme.cpc CMD/ /THREAD[MAX] %LigneDeCommande%

## Exécuter «MonPrograme.cpc» dans un nouveau thread depuis un autre processus existant

CMD/ /PID:1234 exe/ MonProgramme.CPC

## Exemple plus complet :

@#NumeroDePID SYS/ /Processus MonPROCESS CMD/ /PID:%NumeroDePID% exe/ MonProgramme.cpc

Bien évidement à la place de "**EXE/ MonProgramme.cpc**" vous pouvez utiliser toutes les commandes !

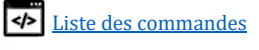

Mais si à la suite vous faîtes ceci :

FERMER/ /PID:%NuméroDePID%

Ceci entrainera la fermeture du processus crée et de tous les threads associés dont "MonProgramme.cpc"

VOIR AUSSI :  $\overline{\text{Ccp}}$  ; sys/

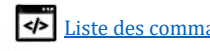

# Niveau 4 : Le réseau

# Tester une machine sur le réseau

COMMANDE :

PING/ *[Adresse IP ou nom du serveur]*

FONCTIONNALITE :

Cette commande permet de tester l'existence d'une machine sur le réseau Il envoie une requête ICMP personnalisable et la machine distante doit la renvoyer !

PARAMETRES DISPONIBLE :

EXEMPLE :

Ping chez Google

Ping/ www.google.fr

Ping chez facebook.com

Ping/ www.facebook.com

Ping son modem/passerelle internet (ex : Livebox orange ou autre)

Ping/ 192.168.1.1

Modifier sa trame ICMP (Visible depuis Wireshark)

Fix/ CPC SYS.NET.ICMP = Ping from my OS ! Ping/ 192.168.1.1

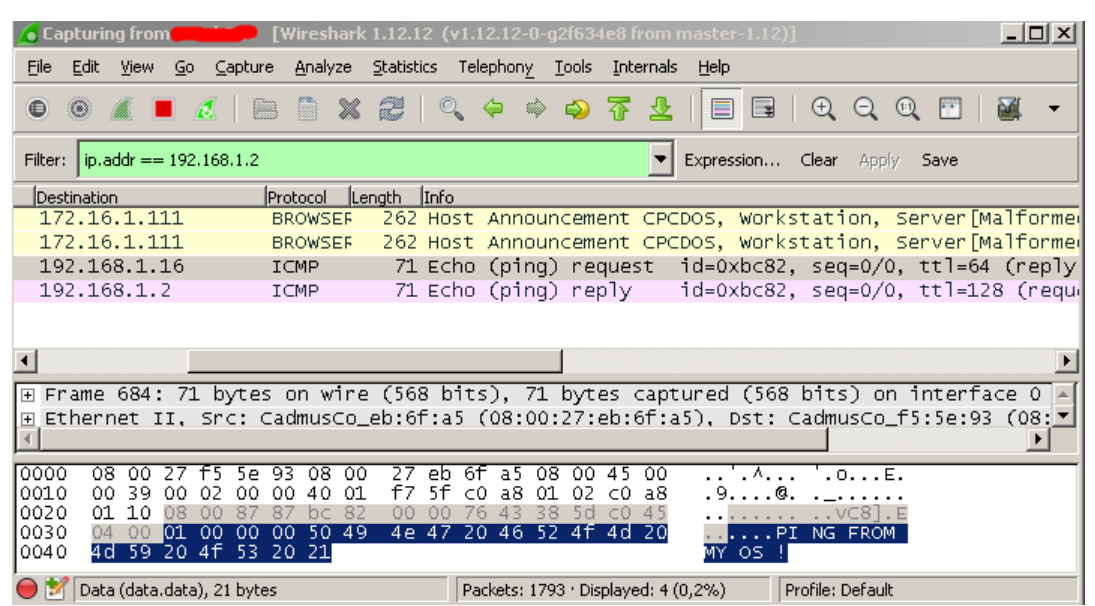

#### AUTRES INFORMATIONS :

- Requête ICMP personnalisable, modifiez à volonté la variable **%CPC\_SYS.NET.ICMP%**
- Afin de ne pas bloquer le thread courant comme votre console, vous pouvez exécuter la requête PING dans un **autre** thread en utilisant :

CMD/ /Thread Ping/ www.google.fr

VOIR AUSSI :

Telecharger/ , Client/ , Serveur/

P a g e 62 | 115

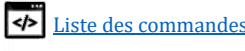

# Télécharger un fichier sur le WEB

COMMANDE : TELECHARGER/ *{/SRVINFO, /+SRVINFO} [http://ServeurReseau]*

FONCTIONNALITE :

Cette commande permet de télécharger un fichier WEB en utilisant le protocole **TCP/HTTP1.0** via une URL. L'user-agent, le dossier temporaire et destination peuvent être modifiées.

PARAMETRES DISPONIBLE :

- /SRVINFO → Télécharger **uniquement** les informations du serveur/fichier (HEAD)
	- /+SRVINFO → Télécharger le fichier **+ information du serveur**
- /TEMP:[path..]  $\rightarrow$  Modifier le dossier de destination du fichier téléchargé
- /TEMP**R**:[path..] → Idem, mais en concevant son chemin **R**elatif par rapport au serveur.
- Sans paramètres → Télécharger **uniquement** le fichier.

EXEMPLE :

## La page web de google (Si https non forcé)

Telecharger/ http://www.google.fr

Voir le contenu de la page html :

Ouvrir/ Temp\net\www.google.fr\index.htm

ou

Ouvrir/ <u>%CPC Temp.NET%\www.google.fr\index.htm</u>

## La page web d'un routeur/modem internet local

Telecharger/ http://192.168.1.1

Voir le contenu de la page html :

Ouvrir/ Temp\net\192.168.1.1\index.htm

## Un fichier WEB comme un fichier texte (Contenu surprise !)

Telecharger/ http://cpcdos.e-monsite.com/medias/files/surprise.txt

Voir le contenu de la page html :

Ouvrir/ Temp\net\cpcdos.e-monsite.com\medias\files\surprise.txt

## Télécharger uniquement les informations du serveur (HEAD)

Telecharger/ /SrvInfo http://www.google.fr/

### Voir le contenu :

Ouvrir/ Temp\net\www.google.fr\index.htm

## Télécharger les informations du serveur (HEAD) + le contenu de la page web ciblé

Telecharger/ /+SrvInfo http://www.google.fr/

### Voir le contenu :

Ouvrir/ Temp\net\www.google.fr\index.htm

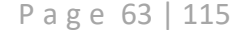

Télécharger un fichier et le stocker dans un dossier temporaire personnalisé

Telecharger/ /TEMP:C:\MonDossier\toto http://MonServeur/abc/Fichier.txt

Voir le contenu :

Ouvrir/ C:\MonDossier\toto\Fichier.txt

Télécharger un fichier et le stocker dans un dossier temporaire personnalisé en concevant son chemin **R**elatif à l'emplacement du serveur

Telecharger/ /TEMP**R**:C:\MonDossier\toto http://MonServeur/abc/Fichier.txt

Voir le contenu :

Ouvrir/ C:\MonDossier\toto\MonServeur\abc\Fichier.txt

Remarque utile (pour une fois):

A la place de «**Temp\net**» vous pouvez utiliser la variable **%CPC\_TEMP.NET%**

Ouvrir/ **%CPC\_TEMP.NET%**\192.168.1.1\index.htm

Ce qui permet d'adapter votre programme aux répertoires temporaire de l'OS en exécution.

AUTRES INFORMATIONS :

- Si vous spécifiez une URL sans URI, du style [http://monserveur.fr](http://monserveur.fr/) sans nom de fichier *(en bout de ligne)* alors Cpcdos enregistrera ce dernier tant que « INDEX.HTM » dans son dossier temporaire.
- Utilisez la commande OUVRIR/ pour ouvrir un fichier afin de voir son contenu en texte.
- La variable  $SCPC$   $Temp \cdot NET\$  contient le chemin d'accès au dossier temporaire réseau.
- L'user-agent modifiable est la variable %CPC\_SYS.NET.USERAGENT%.
- Pour des raisons presque évidentes, les paramètres CpcdosC+ doivent être spécifiés **avant l'URL**. Autrement il pourrait être confondu par des arguments URI.

VOIR AUSSI :

```
\overline{Pinq}/ ; serveur/ ; client/
```
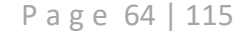

# Créer un serveur TCP/UDP

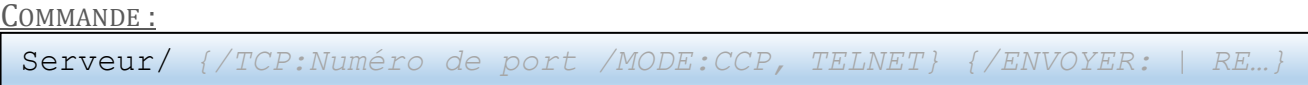

FONCTIONNALITE :

Cette commande permet de créer un simple serveur TCP. Par défaut il s'agit d'un serveur en mode VAR. (Plus d'informations en dessous)

PARAMETRES DISPONIBLE :

- /TCP:[…] → Démarrer un **serveur TCP** avec un port spécifié de 1 à 65 536
- /UDP:[…] → Démarrer un **serveur UDP** avec un port spécifié de 1 à 65 536
- $/$ STOP:[...]  $\rightarrow$  Stoppe le serveur avec le port spécifié.
- $/ENVOYER:[...] \rightarrow Envoie une requête à un ou plusieurs clients.$
- /RECEVOIR:[...] → Recevoir une requête. (Depuis le buffer)
- /ATTENDRE  $\rightarrow$  Bloquer le thread courant jusqu'à réception d'une donnée. Ou en ms.
- $/MODE:[...] \rightarrow Mod$ e du serveur.
	- o CCP → Permet l'accès ADMIN à la console CpcdosC+.
	- o TELNET → Stock les données dans un buffer.
	- o ECHO  $→$  Répète en renvoyant toutes les requêtes reçues à toutes les machines.

### RETOUR

- Retourne '1' si le serveur à bien été créé.
- Retourne autre chose si la création a échoué.

EXEMPLES :

Démarrer un simple serveur TCP avec comme port '2316' :

Serveur/ /tcp:2316

Vous pouvez vous connecter au serveur, les requêtes envoyées seront stockées dans un buffer.

### Si un client TCP est connecté, vous pouvez lui envoyer un petit message !

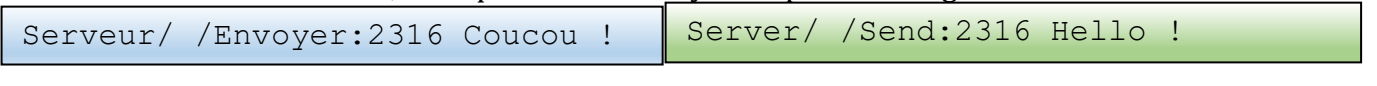

Si un client TCP à déjà envoyé un message sur le port, réceptionnez sa réponse !

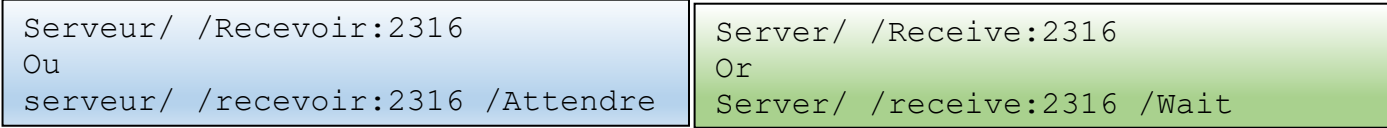

Cette commande affiche sur votre écran, vous pouvez stocker les données reçues dans une variable en procédant comme ceci :

@#Reponse Serveur/ /Recevoir:2316 **/Attendre** Txt/ %Reponse%

**/Attendre** permet de mettre en **pause le thread en attendant la réception d'une requête.**

Si ce paramètre est omis, alors cette commande va simplement voir s'il y a une trame reçue dans le buffer, la récupère s'il y en a une, et continue son exécution, même s'il n'y en a pas.

P a g e 65 | 115

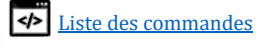

```
Vous pouvez également spécifier un temps en millisecondes comme ceci :
```

```
@#Reponse Serveur/ /Recevoir:2316 /Attendre 10000
SI/ "%Reponse%" = "" alors:
     Txt/ N'a pas repondu dans les 10 secondes
Sinon:
    Txt/ Le client a repondu : %Reponse%
Fin/ si
```
EXEMPLE COMPLET :

```
Serveur/ /tcp:2316
    Un ou plusieurs client se connectent
Serveur/ /Envoyer:2316 Bonjour !
```

```
 Un client repond envoie "ca va ?"
@#Reception Serveur/ /Recevoir:2316 /Attendre
Txt/ Un client a repondu :%Reception%
```
CORRESPONDANCE ANGLAISE :

```
Server/ /tcp:2316
    Un ou plusieurs client se connectent
Server / /Send:2316 Hello !
```

```
 Un client repond envoie "ca va ?"
@#Reception Server / /Receive:2316
Txt/ A client had reply :%Reception%
```
Arrêter un serveur avec comme port '2316' :

Serveur/ /Stop:2316

DEMARRER UN SERVEUR D'INTERPRETATION CPCDOSC+ (MODE CCP) AVEC COMME PORT '1234 :

Serveur/ /tcp:2316 /Mode:CCP

Vous pouvez envoyer des commandes CpcdosC+ au SHELL de Cpcdos à distance via un client TCP.

DEMARRER UN SERVEUR TELNET (MODE TELNET OU TEL) AVEC COMME PORT '1234' :

Serveur/ /tcp:1234 /Mode:TELNET *ou /Mode:TEL*

Vous pouvez accéder à la console CpcdosC+ à distance via un client Telnet. Compatible Android, Windows Phone, Windows, Mac, unix… *A noter qu'en général, le port telnet est le port 23.*

P a g e 66 | 115

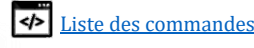

Serveur/ /tcp:2316 /Mode:ECHO

Ce qui permet de diffuser à toutes les machines connectées, les requêtes reçues depuis un ou plusieurs clients. Très utile pour les programmes comme les t'chats. *A noter qu'en général, le port echo est le port 7.*

**Pour tester,** connectez-vous simplement à votre serveurCpcdos tant que client TCP, envoyez une requête bidon, dans les millisecondes qui suivent vous allez recevoir votre propre requête mais accompagné de l'adresse IP.

Répétez cette opération mais avec plusieurs clients TCP ouvert et connecté à votre serveur Cpcdos, toutes les requêtes envoyées seront répétées par le serveur digne d'un écho sonore ;-)

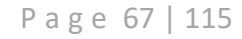

TESTER SON SERVEUR EN LOCALHOST (127.0.0.1):

```
REM/ Creer un serveur
Serveur/ /tcp:2316
REM/ Se connecter au serveur en LOCALHOST (127.0.0.1)
@#NumeroTID Client/ /tcp:127.0.0.1:2316
REM/ Envoyer un message du SERVEUR ---> CLIENT
Serveur/ /Envoyer:2316 Hello world !
REM/ Recuperer et afficher a l'ecran le message recu
Client/ /Recevoir:%NumeroTID%
REM/ Envoyer un message du CLIENT ---> SERVEUR
Client/ /Envoyer: %NumeroTID% Comment tu vas ?
REM/ Recuperer et afficher a l'ecran le message recu
Serveur/ /Recevoir:2316 /Attendre
REM/ Fermer le serveur (Ceci va deconnecter automatiquement le client)
Serveur/ /Stop:2316
```
AUTRES INFORMATIONS :

- Multi-client  $\rightarrow$  Capable d'accepter et répondre à plusieurs clients connectés en même temps.
- Multithreads  $\rightarrow$  Capable de gérer plusieurs autres serveurs en fonctionnement.
- Attention : Si vous utilisez le paramètre **/ATTENDRE** sur votre console, le thread de la console sera bloqué jusqu'à réception d'une trame. Utilisez **CMD/ /THREAD** pour l'exécuter depuis un nouveau thread  $\odot$

VOIR AUSSI :

telecharger/ ; ping/ ; client/

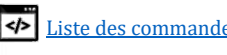

# Créer un client TCP/UDP

COMMANDE : Client/ *[/TCP:Numéro de port] {/MODE:VAR, GET, CCP}*

FONCTIONNALITE :

Cette commande permet de se connecter à un serveur TCP ou UDP.

PARAMETRES DISPONIBLE :

- $-$  /TCP:[...]  $\rightarrow$  Se connecter à un **serveur TCP** 
	- /UDP:[…] → Se connecter à un **serveur UDP**
- $\rightarrow$  /STOP:[...]  $\rightarrow$  Se déconnecter du serveur actuel.
- $/ENVOYER:[...] \rightarrow Envoyer$  un message au serveur actuel.
	- $/$ RECEVOIR: [...]  $\rightarrow$  Recevoir un message depuis le buffer.
	- $/$ ATTENDRE  $\rightarrow$  Bloquer le thread courant jusqu'à réception d'une trame.

RETOURNE :

- Renvoie un numéro supérieur à zéro si le client est connecté au serveur. Ce numéro correspond au numéro de TID, ou plus précisément au numéro de Socket.
- Renvoie autre chose si la connexion a échoué.
- Renvoie '#DECO' si à connexion a été interrompue.

SERVEUR EXEMPLE :

Etablir une simple connexion au serveur "192.168.1.5" et port "2316"

Client/ /tcp:192.168.1.5:2316

Ceci **renvoie un numéro de TID** (Thread ID qui est relié au socket réseau) qui permet d'interagir avec le serveur.

## **Pour la suite des exemples, nous allons considérer que nous avions reçu le numéro «13».**

Si le serveur vous a envoyé un message, il est stocké dans le buffer, pour le récupérer :

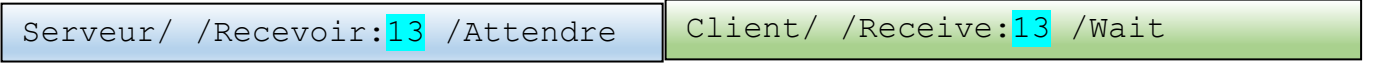

*Remarque : Renvoie #DECO si vous êtes déconnecté du serveur* 16

Cette commande affiche sur votre écran, vous pouvez stocker les données reçues dans une variable en procédant comme ceci :

@#Reponse Serveur/ /Recevoir:13 **/Attendre** Txt/ %Reponse%

## **/Attendre** permet de mettre en **pause le thread en attendant la réception d'une requête.**

Si ce paramètre est omis, alors cette commande va simplement voir s'il y a une trame reçue dans le buffer, la récupère s'il y en a une, et continue son exécution, même s'il n'y en a pas.

Si vous voulez répondre au serveur :

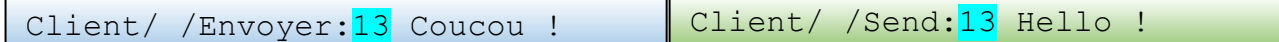

*Remarque : Renvoie #DECO si vous êtes déconnecté du serveur.* 16

Arrêter un serveur avec comme port '2316' :

Client/ /Stop:13

P a g e 69 | 115

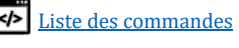

```
Exemple plus complet :
```

```
@#MonNumeroTID Client/ /tcp:192.168.1.5:2316
Client/ /Envoyer:%MonNumeroTID% Bonjour !!
    Le serveur repond
@#Reception Client / /Recevoir:%MonNumeroTID% /Attendre
Si/ "%Reception%" = "#DECO" alors:
     Txt/ Le serveur a ferme la connexion...
Sinon:
    Txt/ Le serveur a repondu: & Reception &
Fin / si
```
CORRESPONDANCE ANGLAISE :

```
@#MyTIDNumber Client/ /tcp:192.168.1.5:2316
Client/ /Envoyer:%MyTIDNumber% Hello !!
    Le serveur repond
@#Reception Client / /Recevoir:%MyTIDNumber% /Wait
If/ "%Reception%" = "#DECO" then:
     Txt/ Server has closed connection...
Else:
     Txt/ Server has reply: &Reception & Fin / si
End/ if
```
SERVEUR INTERNET

Il est bien évidement possible de contacter les serveurs internet. Faut savoir lui parler Exemple avec le port 80 qui est un port http chez Google. Pour obtenir la page web :

```
@#IDClient Client/ /tcp:www.google.fr:80
client/ /envoyer:%IDClient% GET / http/1.0
// Affiche a l'ecran la reponse reçue avec un délai de 3 secondes.
client/ /recevoir:%IDClient% /Attendre 3000
```
AUTRES INFORMATIONS :

- Multithreads  $\rightarrow$  Capable de gérer plusieurs clients en fonctionnement.
- Attention : Si vous utilisez le paramètre **/ATTENDRE** sur votre console, le thread de la console sera bloqué jusqu'à réception d'une trame. Utilisez **CMD/ /THREAD** pour exécuter depuis un nouveau thread  $\odot$
- Les paramètres /ENVOYER et /RECEVOIR (Donc aussi /SEND et /RECEIVE) peuvent renvoyer le message "**#DECO**". C'est que vous êtes ou vous avez été tout simplement déconnecté. Ou que le serveur a fermé la connexion. C'est très utile d'utiliser une condition de ce type :

P a g e 70 | 115

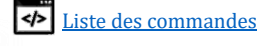

```
@#Ma_variable Client/ /envoyer:13 Blabla
Si/ "%Ma_Variable%" = "#DECO" alors:
    Txt/ Vous etes deconnecte du serveur...
Sinon:
    // Tout est ok
Fin/ si
```
→ Le procédé est le même pour le paramètre **/recevoir**

#### VOIR AUSSI :

telecharger/ ; ping/ ; serveur/

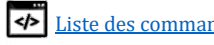

# Niveau 5 : Lancement d'un OS

# Charger un système d'exploitation installé

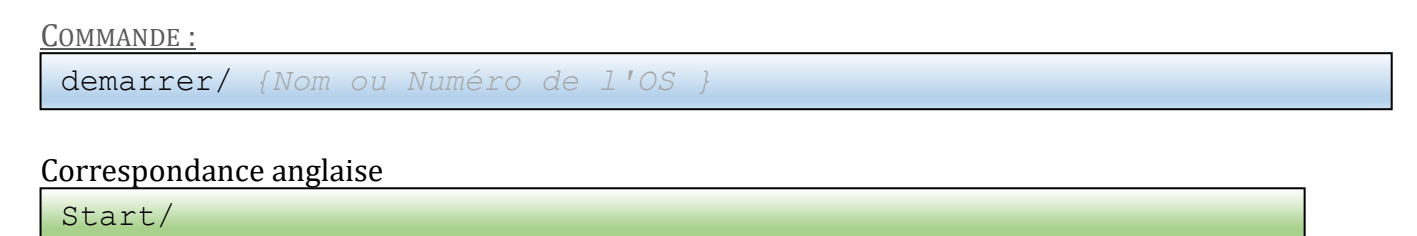

FONCTIONNALITE :

Cette commande permet de lancer la séquence de démarrage du système d'exploitation choisis. En utilisant la commande **SYS/ /OS /LISTE** vous pourrez visualiser les OS présent prêt à démarrer.

```
Votre OS doit être inscrit dans le fichier OS.LST avec comme syntaxe :
      {Nom de votre OS}:{Dossier relatif de votre OS}
```
Par exemple pour **CraftyOS**, **OSSeek**, **MineOSx** et **BlackOSx** le fichier aura cette gueule :

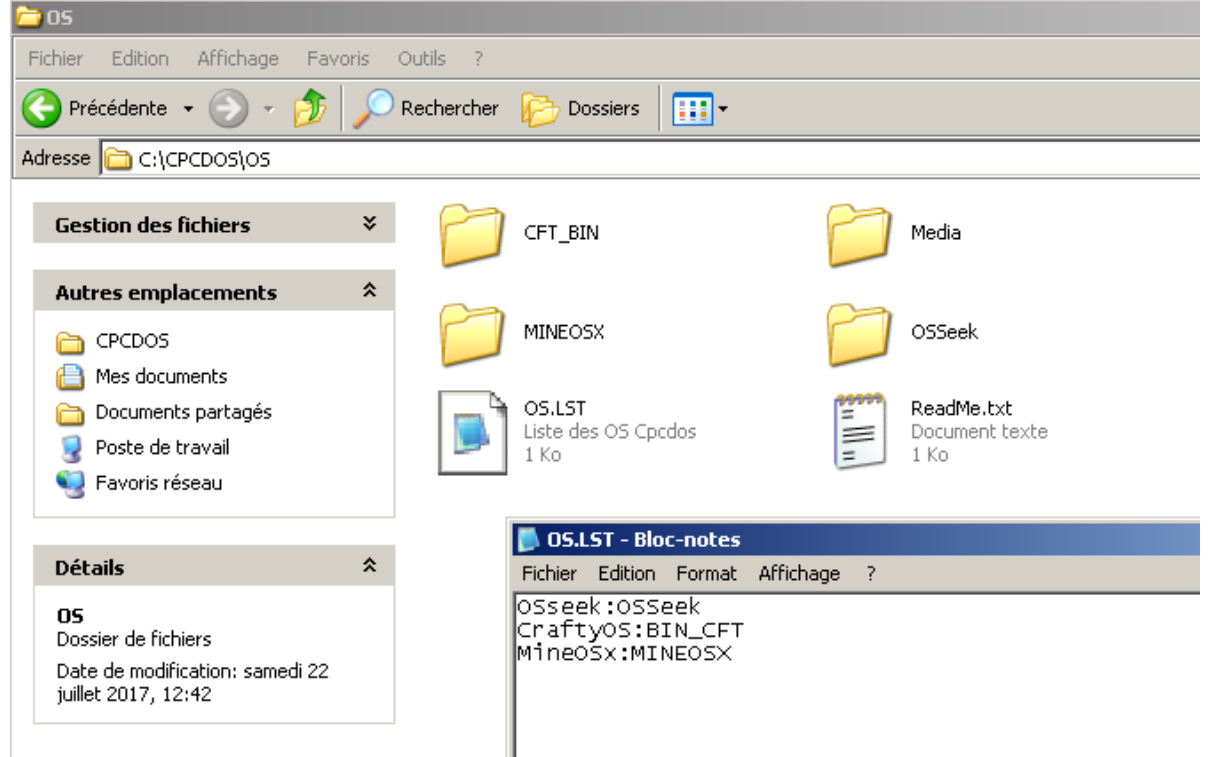

PARAMETRES DISPONIBLE :

➢ Optionnel, vous pouvez préciser le nom de l'OS à démarrer

AUTRES INFORMATIONS :

- Si aucun nom ou numéro d'OS a été précisé, par défaut Cpcdos démarrera **le premier** OS de la liste OS.LST, cet à dire l'index numéro **0**

```
VOIR AUSSI :
      Fenetre/ ; demarrer/ ; iug/ ; sys/ /os ;
```
P a g e 72 | 115

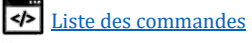
### Exécuter l'interface utilisateur graphique

COMMANDE :

iug/ *{/MULTI-PICTUREBOX} {/OS:NomOS}*

*InterfaceUtilisateurGraphique*

### Correspondance anglaise

gui/ *{/MULTI-PICTUREBOX}{/OS:NomOS}*

*GraphicUserInterface*

### FONCTIONNALITE :

Cette commande permet d'exécuter l'interface graphique en initialisant un nouveau pointeur vidéo et la résolution graphique indiquée dans la variable %SCR\_RES% sous la forme de « LLLLxHHHH » et la variable %SCR\_BIT% pour indiquer le nombre de couleurs par pixel en bits « 16, 24 ou 32 ». Si aucun système d'exploitation est exécuté, ne soyez pas surpris que l'écran soit vide d'une couleur ou d'un simple fond d'écran. Pour exécuter un OS il faut avant tout utiliser la commande DEMARRER/

Par défaut, il y a un OS exécuté un arrière-plan qui se nomme « BLANK-KERNEL » identifié par son OSid de « 8 ». Si vous tapez donc cette commande sans avoir lancé vous-même un OS, l'OS par défaut sera ce BLANK-KERNEL. Vous verrez en premier le fond d'écran par défaut.

Le principal fichier de configuration graphique se trouve dans le dossier **KRNL\CONFIG\ENV\_GUI** sous le nom de **GUI\_STD.CPC**

#### PARAMETRES DISPONIBLE :

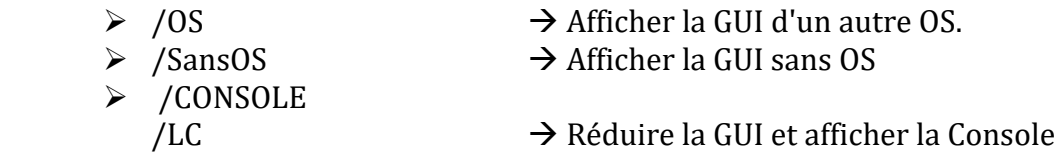

EXEMPLES

iug/

Affiche l'interface graphique de l'OS courant. *(Voir* [SYS/ /OS](#page-51-0) *pour changer d'OS)*

iug/ /OS:MonAutreOS

Affiche l'interface graphique de 'MonAutreOS'. → Il faut qu'il soit installé.

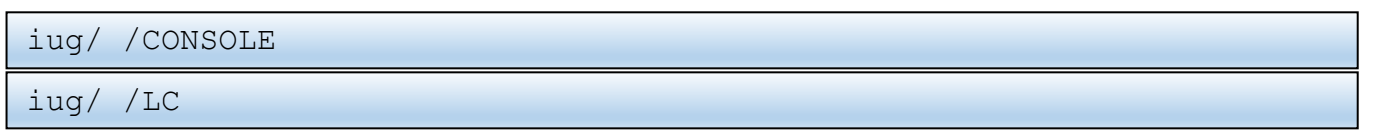

Réduit la GUI et affiche la Console CpcdosC+

#### AUTRES INFORMATIONS :

- Afin de choisir manuellement votre résolution d'écran, utiliser la commande **SYS/ /ECRAN /LISTE 32** si vous voulez lister les résolutions 32 bits, vous avez 16 et 24 aussi !
- Si votre système est instable, crash, utilisez une petite résolution et pourquoi pas 16 bits de couleurs le temps des mises à jour. Certains PC fonctionnent mieux que d'autres… mystère !

VOIR AUSSI :

Fenetre/ ; demarrer/

P a g e 73 | 115

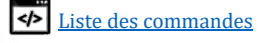

### Niveau 6 : Créer et gérer sa propre IUG

### Créer un messagebox

COMMANDE :

Message/ [Texte] {/titre:texte /erreur:[0-4] /type:[0-3] /evene…}

FONCTIONNALITE :

Cette commande permet de créer une boite de dialogue graphique avec l'utilisateur. Il existe 5 types de message (Simple, information, question, avertissement, erreur) et 4 modes d'interactions (Ok, Oui/Non, Oui/Non/Annuler)

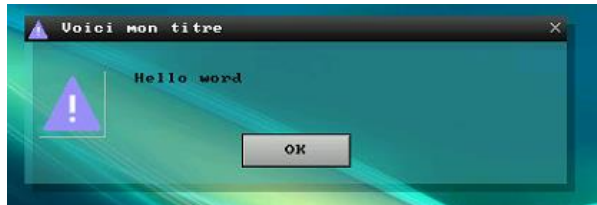

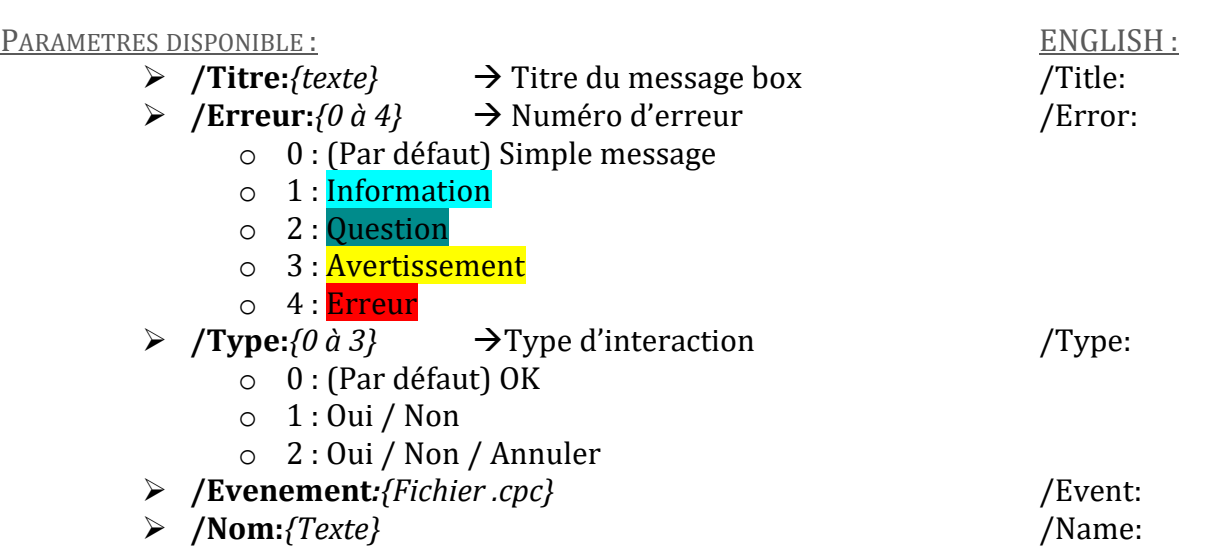

EXEMPLE SIMPLE :

Message/ Coucou !

Affiche un simple message box avec « coucou ! »

EXEMPLE COMPLET :

Message/ Coucou /Titre: Blabla / Erreur: 3 / Type: 0

Affiche un simple message box avertissement avec « coucou » en texte « Blabla» en titre

### Correspondance anglaise : Msgbox/ Hello! /Title:Blabla /Error:3 /Type:0

AUTRES INFORMATIONS :

- Vous n'êtes pas obligé d'utiliser tous les arguments /titre /nom etc…

Utilisez seulement ceux que vous avez besoin et dans n'importe quel ordre !

- Code source : **KRNL\CONFIG\ENV\_GUI\msgbox.cpc**

VOIR AUSSI :

Picturebox/ ; Bouton/ ; textebloc/ ;

P a g e 74 | 115

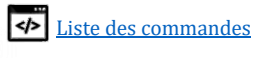

## Créer une fenêtre

```
COMMANDE :
fenetre/ [Nom de fenetre]
Fin/ fenetre
```
FONCTIONNALITE :

Cette commande permet de créer une fenêtre graphique dans un processus existant ou le processus hôte. Si le processus n'est pas défini, il sera hébergé dans le processus courant qui exécute cette commande.

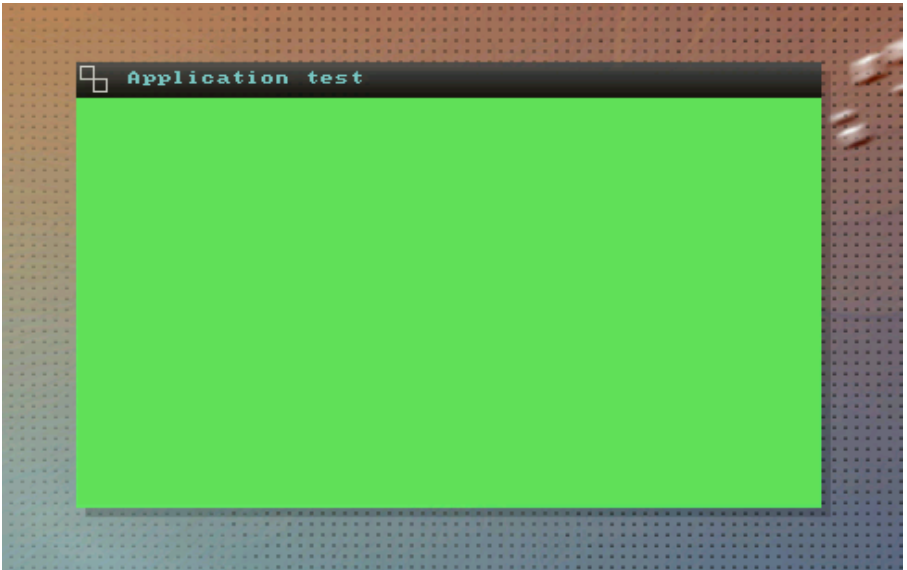

PARAMETRES DISPONIBLE :

- $▶$  . Titre → Le titre de la fenêtre dans la barre de titre.
- $\triangleright$  . Parametres  $\rightarrow$  Paramétrages de la fenêtre.
- 
- $\triangleright$  . PX  $\rightarrow$  Position horizontale de la fenêtre.
- $\triangleright$  . PY  $\rightarrow$  Position verticale de la fenêtre.
- $\triangleright$  .TX  $\rightarrow$  Taille horizontale de la fenêtre.
- $\triangleright$  .TY  $\rightarrow$  Taille verticale de la fenêtre.
- ➢ .Opacite → Opacité de la fenêtre (0 → 255 Opaque)
- ➢ .CouleurFenetre → Couleur générale de la fenêtre.
- $\triangleright$  . Couleur Titre  $\rightarrow$  Couleur des caractères du titre.
	-
- $\triangleright$  . Couleur Fond  $\rightarrow$  Couleur du conteneur.
- $\triangleright$  . ImgTitre  $\rightarrow$  Image de la barre de titre.
- $\triangleright$  .Icone  $\rightarrow$  Icône de la fenêtre.
- $\triangleright$  . Evenements  $\rightarrow$  Fichier évènementiel des interactions graphiques.

Voici les arguments possible pour la propriété « .Parametres » :

### • **TYPE:***valeur entre 0 et 5*

*valeur* Correspond au type de fenêtre graphique

- → **TYPE:0** (par défaut) Fenêtre normale.
- → **TYPE:1** Fenêtre sans conteneur visible.
- → **TYPE:2** Fenêtre sans bitmap de titre.
- → **TYPE:3** Fenêtre sans bitmap de titre et sans conteneur visible.
- → **TYPE:4** Fenêtre sans barre de titre.
- → **TYPE:5** Fenêtre sans barre de titre et sans conteneur visible.

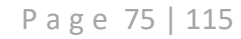

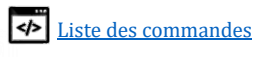

- **CTN:***valeur entre 0 et 1* Afficher le conteneur au complet (sans la barre de titre cliquable) **CTN:1** Oui ou **CTN:0** Non
- **BORD:***valeur entre 0 et 1* Afficher le contour graphique d'une fenêtre. **BORD:1** Oui ou **BORD:0** Non
- **OMBRE:** *valeur entre 0 et 255* Opacité de l'ombre derrière la fenêtre une valeur personnalisable entre  $0 \rightarrow 255$ . **OMBRE:0** Ombre désactivé pour la fenêtre **OMBRE:128** semi-transparente **OMBRE;255** Très opaque.

EXEMPLE SIMPLE : (LES GRANDES ESPACES SONT DES TABULATION, ET ILS NE SONT PAS OBLIGATOIRES) C'EST JUSTE … PLUS PROPRE COMME ÇA !

| fenetre/ ma fenetre 1 |                            |
|-----------------------|----------------------------|
| .titre                | = "Application test"       |
| .px                   | $=$ "60"                   |
| . <i>p</i>            | $=$ "40"                   |
| .txt                  | $= 420$                    |
| .ty                   | $= 1263$                   |
| .CouleurFenetre       | $= "255, 255, 255"$        |
| .CouleurTitre         | $= "255, 255, 255"$        |
| .CouleurFond          | $= "255, 255, 255"$        |
| .Icone                | $= "Icone.png"$            |
| .ImgTitre             | $=$ $\mathbf{u}\mathbf{u}$ |
| creer/                |                            |
| Fin/ fenetre          |                            |
|                       |                            |
|                       |                            |

*La propriété « .Parametre» est omit, il s'agirait donc d'une simple fenêtre par défaut.*

### Correspondance anglaise :

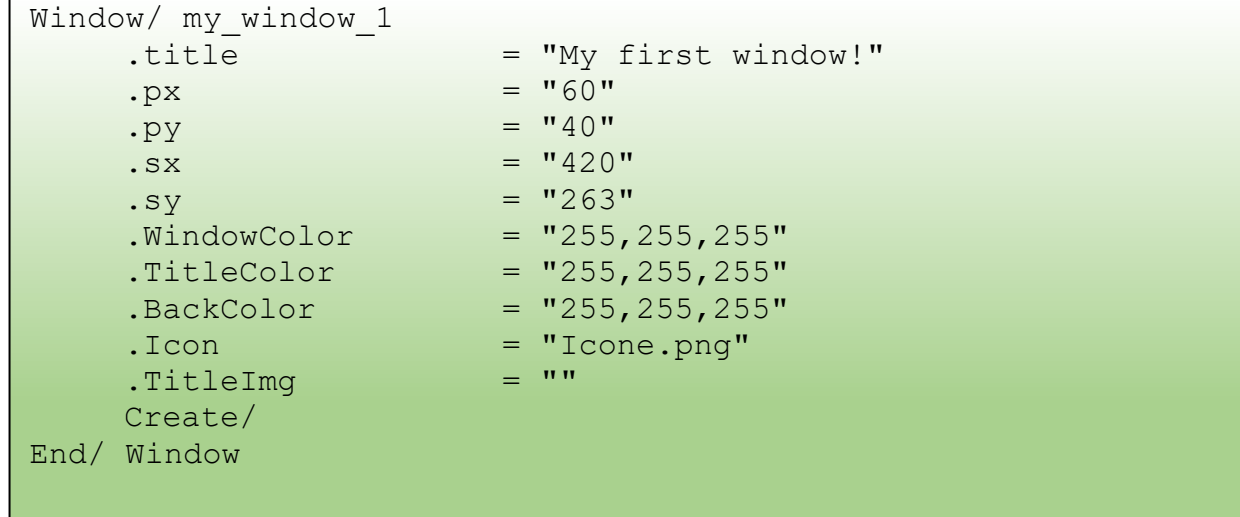

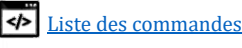

### **Récupérer le numéro de handle et le stocker dans une variable**

Il faut savoir que la commande qui génère un numéro de handle est la commande **Creer/** ou **Create/** Et **@#[Variable]** va permet de stocker le résultat d'une commande

**Voici un exemple :**

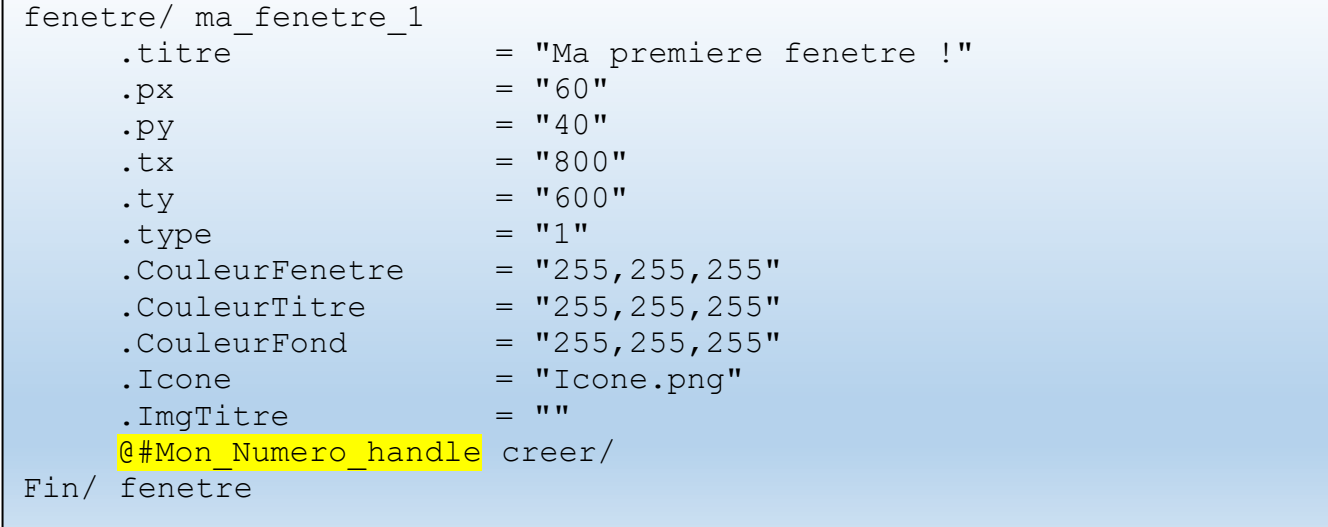

### **Que faire avec ce numéro ?**

Il suffit simplement de poser cette variable dans la propriété « .Handle » d'un objet graphique-t-elle que votre bouton, Imagebox, textebox… afin que votre objet soit hébergé DANS votre fenêtre précédemment créée.

```
Bouton/ MonBouton
     .PID = "<mark>%Mon_Numero_handle%</mark>"
     …
     …
Fin/ Bouton
```
AUTRES INFORMATIONS :

```
VOIR AUSSI :
      Picturebox/ ; Bouton/ ; textebloc/ ;
```
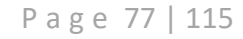

### Créer une Imagebox

```
COMMANDE :
Imagebox/ [Nom du l'imagebox]
Fin/ Imagebox
```
#### FONCTIONNALITE :

Cette commande permet de créer une ImageBox (Picturebox en anglais). Il s'agit d'un objet graphique capable d'afficher une image résidant sans sa mémoire. Elle peut charger un fichier image de format PNG, JPG, GIF et BMP, ou une couleur, la stocker dans sa mémoire sous forme d'un pointeur.

Elle peut donc également afficher l'image d'une autre Imagebox ou d'une autre ressource graphique d'un format brute du type RGBA (Red Green Blue Alpha) en indiquant l'adresse mémoire de ce dernier. Et afficher également un contenu dynamique (OpenGL, SDL, GZE etc…) Cette Imagebox est également capable de "sizer" la taille de son image afin qu'elle soit adaptée aux dimensions de l'Imagebox.

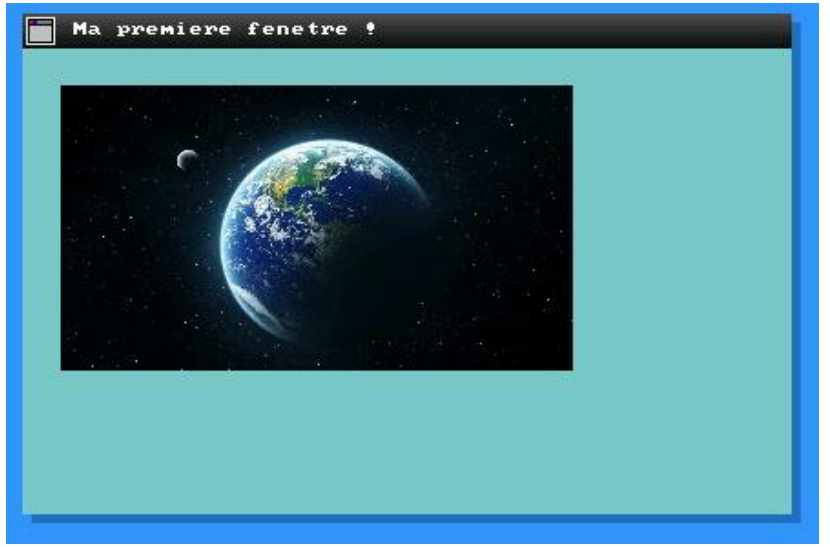

*Simple fenêtre avec une imagebox qui contient l'image de la terre en format PNG.*

#### PARAMETRES DISPONIBLE :

- 
- 
- 
- 
- 
- 
- 
- 
- 
- 
- 
- 
- 
- $\triangleright$  .handle  $\rightarrow$  Numéro de handle parent. (Fenêtre)
	- Nom  $\rightarrow$  Le nom de l'objet.
- $\triangleright$  . Parametres  $\rightarrow$  Le type de picturebox et autres paramètres.
- $\triangleright$  .PX  $\rightarrow$  Position horizontale.
- $\triangleright$  . PY  $\rightarrow$  Position verticale.
- $\triangleright$  .TX  $\rightarrow$  Taille horizontale.
- $\triangleright$  . TY  $\rightarrow$  Taille verticale.
- $\triangleright$  . Couleur Fond  $\rightarrow$  Couleur de fond RVB.
- $\triangleright$  . Couleur Texte  $\rightarrow$  Couleur de du texte RVB.
- $▶$  .0 pacite → Transparence de l'image
- $\triangleright$  . Image  $\rightarrow$  Chemin d'accès au fichier ou adresse mémoire.
	- Evenement  $\rightarrow$  Fichier évènementiel des interactions graphiques.

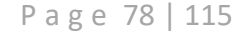

Voici les arguments possible pour la propriété « .Parametres » :

- **COL:***valeur entre 0 et 1* → **COL:0** (Par défaut) N'affiche pas de couleur de fond. → **COL:1** Affiche la couleur de fond issue de la propriété « .CouleurFond ».
- **IMGAUTO:***valeur entre 0 et 2*
	- *valeur* Correspond au mode d'affichage de l'image
	- → **IMGAUTO:0** (par défaut) affichage brute, l'image est coupée si elle est plus grande.
	- → **IMGAUTO:1** Affichage adapté aux dimensions de l'imagebox
	- → **IMGAUTO:2** Affichage adapté aux dimensions de l'image source (Affecte la qualité)

EXEMPLE SIMPLE : (LES GRANDES ESPACES SONT DES TABULATION, ET ILS NE SONT PAS OBLIGATOIRES)

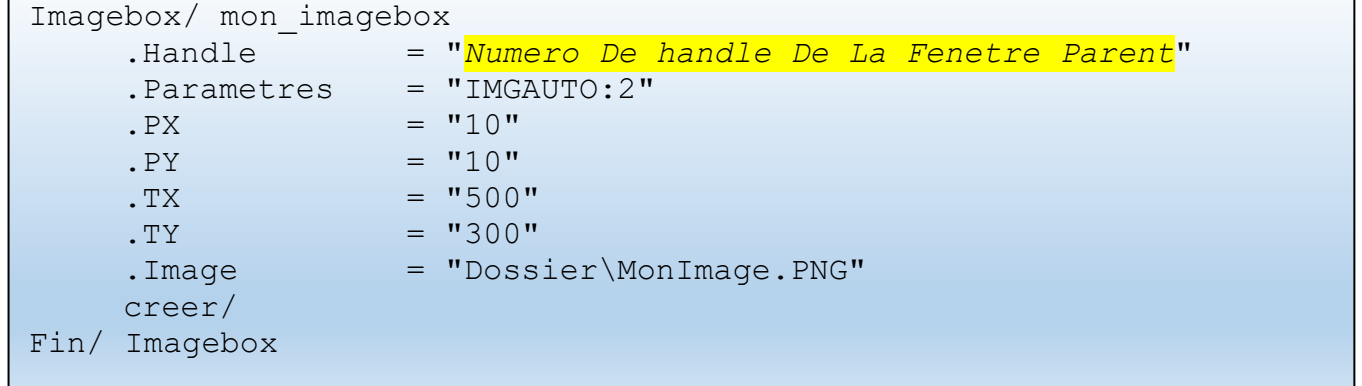

*Cet exemple affiche "MonImage.PNG". A la présence du paramètre "IMGAUTO:2" elle respecte les dimensions de «500x300»* 

### Correspondance anglaise :

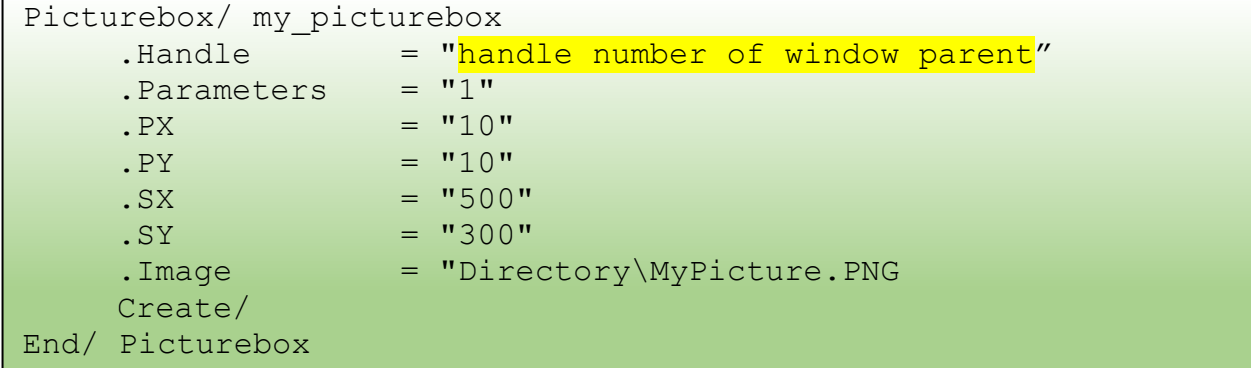

#### EXEMPLE AVEC UNE BITMAP ID

```
Picturebox/ mon_picturebox
    .Handle = "Numero De Handle De La Fenetre Parent"
    .\text{Type} = "1"PX = "10"PY = "10"\texttt{TX} = "500". TY = "300". Image = "#1234"
    creer/
Fin/ Picturebox
```
*Il faut bien évidemment utiliser un bitmap ID existant (Voir SYS/ /BITMAP /LIST).*

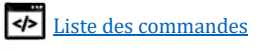

EXEMPLE AVEC ADRESSE MEMOIRE HEXADECIMALE

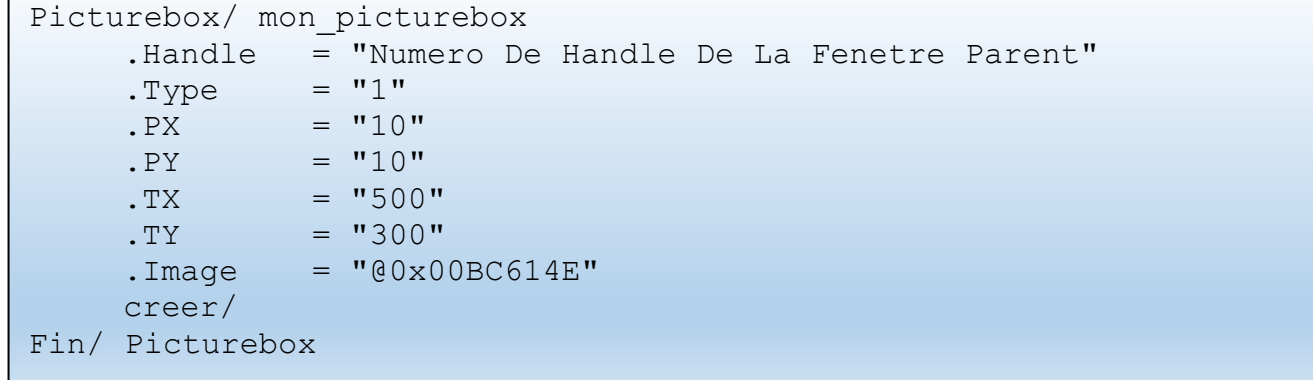

*Pour utiliser une ressource BITMAP en mémoire, il suffit d'utiliser le caractère «@» suivit de l'adresse mémoire en hexadécimale.*

AUTRES INFORMATIONS :

- Si aucune image est définit, la couleur de la propriété « .CouleurFond » sera pleinement affiché si le paramètre « COL:1 » est définit. *(Donc IMGAUTO:2 et 1 ne servira à rien)*
- Si vous avez un rendu non souhaité de type :

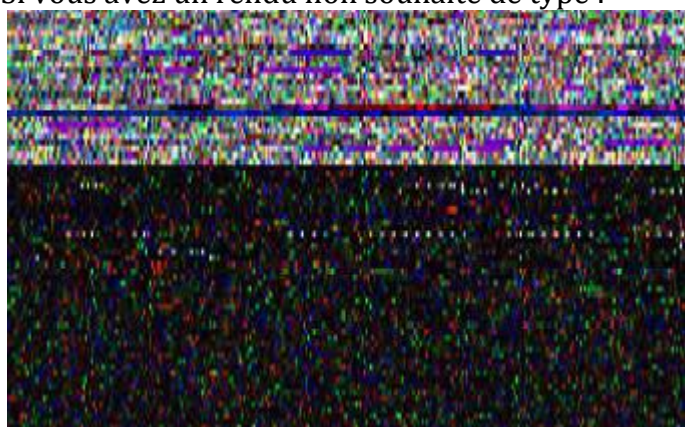

C'est que vous avez pointé dans la mauvaise adresse mémoire et que vous voyez une sorte d'une memory map, c'est assez drôle de percevoir ceci, vous pouvez visualiser d'une manière brute, le contenu de votre mémoire RAM. Le pictureBox interprête les séquences octets ARGB en séquence de pixels colorisée. Vous pourrez constater que la partie du haut s'agit des données occupés et que la partie plus foncé s'agit de l'espace « libre » … mais un peut fragmenté. (13)

```
VOIR AUSSI :
       fenetre/ ; bouton/ ; textebloc/ ; textebox/
```
P a g e 80 | 115

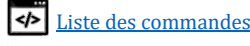

### Créer un bouton

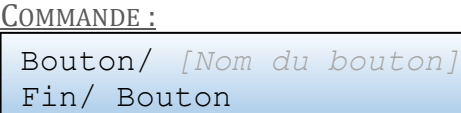

FONCTIONNALITE :

Cette commande permet de créer une nouvelle instance d'un bouton graphique avec la possibilité principale de … attention …. Attention ….. de « cliquer ». Elle est dotée d'une petit effet graphique de survole, pression et le relâchement.

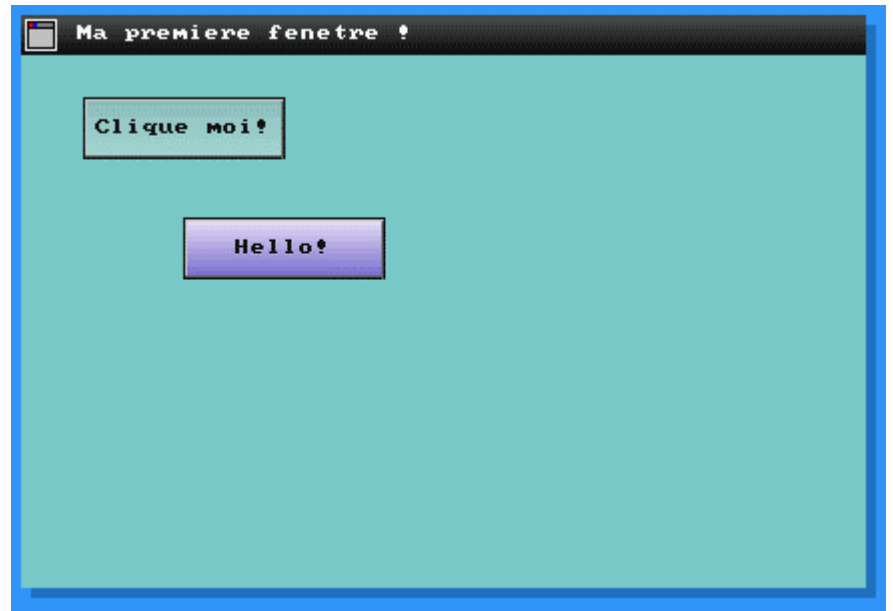

PROPRIETES DISPONIBLE :

- 
- $\triangleright$  .Handle  $\rightarrow$  Numéro de handle parent. (Fenêtre)
- $\triangleright$  . Nom  $\rightarrow$  Le nom de l'objet.
- $\triangleright$  . Parametres  $\rightarrow$  Paramètres et modes
- $\triangleright$  . PX  $\rightarrow$  Position horizontale.
- $\triangleright$  . PY  $\rightarrow$  Position verticale.
- $\triangleright$  .TX  $\rightarrow$  Taille horizontale.
- $\triangleright$  . TY  $\rightarrow$  Taille verticale.
- 
- $\triangleright$  . Couleur Fond  $\rightarrow$  Couleur de fond RVB.
- 
- $\triangleright$  . Couleur Texte  $\rightarrow$  Couleur de du texte RVB.
- $▶$  .0 pacite → Transparence de l'image
- $\triangleright$  . Image  $\rightarrow$  Chemin d'accès au fichier ou adresse mémoire.
- $\triangleright$  . Evenement  $\rightarrow$  Fichier évènementiel des interactions graphiques.

Voici les arguments possible pour la propriété « .Parametres » :

- **COL:***valeur entre 0 et 1*
	- → **COL:0** (Par défaut) N'affiche pas de couleur de fond.
	- → **COL:1** Affiche la couleur de fond issue de la propriété « .CouleurFond ».
- **IMGAUTO:***valeur entre 0 et 2*

*valeur* Correspond au mode d'affichage de l'image

- → **IMGAUTO:0** (par défaut) affichage brute, l'image est coupée si elle est plus grande.
- → **IMGAUTO:1** Image source adapté aux dimensions de l'imagebox
- → **IMGAUTO:2** Imagebox adapté aux dimensions de l'image source (Affecte la qualité)

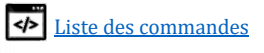

EXEMPLE SIMPLE : (LES GRANDES ESPACES SONT DES TABULATION, ET ILS NE SONT PAS OBLIGATOIRES)

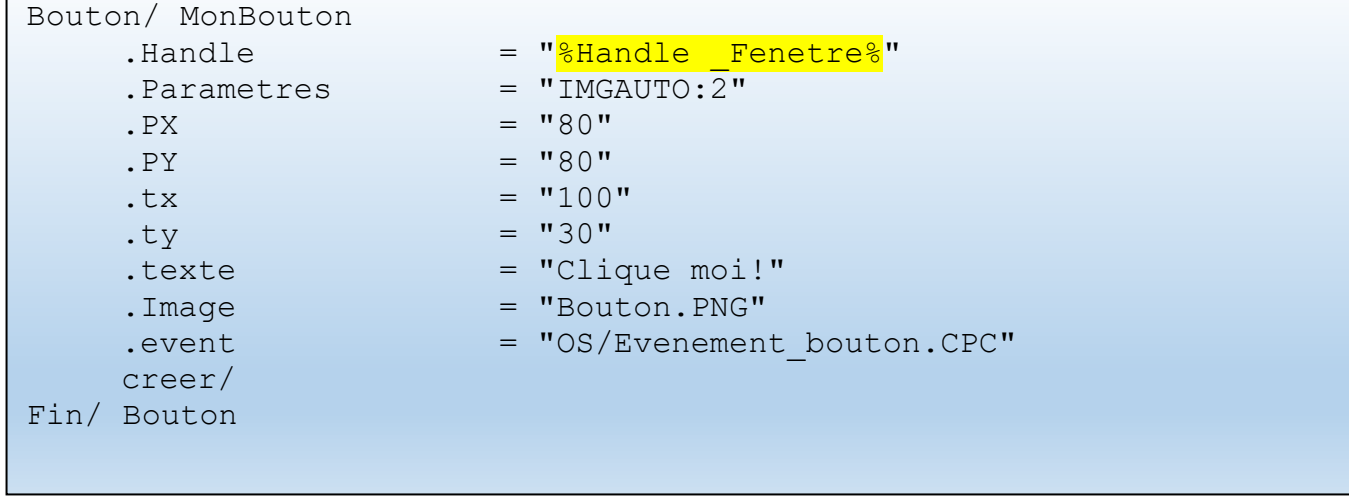

## Correspondance anglaise :

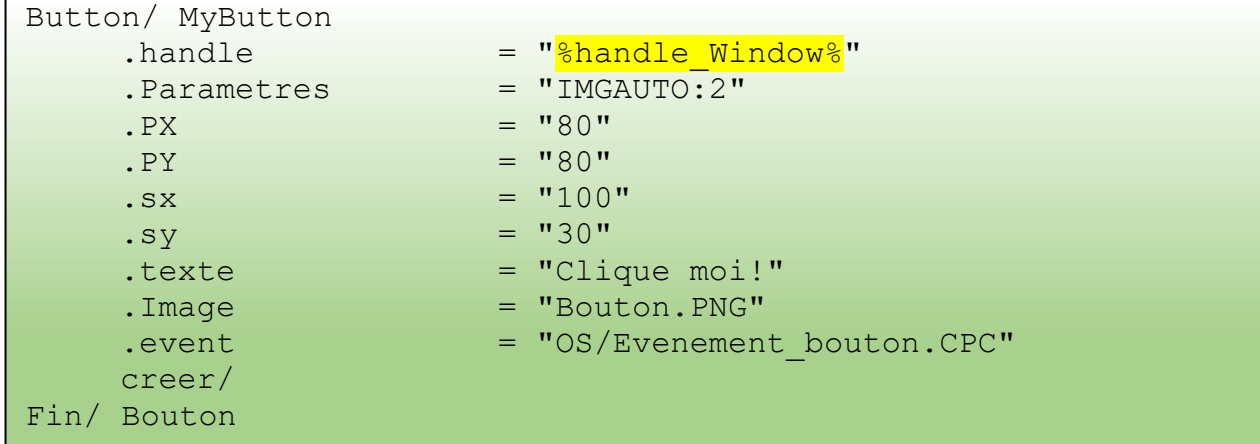

AUTRES INFORMATIONS :

- Si aucune image est définit, la couleur de la propriété « .CouleurFond » sera pleinement affiché , seulement si le paramètre « COL:1 » est définit.

```
VOIR AUSSI :
```

```
Fenetre/ ; Picturebox/ ; textebloc/ ; textebox/
```
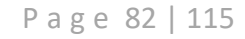

### Créer un Textebloc

COMMANDE : Textebloc/ *[Nom du Textebloc]* End/ Textebloc

FONCTIONNALITE :

Cette commande permet de créer une nouvelle instance d'un bloc de texte graphique. Il est capable d'inclure le retour de ligne, une couleur de fond et de la bordure, ou sans.

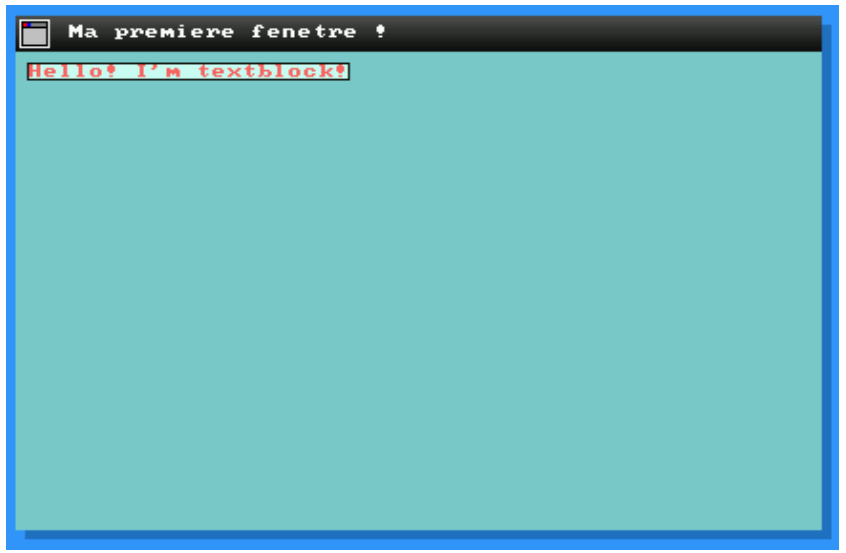

*Exemple avec couleur de fond, et bordure, oui c'est moche… C'est pour vous montrer !*

PROPRIETES DISPONIBLE :

- $\triangleright$  .handle  $\rightarrow$  Numéro de handle parent. (Fenêtre)
- 
- $\triangleright$  . Nom  $\rightarrow$  Le nom de l'objet.  $\triangleright$  . Parametres  $\rightarrow$  Paramètres et modes
- $\triangleright$  . PX  $\rightarrow$  Position horizontale.
- 
- $\triangleright$  . PY  $\rightarrow$  Position verticale.
- $\triangleright$  .TX  $\rightarrow$  Taille horizontale.
- $\triangleright$  TY  $\rightarrow$  Taille verticale.
- $\triangleright$  . Couleur Fond  $\rightarrow$  Couleur de fond RVB.
- $\triangleright$  . Couleur Texte  $\rightarrow$  Couleur de du texte RVB.
- 
- 
- $▶$  . Evenement  $→$  Fichier évènementiel des interactions graphiques.

Voici les arguments possible pour la propriété « .Parametres » :

- **COL:***valeur entre 0 et 1* → **COL:0** (Par défaut) N'affiche pas de couleur de fond. → **COL:1** Affiche la couleur de fond issue de la propriété « .CouleurFond ».
- **IMGAUTO:***valeur entre 0 et 2*

*valeur* Correspond au mode d'affichage

- → **IMGAUTO:0** (par défaut) affichage brute, le texte est coupé s'il est plus grand.
- → **IMGAUTO:1** Affichage adapté aux dimensions du Texte
- → **IMGAUTO:2** *Non applicable.*

### • **MULTILINES:***valeur entre 0 et 1*

*valeur* Correspond au mode d'affichage du texte → **MULTILINES:0** (par défaut) affichage du texte sur 1 seule ligne → **MULTILINES:1** Prend en compte le retour chariot (%CPC.CRLF%)

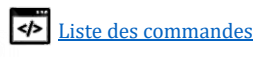

EXEMPLE SIMPLE : (LES GRANDES ESPACES SONT DES TABULATION, ET ILS NE SONT PAS OBLIGATOIRES)

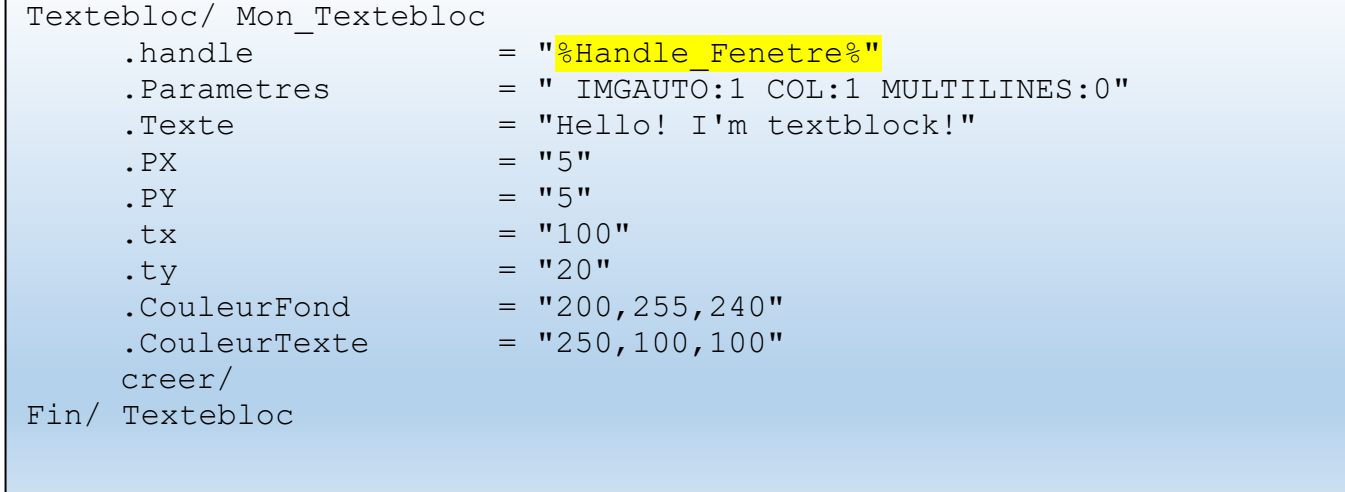

## Correspondance anglaise :

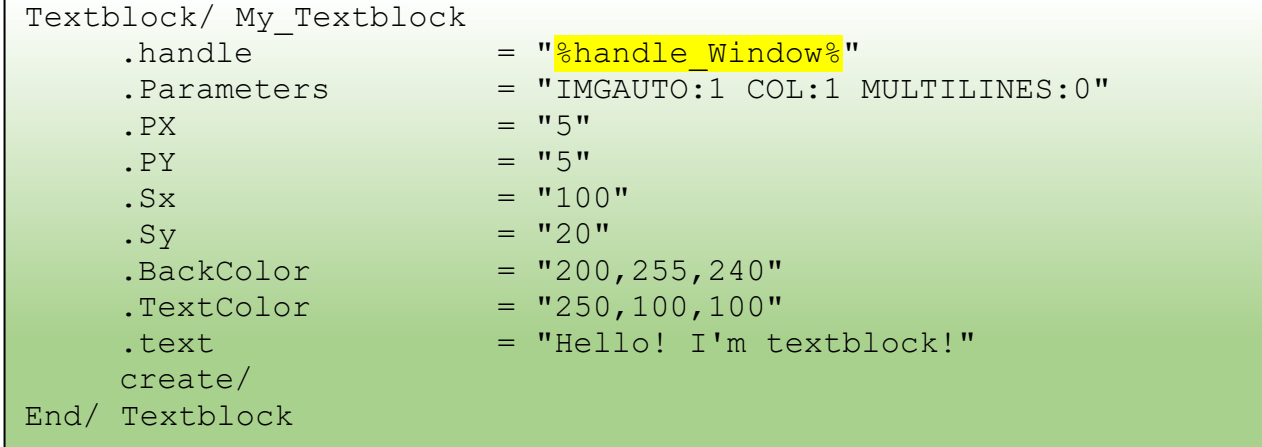

AUTRES INFORMATIONS :

VOIR AUSSI : Fenetre/ ; Picturebox/ ; bouton/ ; Textebox/ ;

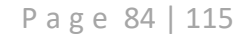

### Créer un TexteBox

```
COMMANDE :
Textebox/ [Nom du Textebox]
End/ Textebloc
```
FONCTIONNALITE :

Cette commande permet de créer une nouvelle instance d'une zone de texte éditable. Vous pouvez écrire au clavier dans cette zone uniquement s'il a le focus (Si vous l'avez préalablement sélectionné)

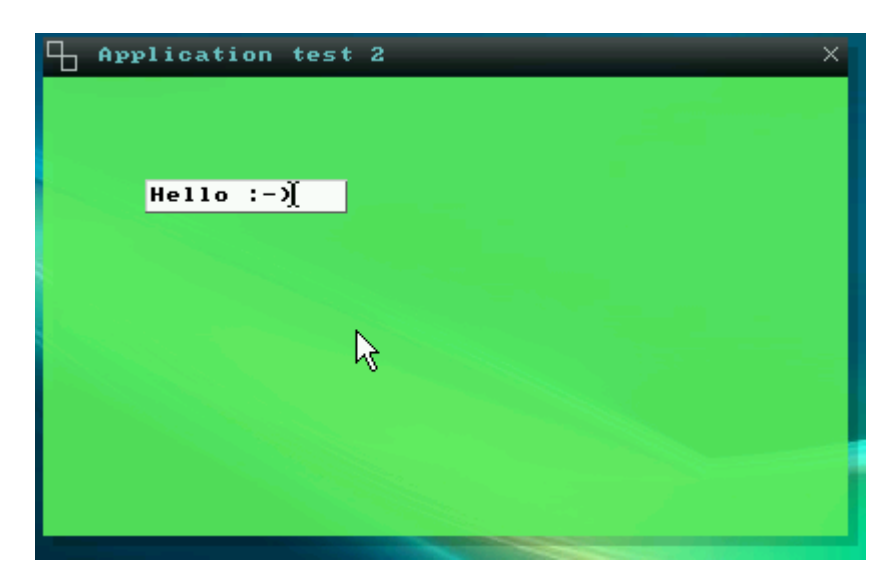

### PROPRIETES DISPONIBLE :

- 
- 
- -
- 
- 
- -
- 
- 
- $\triangleright$  .handle  $\rightarrow$  Numéro de handle parent. (Fenêtre)
- $\triangleright$  . Nom  $\rightarrow$  Le nom de l'objet.
- $\triangleright$  . Parametres  $\rightarrow$  Paramètres et modes
- $\triangleright$  . PX  $\rightarrow$  Position horizontale de la fenêtre.
- $\triangleright$  . PY  $\rightarrow$  Position verticale de la fenêtre.
- $\triangleright$  Tx  $\rightarrow$  Taille horizontale de la fenêtre.
- $\triangleright$  .TY  $\rightarrow$  Taille verticale de la fenêtre.
- $\triangleright$  . Couleur Fond  $\rightarrow$  Couleur de fond RVB.
- $≥$  .CouleurTexte → Couleur de du texte RVB.
- $\triangleright$  . Evenement  $\rightarrow$  Fichier évènementiel des interactions graphiques.

Voici les arguments possible pour la propriété « .Parametres » :

- **COL:***valeur entre 0 et 1* → **COL:0** (Par défaut) N'affiche pas de couleur de fond. → **COL:1** Affiche la couleur de fond issue de la propriété « .CouleurFond ».
- **MODIF:** *valeur entre 0 et 1 ou EDIT* → **MODIF:0** Interdit à l'utilisateur la modification du texte. → **MODIF:1** (Par défaut) Permet la modification du texte.
- **MULTILINES:** *valeur entre 0 et 1 ou MULTILIGNES* → **MULTILINES:0** (Par défaut) Interdit les caractères ASCII CRLF et le retour de ligne. → **MULTILINES:1** Autorise .. blabla vous avez compris que c'est l'inverse !
- **IMGAUTO:***valeur entre 0 et 1 valeur* Correspond au mode d'affichage de l'image

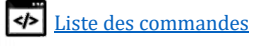

→ **IMGAUTO:0** (par défaut) affichage brute, l'image est coupée si elle est plus grande. → **IMGAUTO:1** Affichage adapté aux dimensions de l'imagebox

EXEMPLE SIMPLE : (LES GRANDES ESPACES SONT DES TABULATION, ET ILS NE SONT PAS OBLIGATOIRES)

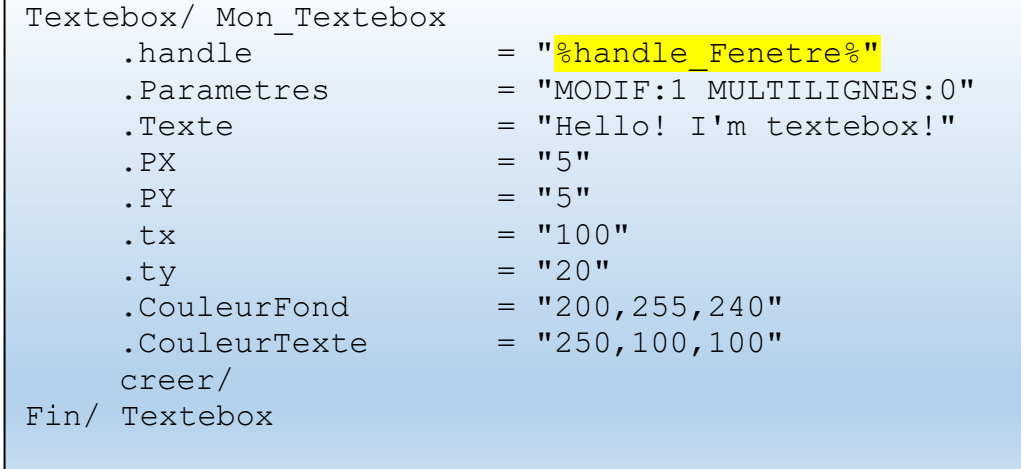

### Correspondance anglaise :

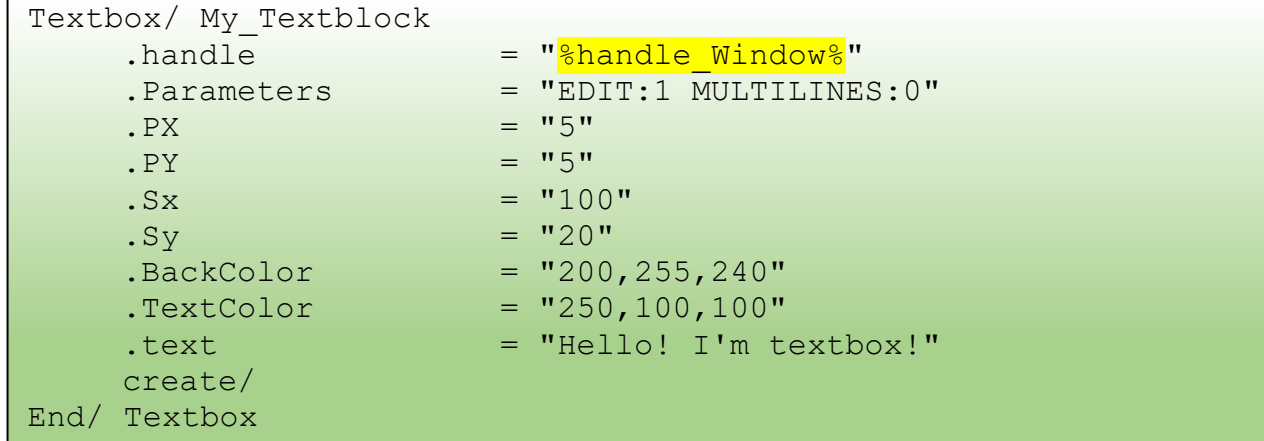

AUTRES INFORMATIONS :

```
VOIR AUSSI :
      Fenetre/ ; Picturebox/ ; bouton/ ;
```
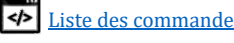

### Créer un CheckBox

COMMANDE : CheckBox/ *[Nom du checkbox]* End/ Checkbox

FONCTIONNALITE :

Cette commande permet de créer une nouvelle instance d'une boite de sélection. *Dès que vous entrez le curseur, l'objet « s'illumine » ... tadadaaaa !*

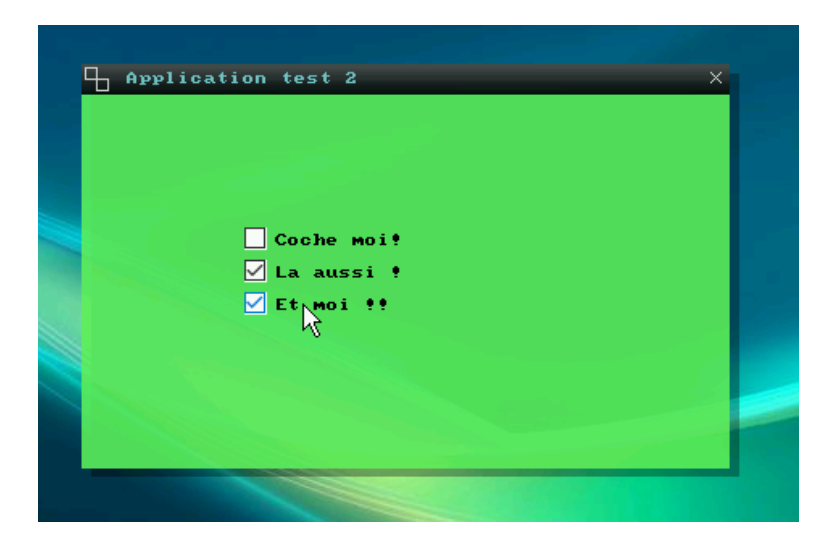

#### PROPRIETES DISPONIBLE :

- 
- 
- 
- 
- 
- 
- 
- 
- 
- 
- 
- $\triangleright$  .handle  $\rightarrow$  Numéro de handle parent. (Fenêtre)
- $\triangleright$  . Nom  $\rightarrow$  Le nom de l'objet.
- ➢ .Parametres → Paramètres et modes (**IMGAUTO:2 recommandé**)
- $\triangleright$  .PX  $\rightarrow$  Position horizontale de la fenêtre.
- $\triangleright$  . PY  $\rightarrow$  Position verticale de la fenêtre.
- $\triangleright$  TX  $\rightarrow$  Taille horizontale de la fenêtre.
- $\triangleright$  .TY  $\rightarrow$  Taille verticale de la fenêtre.
- ➢ .Valeur → **1** : Coché / **0** : décoché
- $\triangleright$  . Couleur Fond  $\rightarrow$  Couleur de fond RVB.
- $\triangleright$  . Couleur Texte  $\rightarrow$  Couleur de du texte RVB.
- $\triangleright$  . Evenement  $\rightarrow$  Fichier évènementiel des interactions graphiques.

Voici les arguments possible pour la propriété « .Parametres » :

• **IMGAUTO:***valeur entre 0 et 1*

*valeur* Correspond au mode d'affichage de l'image → **IMGAUTO:0** Objet adapté aux dimensions TX et TY → **IMGAUTO:1** Objet adapté aux dimensions du texte

• **COL:***valeur entre 0 et 1 valeur* Correspond au mode d'affichage de l'image → **COL:0** (Par défaut) Transparent → **COL:1** Affiche la couleur de fond

Pour savoir si la case est cochée, il suffit de récupérer la propriété « .valeur » ou « .value » Si elle est égale à 0 c'est qu'elle est décochée, si elle est égale à 1, alors elle est cochée

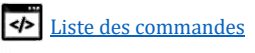

EXEMPLE SIMPLE : (LES GRANDES ESPACES SONT DES TABULATION, ET ILS NE SONT PAS OBLIGATOIRES)

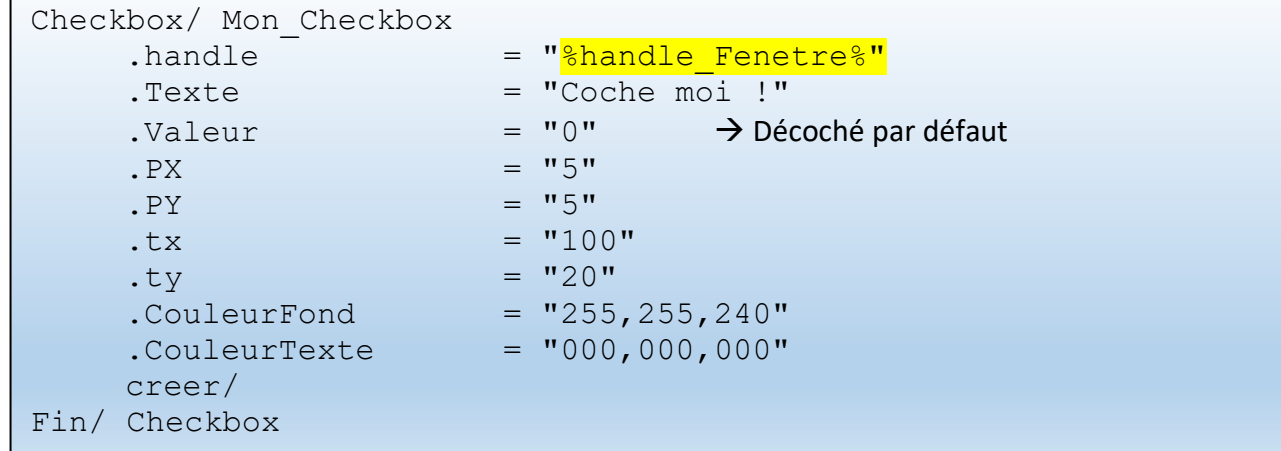

### Correspondance anglaise :

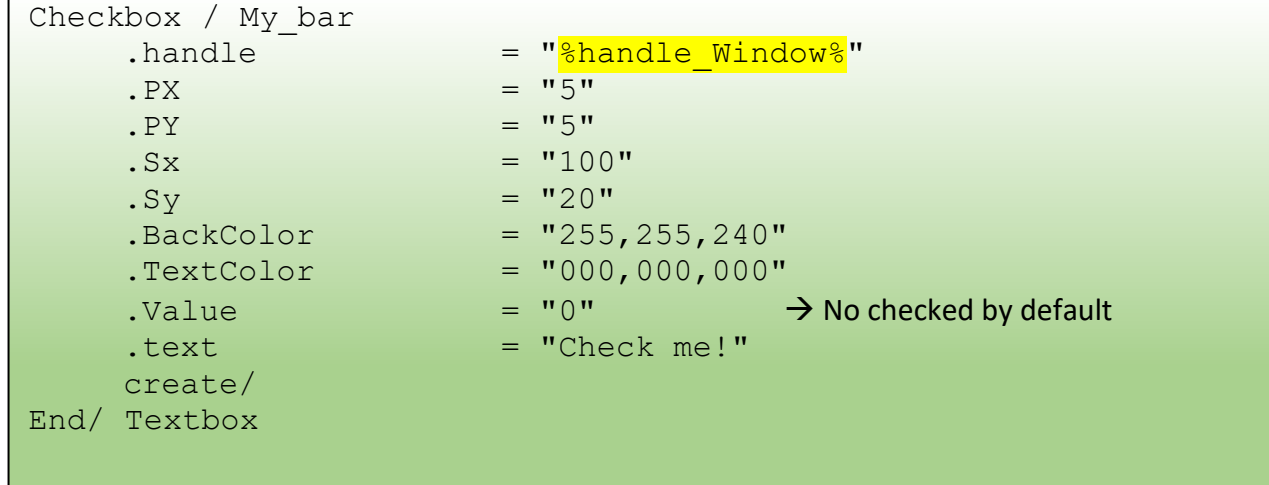

Un autre exemple complet dans la partie exemple, *ICI* 

#### AUTRES INFORMATIONS :

```
VOIR AUSSI :
       Fenetre/ ; Picturebox/ ; bouton/ ;
```
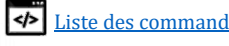

### Créer une barre de progression

COMMANDE :

```
BarreProgression/ [Nom de la barre]
Fin/ BarreProgression
```
FONCTIONNALITE :

Cette commande permet de créer une nouvelle instance d'une barre de progression

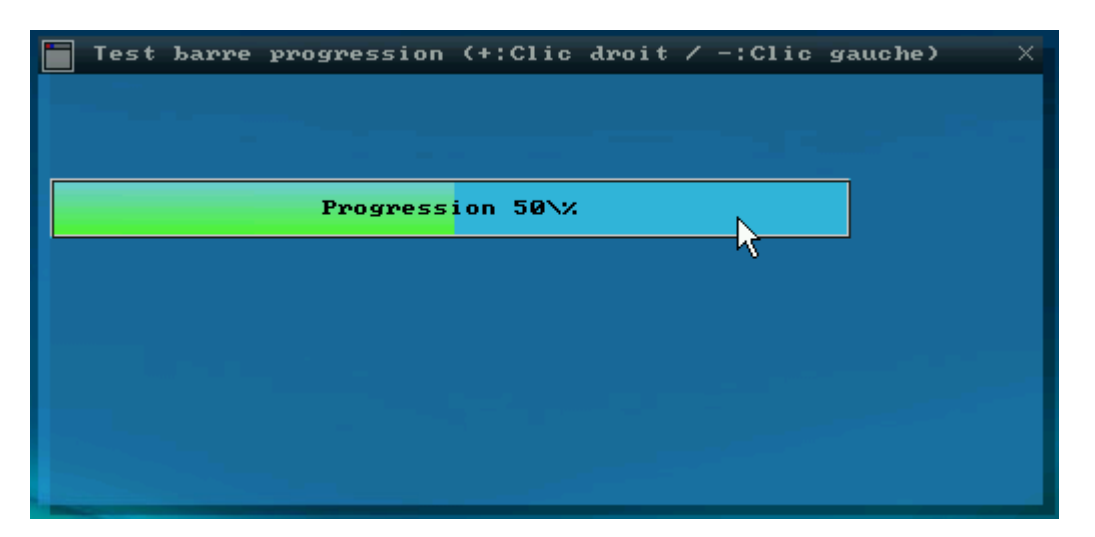

PROPRIETES DISPONIBLE :

- $\triangleright$  .handle  $\rightarrow$  Numéro de handle parent. (Fenêtre)
- $\triangleright$  . Nom  $\rightarrow$  Le nom de l'objet.
- 
- ➢ .Parametres → Paramètres et modes (**IMGAUTO:2 recommandé**)  $\triangleright$  .PX  $\rightarrow$  Position horizontale de la fenêtre.
	-
- $\triangleright$  . PY  $\rightarrow$  Position verticale de la fenêtre.
- $\triangleright$  Tx TX  $\rightarrow$  Taille horizontale de la fenêtre.
- $\triangleright$  .TY  $\rightarrow$  Taille verticale de la fenêtre.
- $\triangleright$  Valeur → Valeur en pourcentage de 0% à 100%
- $\triangleright$  . Couleur Fond  $\rightarrow$  Couleur de fond RVB.
- $\triangleright$  . Couleur Texte  $\rightarrow$  Couleur de du texte RVB.
- 
- 
- $\triangleright$  . Evenement  $\rightarrow$  Fichier évènementiel des interactions graphiques.

Voici les arguments possible pour la propriété « .Parametres » :

• **IMGAUTO:***valeur entre 0 et 1*

*valeur* Correspond au mode d'affichage de l'image

→ **IMGAUTO:0** affichage brute, l'image est coupée si elle est plus grande.

→ **IMGAUTO:1** Objet adapté aux dimensions de l'image source

→ **IMGAUTO:2** (par défaut) Affichage adapté aux dimensions de l'objet (Etire l'image a l'horizontale)

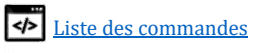

EXEMPLE SIMPLE : (LES GRANDES ESPACES SONT DES TABULATION, ET ILS NE SONT PAS OBLIGATOIRES)

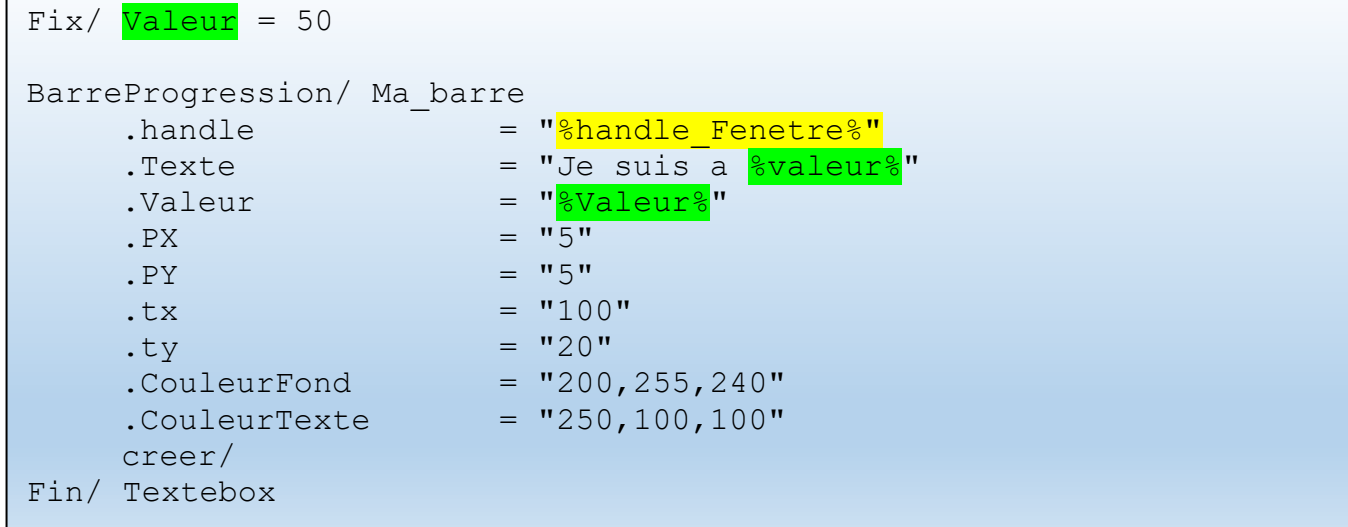

### Correspondance anglaise :

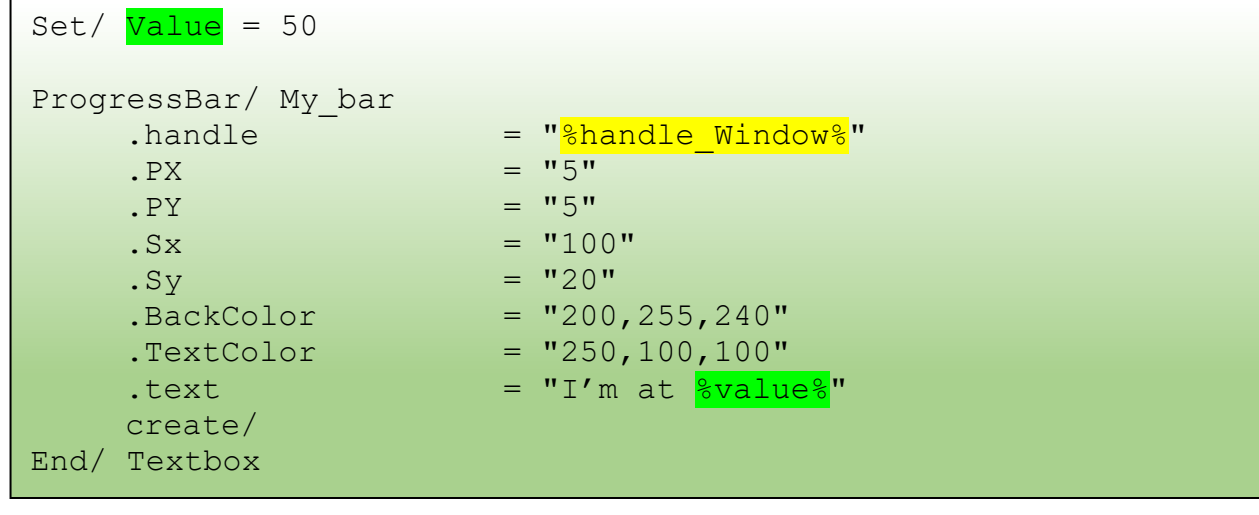

### Un autre exemple complet dans la partie exemple, *ICI*

#### AUTRES INFORMATIONS :

VOIR AUSSI : Fenetre/ ; Picturebox/ ; bouton/ ;

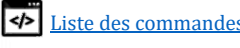

### Modifier un objet ou une fenêtre

COMMANDE : *[fenetre/, bouton/ textebox/…] /MODIF:[Nom ou handle de l'objet]*

FONCTIONNALITE:

Ce paramètre permet de modifier les propriétés d'un objet ou d'une fenêtre. Grâce à ceci vous pouvez par exemple modifier en direct le **nom d'une fenêtre**, le **contenu d'un bouton**, l'**emplacement**, la **taille**, **couleurs**, **image** d'un objet et bien plus… !

EXEMPLE SIMPLE AVEC UNE FENETRE : (LES GRANDES ESPACES SONT DES TABULATION, ET ILS NE SONT PAS OBLIGATOIRES) Après la création d'une fenêtre sous le nom de "Ma Fenetre", il suffit de réutiliser la commande **FENETRE/** mais avec l'argument **/MODIF**: et de préciser le nom de la fenêtre "Ma Fenetre" ou bien son numéro de handle, d'utiliser les propriétés dont vous avez besoin de modifier, et finir par **CREER/** pour regénérer la fenêtre.

Dans cet exemple, on va juste modifier le titre de la fenêtre et sa position en X.

```
Fenetre/ /Modif:Ma_Fenetre
    .Titre = "Voici le nouveau titre"
    PX = "100"creer/
Fin/ Fenetre
```
Correspondance anglaise :

```
Window/ /Modif:Ma_Fenetre
    .Title = "This is the new title"
    .PX = "100"Create/
End/ Window
```
L'opération est exactement la même pour les picturebox, les textebloc, bouton etc… IMPORTANT : Il est important d'utiliser cette commande **DANS LE MËME PROCESSUS** (PID). Dans le cas où vous exécuter cette commande depuis un autre PID, il faudra indiquer l'objet via son numéro de handle.

Ah et petite information intéressante, les objets graphiques comme les boutons, les pictureBox, TexteBox, progressBar et bien plus, génère eux aussi un numéro de handle comme la fenêtre via la commande CREER/ (

AUTRES INFORMATIONS :

```
VOIR AUSSI :
      Fenetre/ ; Picturebox/ ; bouton/ ;
```
P a g e 91 | 115

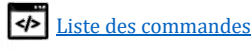

### Créer un évènement graphique

COMMANDE :

Il s'agit de la propriété " .event " ou " .evenement " présent lors de vos création graphiques. Ainsi qu'une fonction de destination personnalisée. Je vous explique en dessous !

### FONCTIONNALITE :

Ceci permet de pouvoir interagir avec l'interface graphique  $\leftarrow \rightarrow$  le code. Par exemple

- Si vous cliquez sur un bouton, il faut exécuter tel action.
- Si vous survoler une image avec la souris il faut changer l'image
- Si vous pressez la touche ECHAP sur une fenêtre, il faut la fermer
- Etc…

La propriété **.event** ou **.evenement** doit contenir le chemin d'un fichier qui contient une fonction à son nom. Cette fonction peut se trouver le même fichier actuellement exécuté, dans le même répertoire, ou bien ailleurs.

LISTE DES EVENEMENTS DISPONIBLE SUR CETTE VERSION:

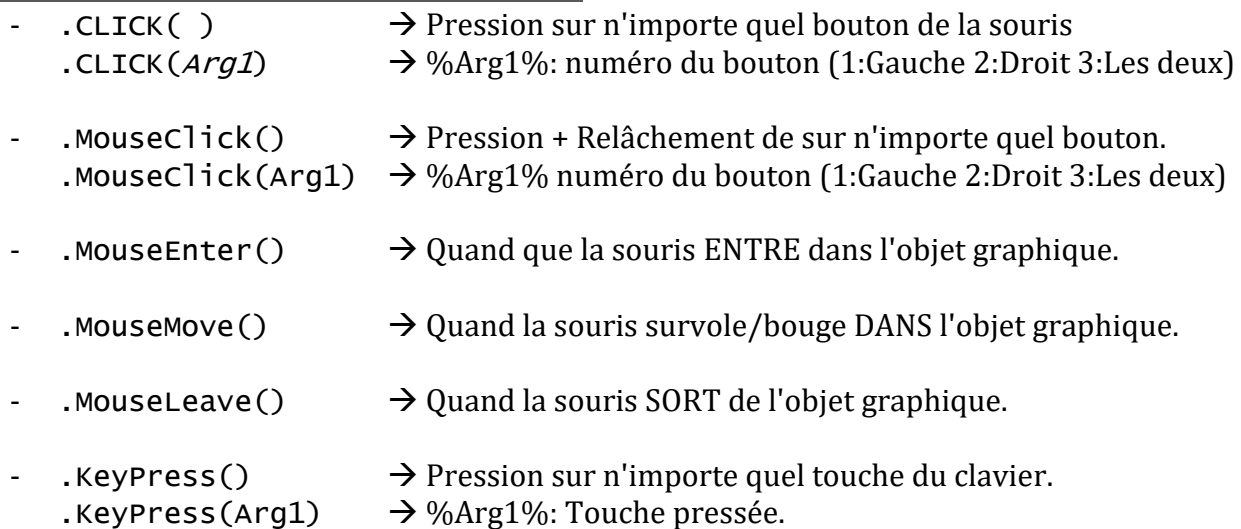

Bien évidement vous pouvez utiliser un autre nom que "**Arg1**"

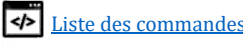

EXEMPLE COMPLET AVEC UN BOUTON:

```
Test.cpc (à exécuter)
```

```
Fenetre/ MaFenetre
      .Titre = "Fenetre test"
      . \text{CouleurTitle} = "255,255,255"
      PX = "80"PY = "80"\texttt{tx} = "400".ty = "300"@#Handle Fenetre creer/
Fin/ Bouton
Bouton/ MonBouton
      .Handle = "%Handle_Fenetre%"
      .Parametres = "IMGAUTO:2"
      PX = "10".PY = "10"\text{tx} = "100".ty = "30".texte = "Clique moi!"
      \blacksquare Image \blacksquare \blacksquare.evenement = "MonEvenement.cpc"
      creer/
Fin/ Bouton
```
*La variable %Handle\_Fenetre% contient un numéro de handle de la fenêtre "MaFenetre"*

Voici le résultat :

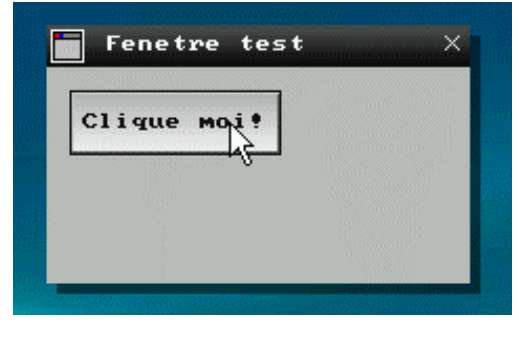

### MonEvenement.cpc

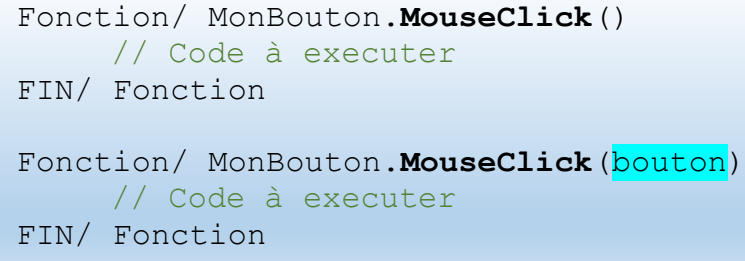

*La variable %*bouton*% contient le numéro de bouton de la souris*

En bref, ici, nous avons précisé le fichier évènement du bouton sur "**MonEvenement.cpc**". Ce qui veut dire que si vous survolez, bougez la souris dedans, cliquer, double cliquer … Cpcdos va aller dans ce fichier MonEvenement.CPC.

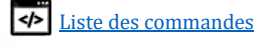

Voici le résultat écrit :

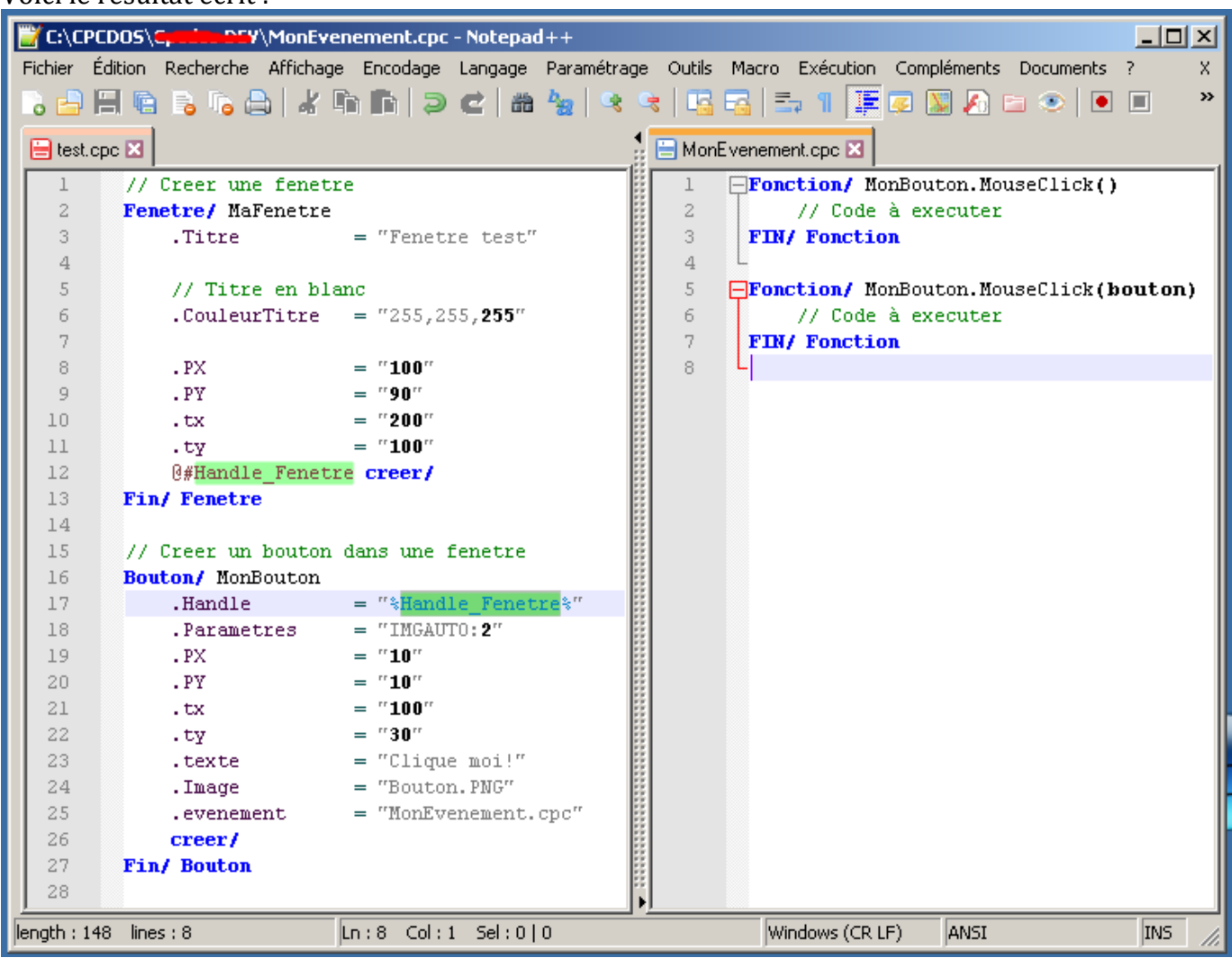

DONC, dans le cas où vous **CLIQUEZ** (Pression + relâchement) Cpcdos va chercher dans le fichier "MonEvenement.cpc" la ligne suivante :

Fonction/ MonBouton.**MouseClick**() Et / Ou Fonction/ MonBouton.**MouseClick**(*argument1*)

Si l'une de ces lignes sont manquantes, Cpcdos ne vas pas gueuler, mais l'erreur sera indiquée dans le DEBUG.

Pour ce coup-là, les deux lignes sont présentes, Cpcdos va donc exécuter les deux.

### *« argument1 »* : Correspond au bouton cliqué, **1 : Gauche 2 : Droit 3 : Les deux.** Bien évidement vous pouvez mettre un autre nom que "argument1" !

### OPTIMISATION :

Afin d'améliorer les performances du noyau, aux fichiers non précompilés, vous pouvez préciser les noms d'événements à chercher dans le fichier source.

Reprenons l'exemple du bouton ci-dessus, cette fois-ci dans la ligne «**.evenement**» après le nom de fichier, vous pouvez spécifier les noms d'événements à chercher comme CLIC, KeyPress etc… Dans ce cas-là, pour le bouton, nous pouvons nous contenter d'un simple "**MouseClick**" et pourquoi pas d'un "**KeyPress**" si la touche entrée est pressée.

P a g e 94 | 115

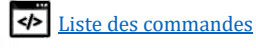

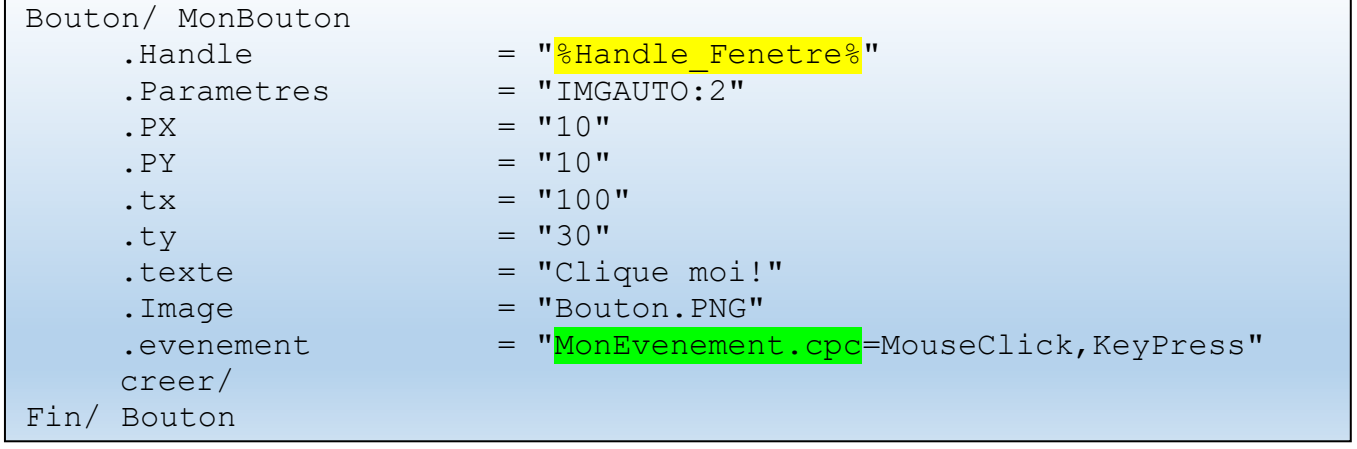

AUTRES INFORMATIONS :

#### VOIR AUSSI :

'n

Fenetre/ ; Picturebox/ ; bouton/ ;

P a g e 95 | 115

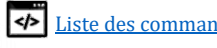

# Liste des fonctions CpcdosC+

Voici ici la liste des fonctions CpcdosC+ inclus nativement dans le CRT de Cpcdos (SHELL). Vous trouverez également la liste dans le fichier **KRNL\INIT\INIT\_CRT.CPC**

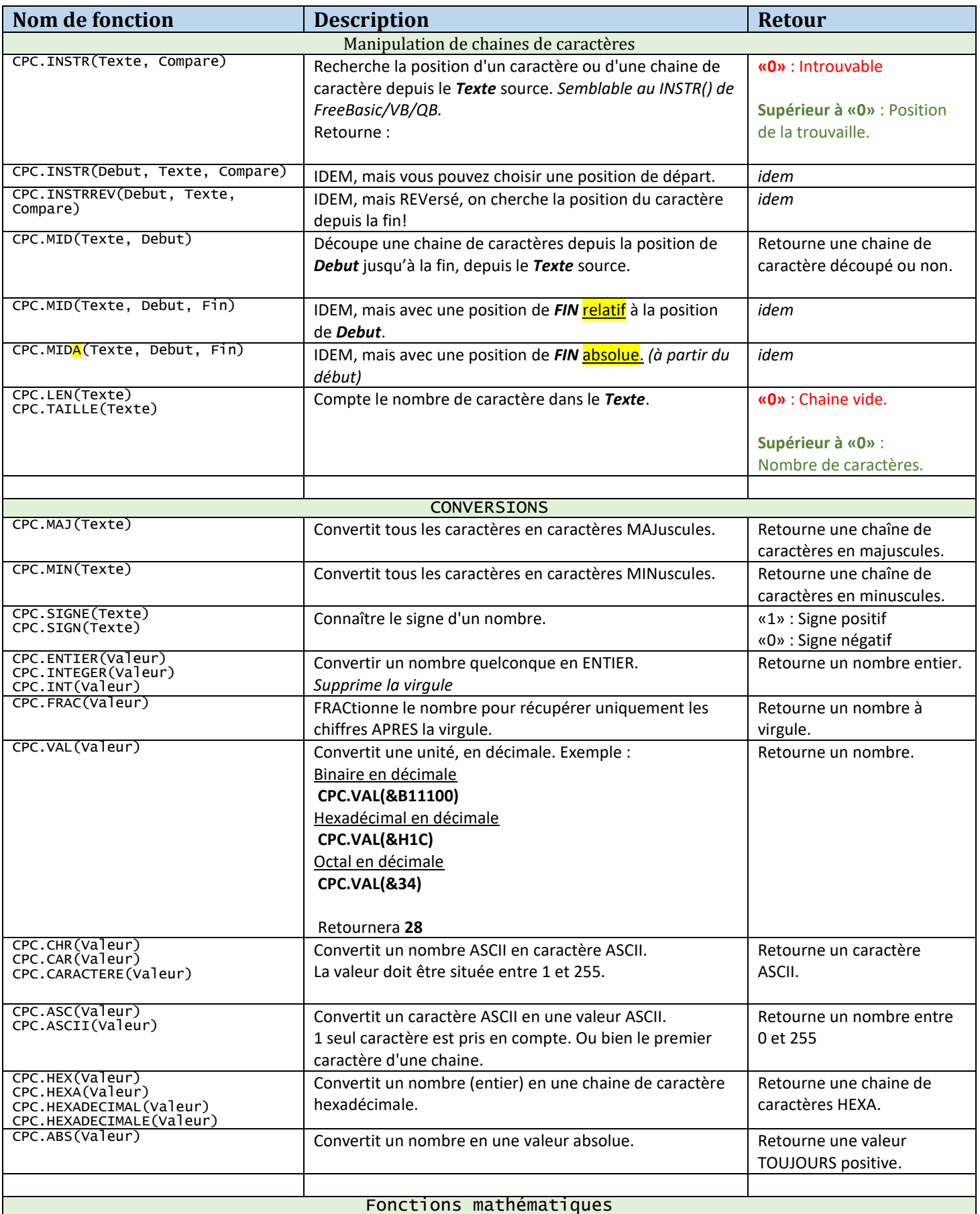

P a g e 96 | 115

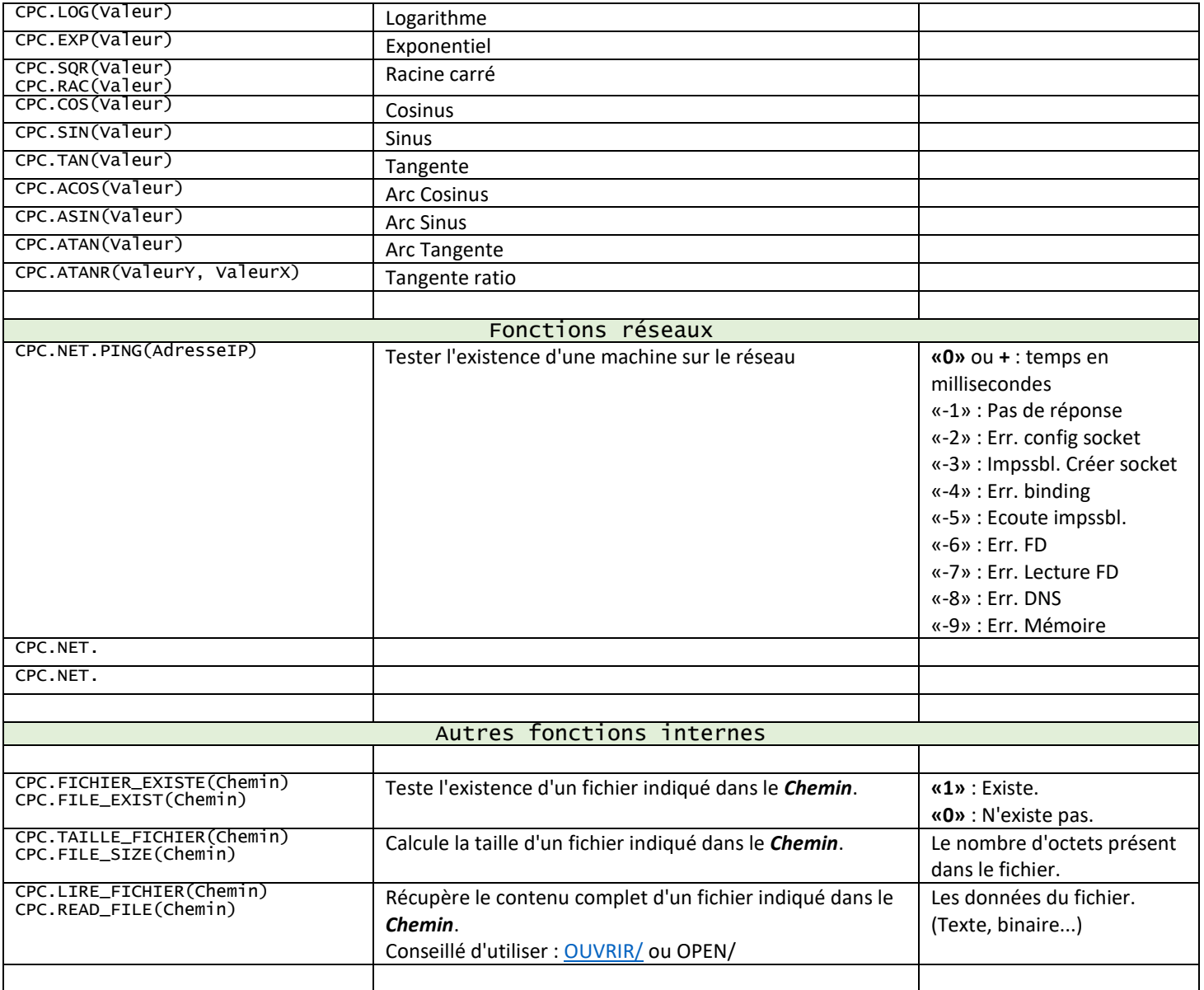

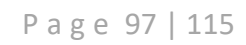

## Variables d'environnements

Voici la liste des variables interne à Cpcdos.

Vous pouvez utiliser la commande txt/ afin de voir le contenu de ces variables.

### Exemple pour afficher la mémoire **U**tilisée :

TXT/ %CPC.SYS.MEM**U**%

- $\sharp \nightharpoonup$  S'il s'agit de variables :
	- **D** : Dynamiques *et donc non modifiable par l'utilisateur.*  $\overline{\rightarrow}$  Ce sont des variables qui changent constamment de contenu. Commencent par "CPC."
	- **DM** : Dynamiques et Modifiable par l'utilisateur. → Ce sont des variables changent constamment de contenu, et qui peuvent être modifié par l'utilisateur. Commencent par "CPC\_"
	- **F** : Fixes *et donc non modifiable par l'utilisateur.*  $\rightarrow$  Ce sont des variables qui ont un contenu fixe depuis le démarrage du système. Commencent par "CPC."
	- **FM** : Fixes et Modifiable par l'utilisateur.  $\rightarrow$  Ce sont des variables qui ont un contenu fixe depuis le démarrage du système et qui peuvent être modifié par l'utilisateur. Commencent par "CPC\_"

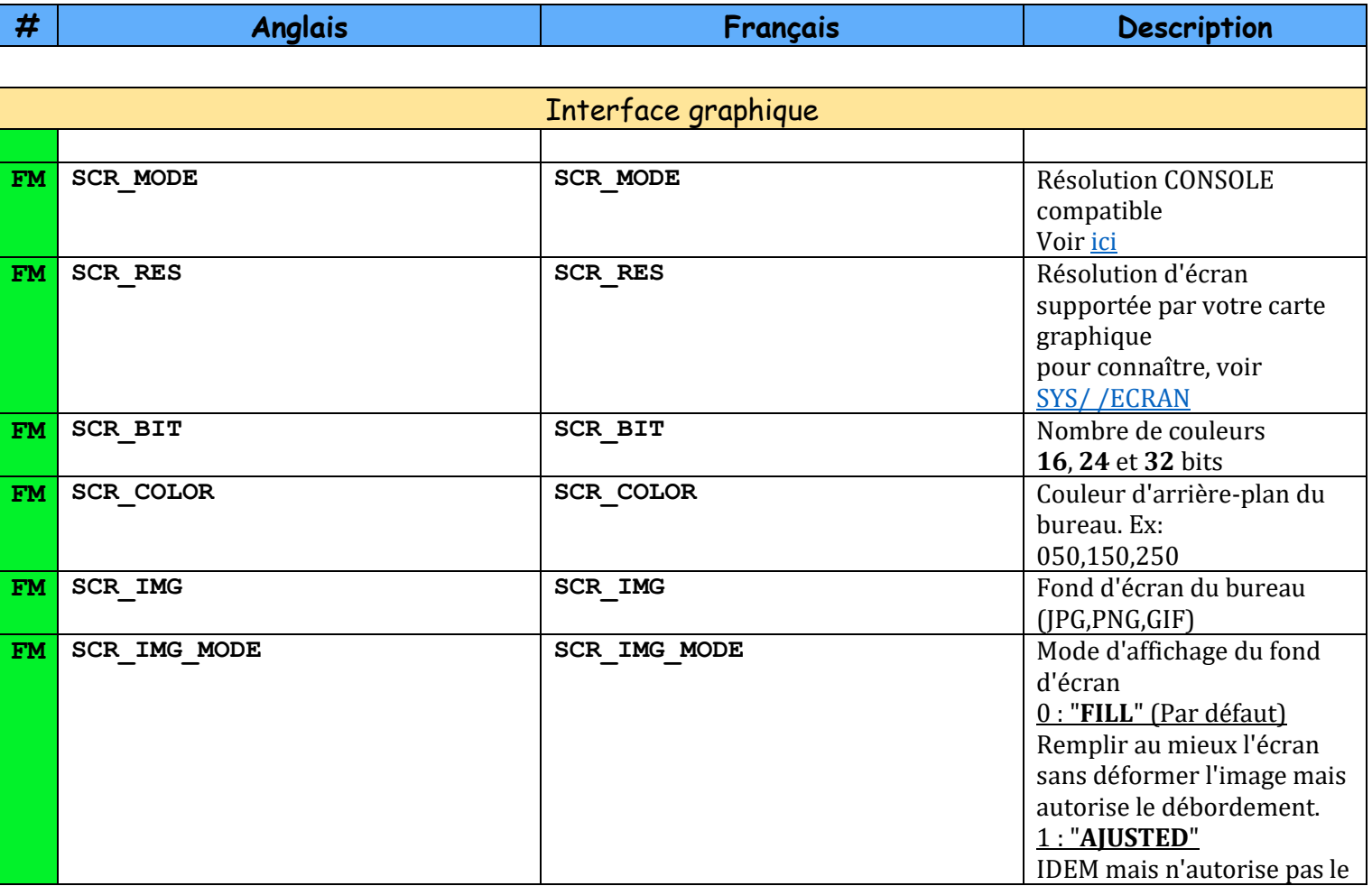

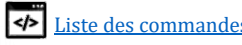

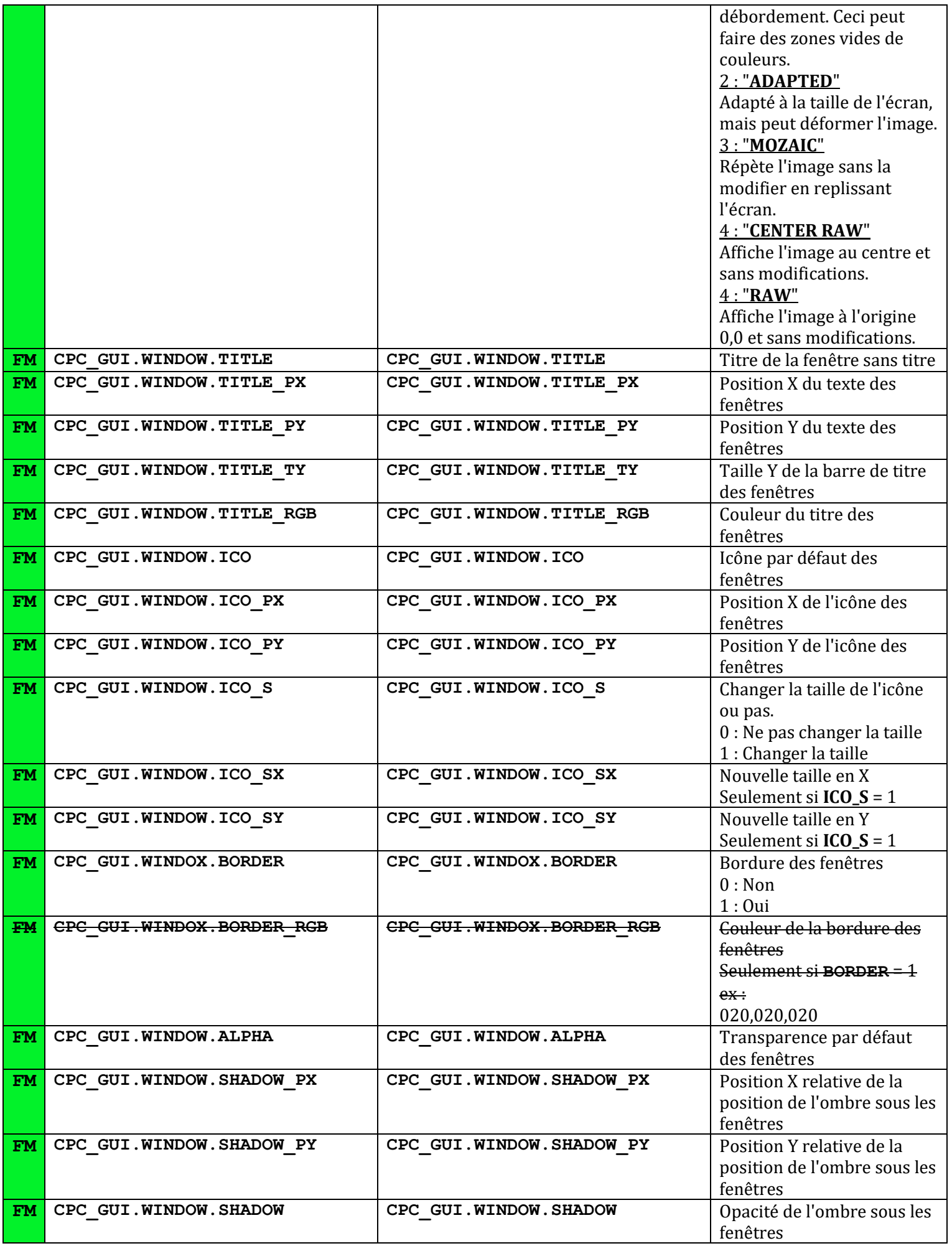

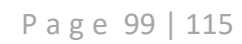

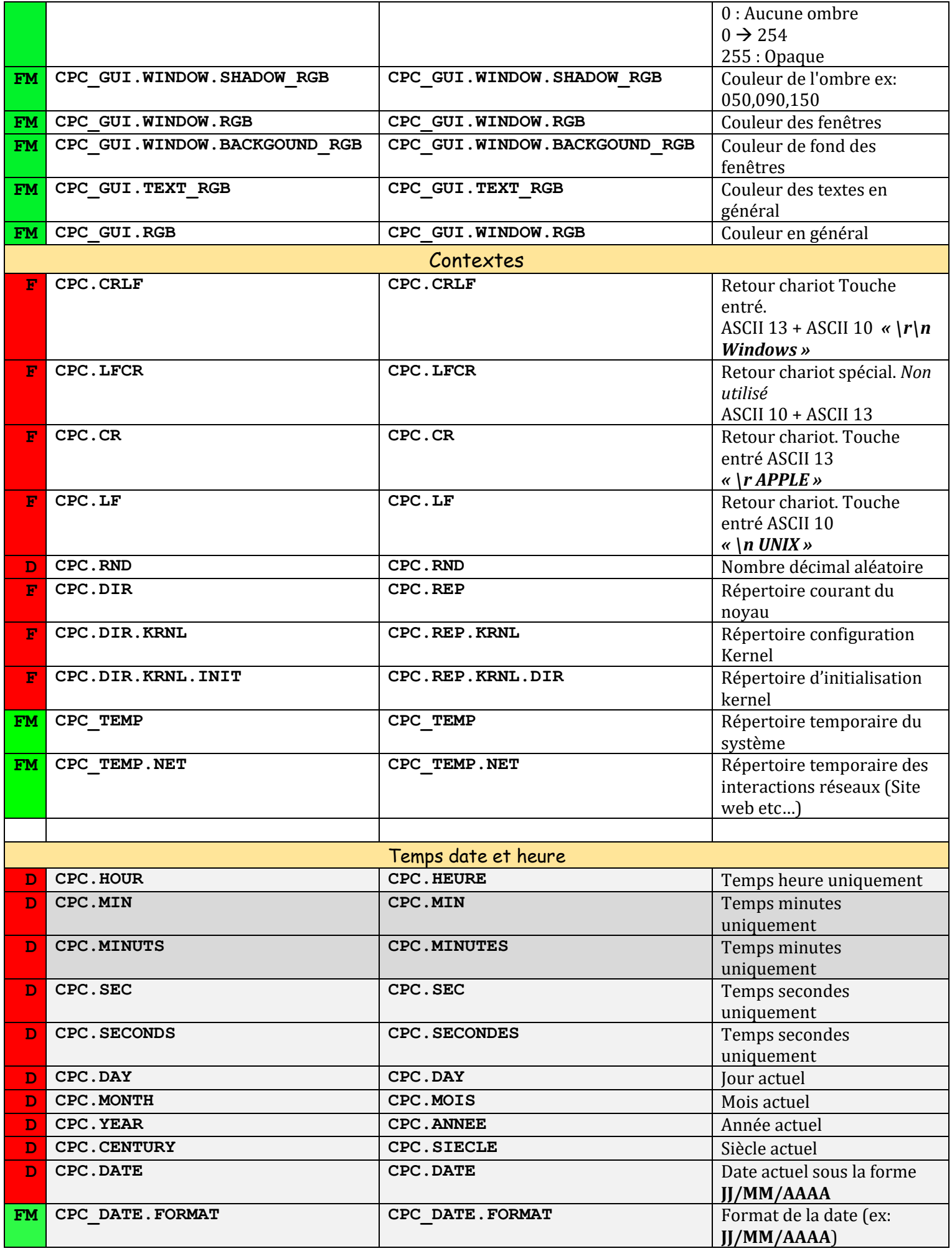

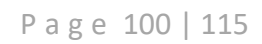

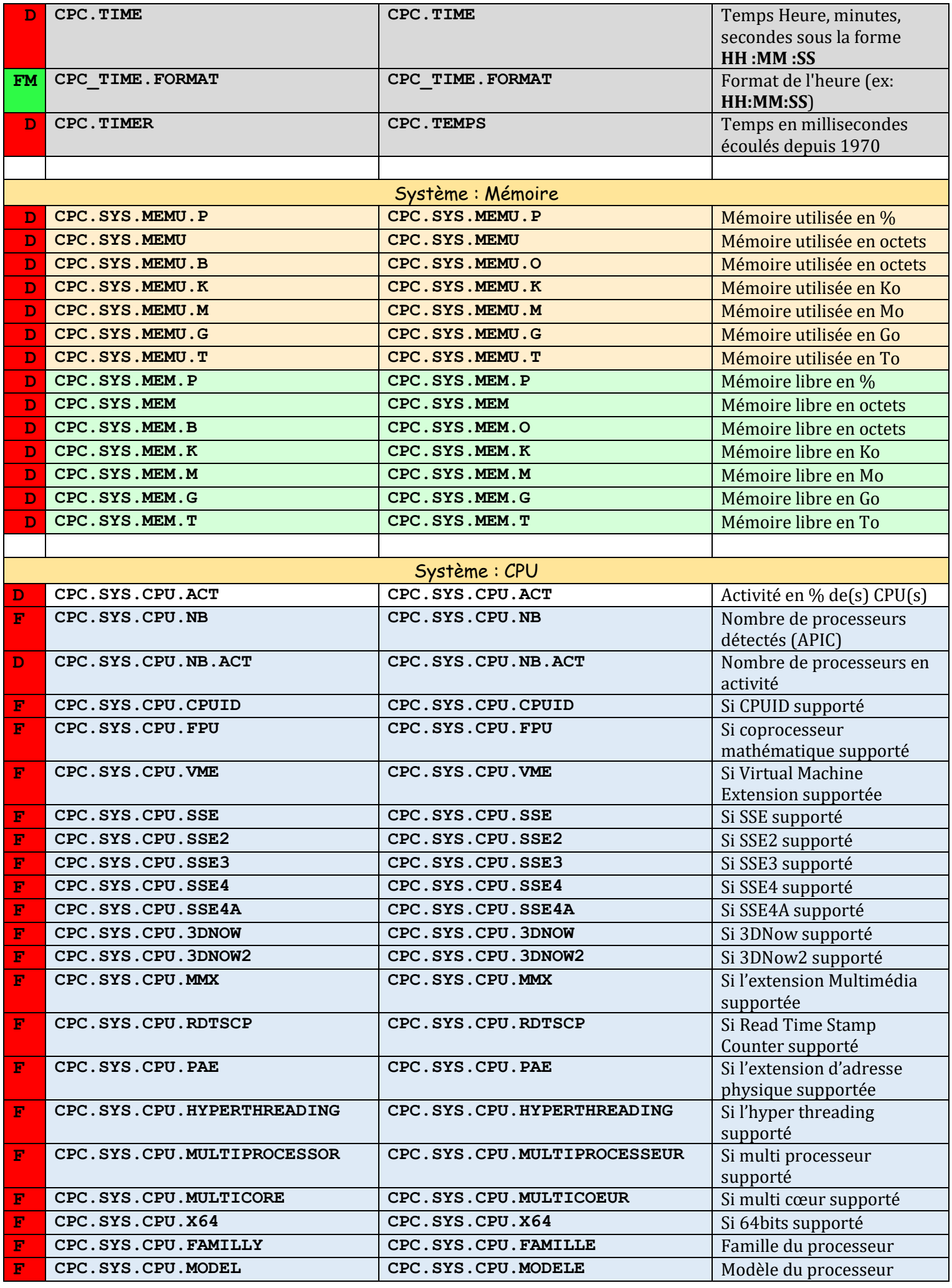

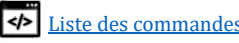

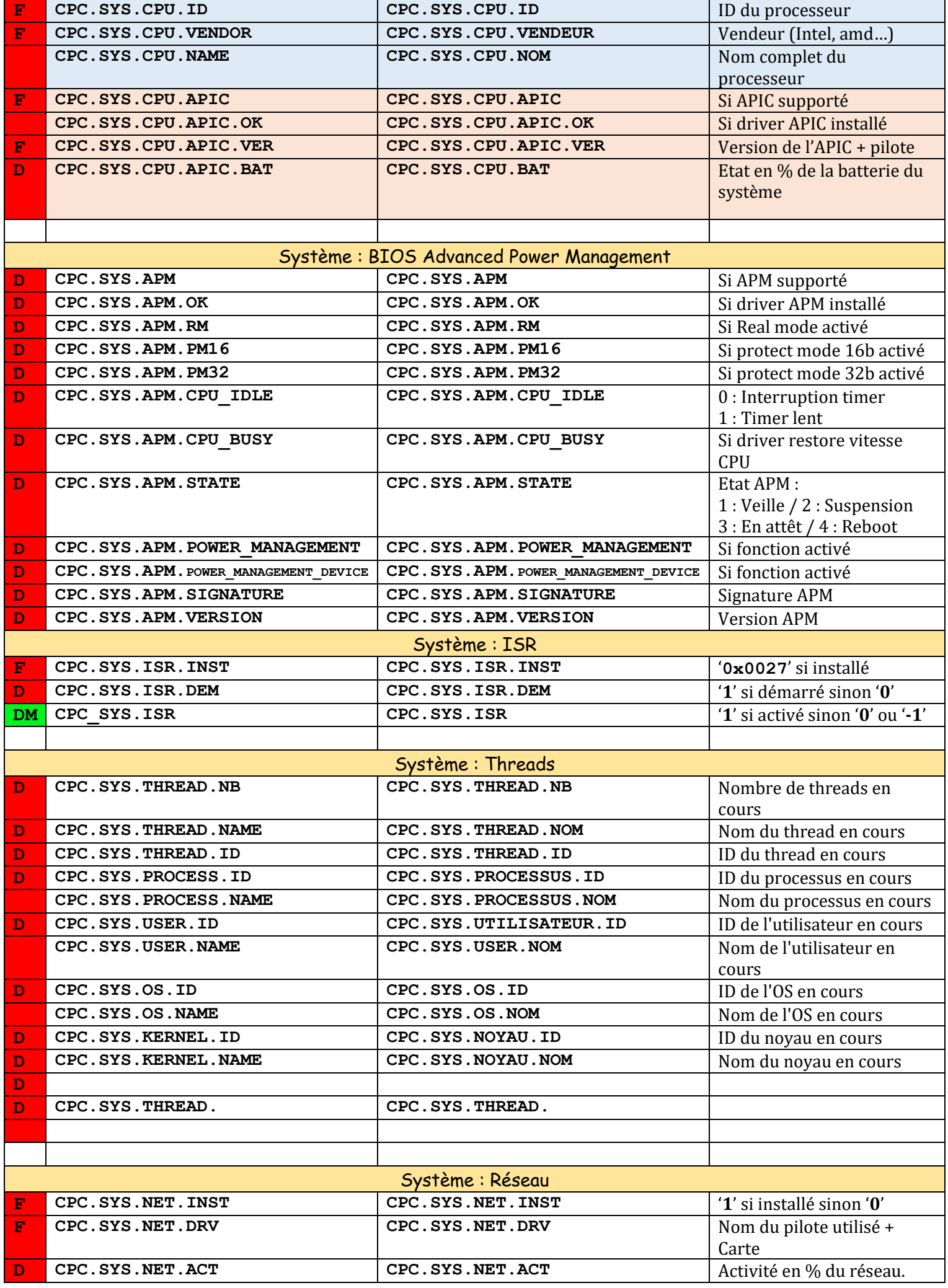

Apprendre la programmation CpcdosC+ SPinti software - Sébastien FAVIER [Liste des commandes](#page-3-0) de la commandes de la commande de la commande de la commande

P a g e 102 | 115

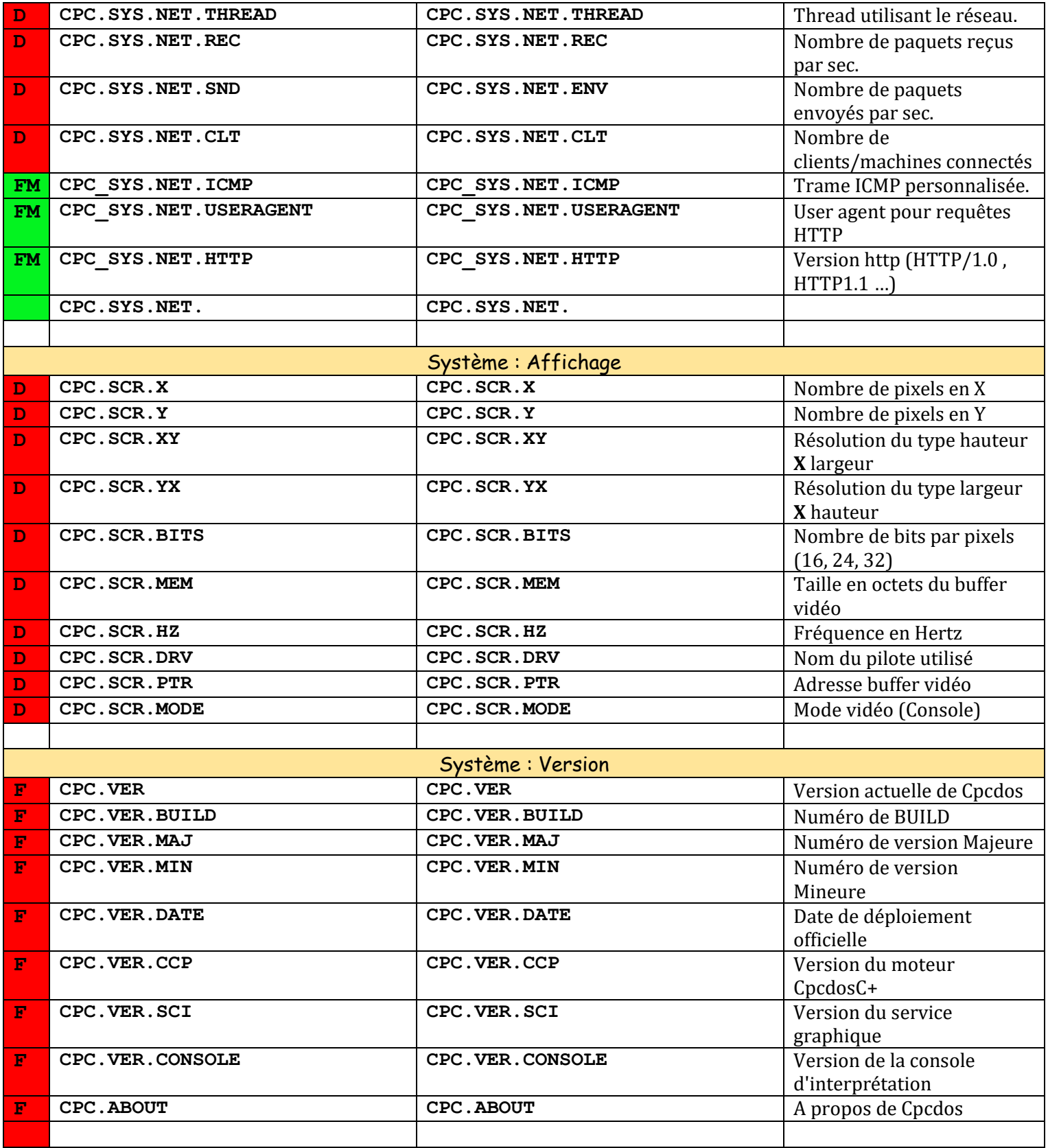

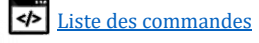

## Qu'es ce que le niveau de visibilité ?

C'est un point fort du noyau Cpcdos, c'est de pouvoir gérer les variables autrement que les versions antérieures à la OS2.0.5 Alpha 3.9.5, d'une manière fiable, en se rapprochant à la programmation POO. Concrètement, les variables peuvent désormais avoir une vie privée, ou jouer les stars !

## Explications des niveaux 1, 2, 3, 4, 5 :

### *Exemple avec la population/popularité humaine*

- 1. Je suis dans ma chambre, personne ne connaît mon existence.
- 2. Il y a seulement les occupants de ma maison et donc toutes les autres chambres qui connaissent mon existence.
- 3. Il y a seulement ma ville, les autres maisons et leur chambre qui connaissent mon existence, je ne suis que peu populaire.
- 4. Mon pays seulement, donc toutes les villes, toutes les maisons et leur chambre qui connaît mon existence, je ne suis pas mal populaire là non ?
- 5. Toute la terre entière, tous les pays, toutes les maisons et leurs chambres me connaissent, je suis une star ! Je suis Jules... Ok je sors.

### *Exemple avec un roi / richesse*

- 1. Je suis un pauvre, je n'ai donc pas le droit de voir le roi. Ni voir d'autres pauvres.
- 2. Je suis normal, je peux voir les pauvres mais toujours pas le roi. Ni voir d'autres normaux.
- 3. Je suis assez riche, je peux voir les normaux, et le pauvre, mais pas le roi.
- 4. Je suis très riche, je peux voir les autres riches, les normaux et les pauvres mais pas le roi.
- 5. Je suis le roi, je peux voir tout le monde !

### *Non mais … plus sérieusement*

### 1. **NIVEAU FONCTION** :

Vos variables sont enregistrées ET visibles seulement dans vos fonctions (Que l'application ne peut pas voir).

### 2. **NIVEAU APPLICATION** :

Vos variables sont enregistrées ET visibles seulement dans l'application (processus) **et ses** fonctions.

### 3. **NIVEAU UTILISATEUR** :

Vos variables sont enregistrées ET visibles seulement dans le compte utilisateur courant. Donc toutes les applications et leurs fonctions peuvent les vois.

### 4. **NIVEAU OS** :

Vos variables sont enregistrées ET visibles par tout votre système d'exploitation. Donc tous les utilisateurs, leurs applications et leurs fonctions peuvent les vois.

### 5. **NIVEAU KERNEL** :

Vos variables n'ont plus aucune vie privée, elles sont enregistrées dans le KERNEL, ET visibles par tous les systèmes d'exploitation en cours d'exécution, leurs utilisateurs, leurs applications et leurs fonctions.

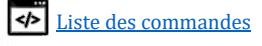

Dans votre programme MonProg.cpc, vous créez une variable nommée %Toto% qui contient « 123 ». Par défaut %Toto% est de niveau 2, donc seulement votre application MonProg.cpc et les fonctions à l'intérieur du programme peuvent voir votre variable %Toto%.

### **Jusqu'à la ok ?**

Et si par hasard, en même temps vous exécutez un autre programme nommé Tata.cpc qui crée aussi une variable de niveau 2, nommé de même nom %Toto% qui contient « abc ».

### **Du coup Tata.cpc modifie la variable que MonProg.cpc à crée ?!**

**Et bien non !** %Toto% **de** MonProg.cpc et puis %Toto% **de** Tata.cpc ont **CHACUN LEUR PROPRE** %Toto%, impossible donc que Tata.cpc modifie les variables de MonProg.cpc ! Ils sont dans une application différente, ils sont privés.

### **Ok ! Mais si je relance MonProg.cpc, es ce que ça va modifier l'ancien %Toto% ?**

La réponse est : **NON** ! Lancer ou relancer la même application re-**génère toujours** un PID *(Processus ID)* et TID *(Thread ID)* **différents** et donc une emprunte numérique d'identifications des données **différente**, ne permet pas d'accéder aux variables de niveau 1 et 2 d'une autre application. Même s'il a le même emplacement et nom d'exécutable et nom de variables. Car Cpcdos permet l'exécution de plusieurs instances de mêmes programmes sans faire d'interférences entre les variables de niveau 1 et 2. Exactement comme nos systèmes actuels  $\odot$ 

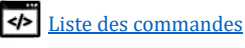

## Créer son Boot Screen

#### $| \Box | \times |$ **Co** hoot Fichier Edition Affichage Favoris Outils ? 聚 Précédente + (E)  $\sim$   $\bullet$ m. Rechercher Docciero  $\blacksquare$   $\blacksquare$  ok Adresse C C:\CPCDOS\Cpcdos-DEV\OS\ **Siboot**  $\blacktriangle$ **Gestion des fichiers** ¥ **Autres emplacements**  $\hat{z}$ myos Mes documents config.cpc img\_0.png img\_1.png img\_2.png Documents partagés Poste de travail Favoris réseau  $\hat{z}$ Détails hoot img 3.png img 4.png img 5.png img 6.png Dossier de fichiers Date de modification: dimanche 19 mai 2019, 13:08

Ce dossier contient un exemple de base, soit le nécessaire pour afficher un écran de démarrage animé.

```
Explications !
                                                           \overline{A}5
 CCP/ /SET.LEVEL
                                                           \, 6
Toutes les variables seront stockées dans le niveau 5 
                                                          \overline{7}(Kernel) IMPORTANT !
                                                           8
                                                          \overline{9}10\,Set/ cpc sys bootscreen.gui = 0
                                                          1112Permet d'activer ou non le bootscreen
                                                          13
                                                          14
                                                          15\,16
 Set/ cpc_sys_bootscreen.scr_res = 800x600
                                                          17
                                                          18\,Résolution graphique du bootscreen
                                                          19
                                                          20
 Set/ cpc sys bootscreen.fps = 10
                                                          2122
Nombre d'images par secondes « FramePerSeconds »
                                                          23
                                                          24
 Set/ cpc_sys_bootscreen.size = 21
                                                          25
                                                          26
                                                          27
                                                          28\,29
 Set/ cpc_sys_bootscreen.begin = 0
                                                          30\,3\,\mathsf{L}Numéro image de départ
                                                          32
                                                          33
 Set/ cpc_sys_bootscreen.begin = 034
                                                          3\,5set/ cpc_sys.boot.bootscreen. loop = 0Numéro image de bouclage (Retour au départ)
```
CCP/ /SET. LEVEL =  $5$ []// [FR] 0:Desactive / 1:Active le screen boot -// [EN] 0:Disable -/ 1:Enable screen boot set/  $cpc$  sys. boot. bootscreen. gui = 0 [4]// [FR] Resolution d'ecran // [EN] Screen resolution set/ cpc\_sys.boot.bootscreen.scr\_res = 800x600 [17] [FR] Nombre d'images par secondes (IPS) // [EN] Number frames per seconds (FPS) set/  $cpc$  sys. boot. bootscreen. fps = 10 []// [FR] Nombre d'images max #// [EN] Max number frames set/  $cpc$  sys. boot. bootscreen. size = 21 [1]// [FR] Numero d'image de commencement 4// [EN] Starting image number set/  $cpc\_sys.boot. bootscreen.begin = 0$ H// [FR] Numero d'image de bouclage -// [EN] Looping image number

P a g e 106 | 115

### Rendez-vous dans le dossier « boot » de votre OS

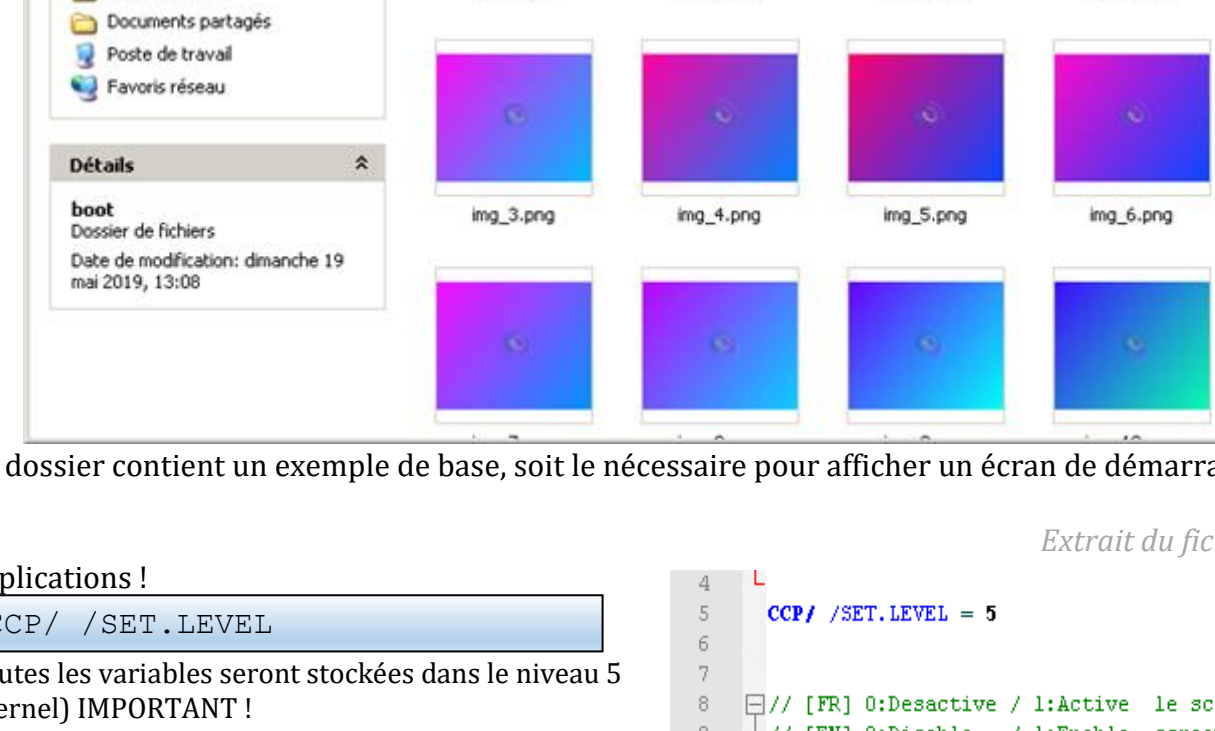

1 : Activé / 0 : Désactivé

Nombre d'images au total

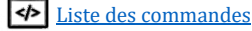

*Extrait du fichier config.cpc*

#### Mise en place

Il faut que votre dossier « boot » de votre OS contient bien évidemment ce fichier config.cpc, mais aussi des images nommées sous la forme de « img\_0.png » « img\_1.png » « img\_2.png » « img\_3.png » « img\_x.png » … etc… une infinité ! Les formats PNG ou JPG sont supportés.

Il est idéal que les images fassent une suite d'image animés assez fluide et épuré, digne d'un dessin animé. Inspirez vous des boot screen des android !

Ensuite, admettons que votre OS se nomme « office », voici ce qu'il faut faire :

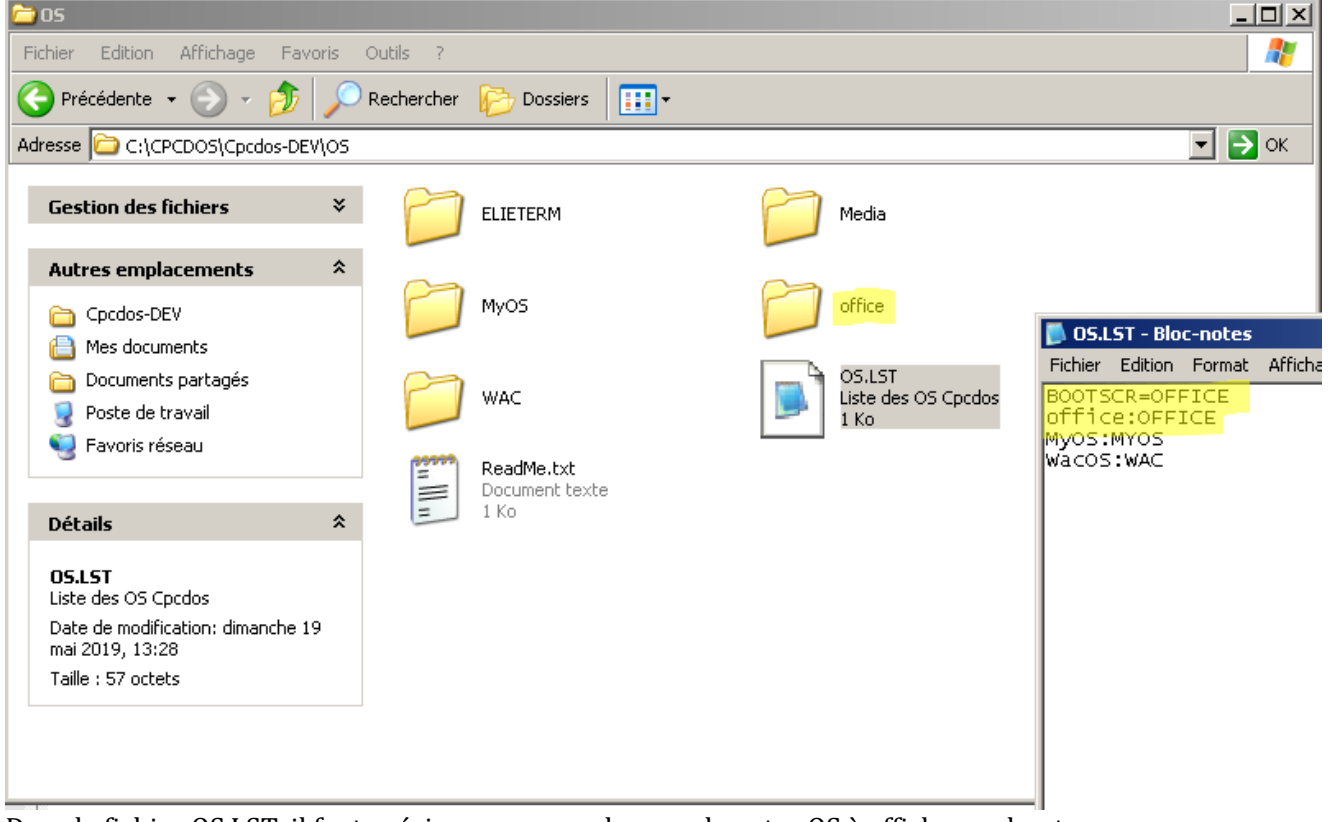

Dans le fichier OS.LST, il faut préciser au noyau, le nom de votre OS à afficher en boot screen. Dans notre cas, nous avons précisé « BOOTSCR=OFFICE » Ce qui veut dire que le noyau va utiliser les fichiers « OS/OFFICE/BOOT/ » pour afficher le boot screen.

Bien évidemment il est possible d'afficher le boot screen d'un autre OS.

Le boot screen va s'afficher dans une coloration du plus sombre au plus clair. Et va disparaître aux colorations du plus clair au plus sombre, dès que la commande « GUI/ » est utilisée. Soit, l'utilisation de ces commandes suivantes :

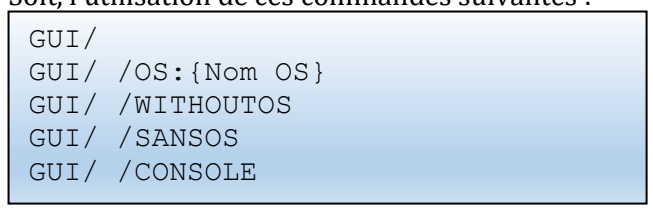

Fait d'office de fermeture du boot screen.

#### Quelques détails

Le boot screen est pour le moment affiché en 16 ou 24 bits (Choix automatisée selon la carte graphique). Il s'agit d'un thread exécuté si le boot screen est autorisé. L'ors de l'apparition et la disparition progressive de l'image animé, le système est « figé ». Ce qui sous-entend que le système perd seulement 2 à 3 secondes au démarrage de votre OS.

Lors ce que la commande GUI/ est employé, la fermeture du thread va enchainer à la disparition progressive de l'image. Une fois le thread fermé, le système poursuit le démarrage. Vous pouvez utiliser l'argument **CPCLDR /NODBG** pour un démarrage épuré sans ligne de code !

P a g e 107 | 115

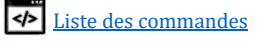

## Exemples

1. Une simple fenêtre transparente, avec un bouton et un évènement dans le même fichier. Si l'utilisateur clique sur le bouton, le texte du bouton change et affiche quel bouton on a pressé.

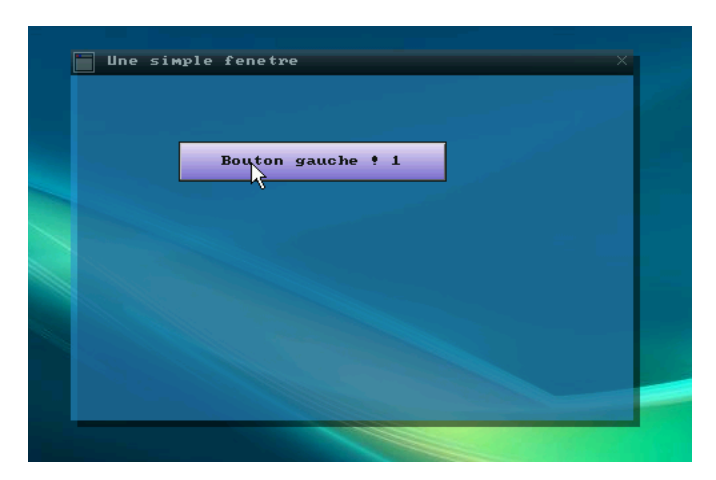

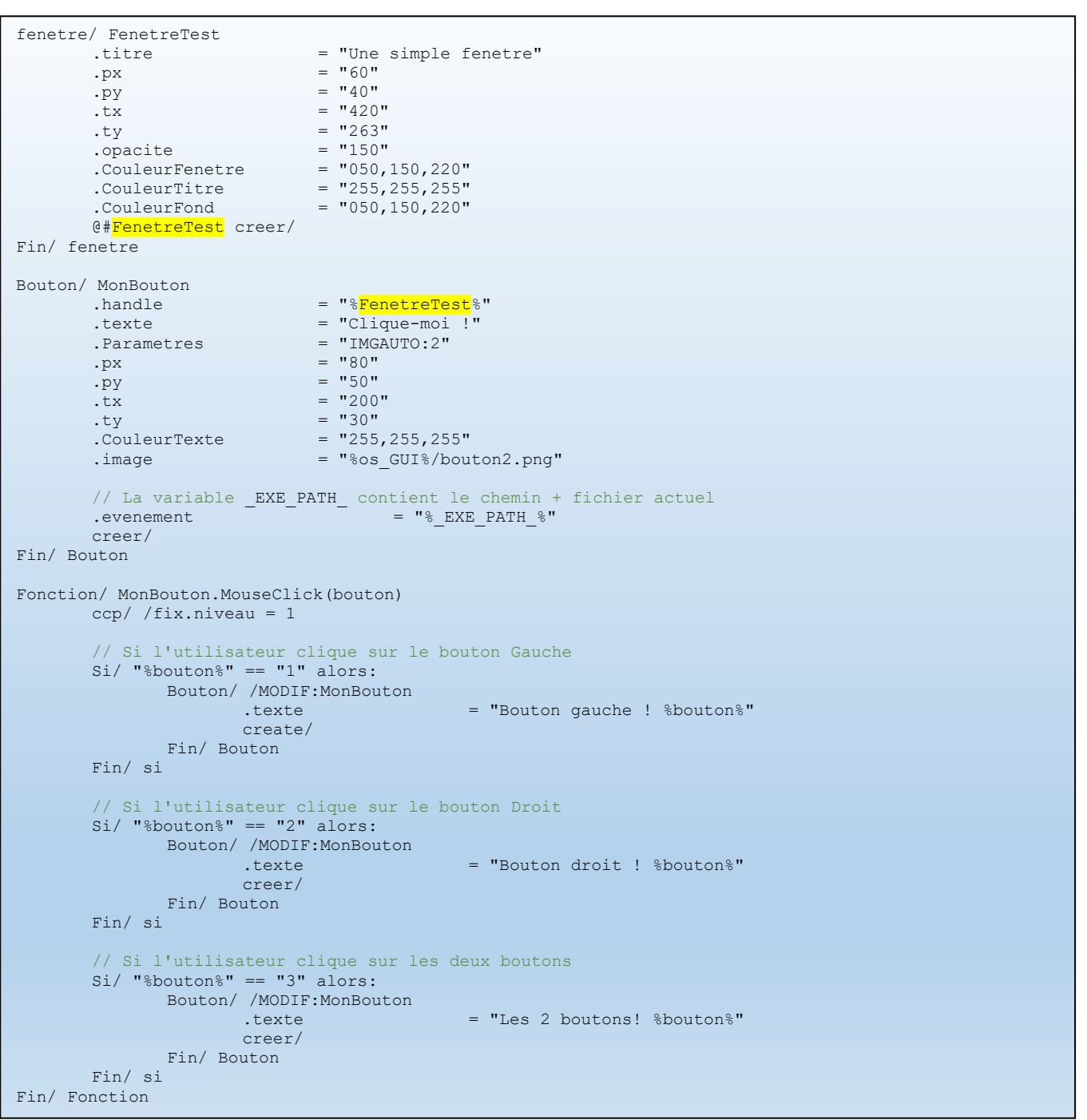

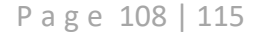
#### 2. Une simple fenêtre avec une barre de progression qui change de taille

Si l'utilisateur clique sur le bouton droit de la souris, elle diminue, si le bouton gauche est pressé, elle augmente.

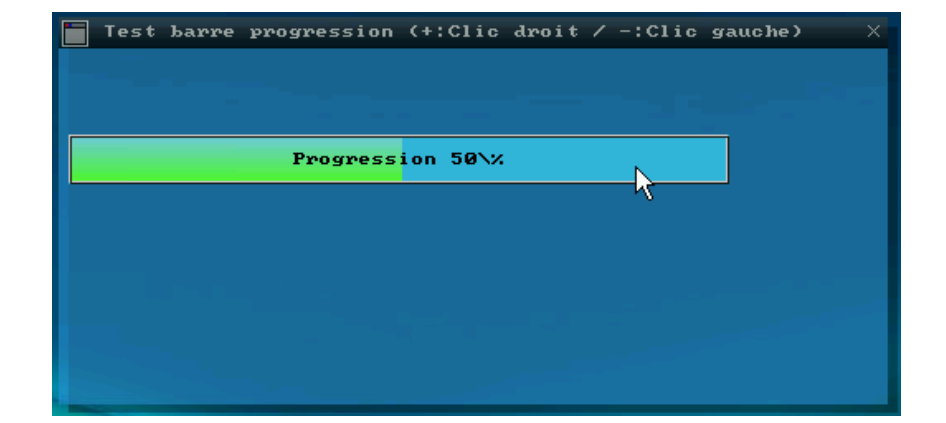

```
fenetre/ FenetreTest
      .titre = "Test barre progression (+:Clic droit / -:Clic gauche)"
      \cdot px = "60"
      \cdot py = "40"
      tx = "500"<br>
tv = "210"<br>
tv = "210"
       .ty = "210"\text{.opacite} = "150". \text{CouleurFenetre} = "050, 150, 220". \text{CouleurTitle} = "255,255,255"
       .CouleurFond = "050,150,220"
      @#FenetreTest creer/
Fin/ fenetre
BarreProgression/ MaBarreProgression
       .handle = "%FenetreTest%"
       .texte = "Progression 50\%"
      Pa Parametres = "IMGAUTO:2"<br>Naheur = "50".Valeur
      px = "5"\cdot py = "50"
      \frac{1}{1} \frac{1}{1} = "400"
      ty = "30"<br>
.CouleurTexte = "000
                          = 000,000,000"
      \text{CouleurFond} = "050,180,220"<br>\text{CouleurFond} = "050,180,220".image = "OS\Media\GUI\Buttons\BTN_GRBL.png"
      // La variable _EXE_PATH_ contient le chemin + fichier actuel
      // ce qui permet d'exécuter un évenement dans CE fichier actuel.
       .evenement = "% EXE_PATH_%"
      creer/
Fin/ BarreProgression
Fonction/ MaBarreProgression.MouseClick(bouton)
      ccp/ /fix.niveau = 1
       // Bouton 1 : Clic gauche
      si/ "%bouton%" == "1" Alors:
             BarreProgression/ /MODIF:MaBarreProgression
                    @#prog .Valeur
                    set/ proc = /C(proc + 10)
                    .Valeur = "%prog%"
                    .texte \frac{1}{\sqrt{2}} = "Clic gauche/droit %prog%\%"
                    Creer/
             Fin/ BarreProgression
      Sinon:
             // Sinon clic droit ou autre boutons
             BarreProgression/ /MODIF:MaBarreProgression
                    @#prog .Valeur
                    set/ prog = /C(%prog% - 10)
                    .Valeur = "%prog%"
                    .texte = "Clic gauche/droit %prog%\%"
                    Creer/
             Fin/ BarreProgression
      Fin/ si
Fin/ Fonction
```
N'hésitez pas à nous poser une question si le code ne vous semble pas clair. !

P a g e 109 | 115

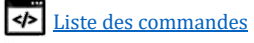

### 1. Une simple fenêtre avec un check box

Si l'utilisateur coche le checkbox alors un message s'affichera

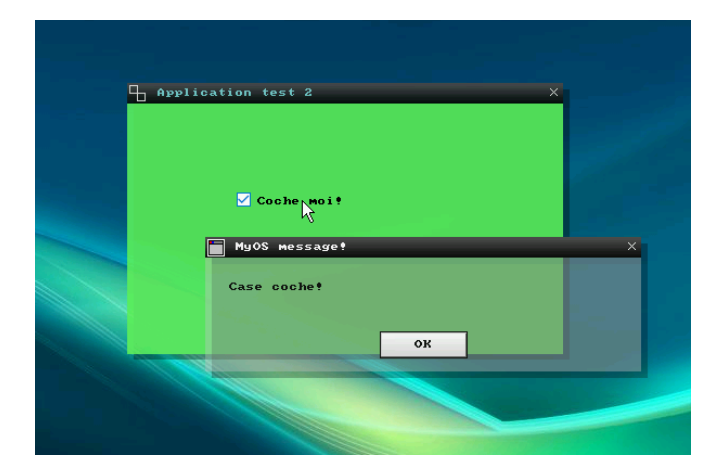

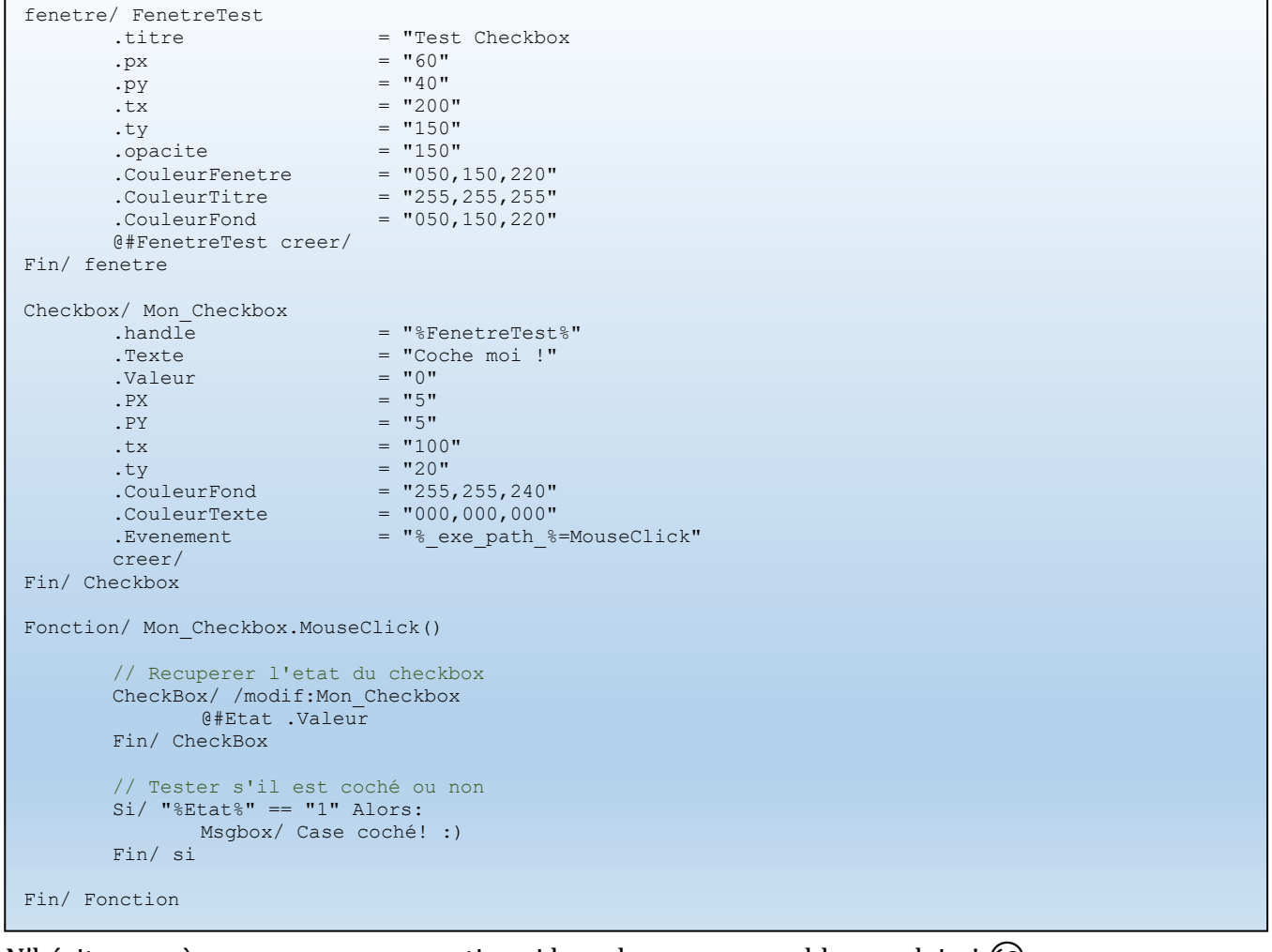

N'hésitez pas à nous poser une question si le code ne vous semble pas clair. !

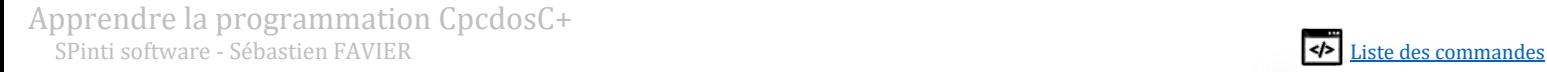

# Codes d'erreurs et avertissements

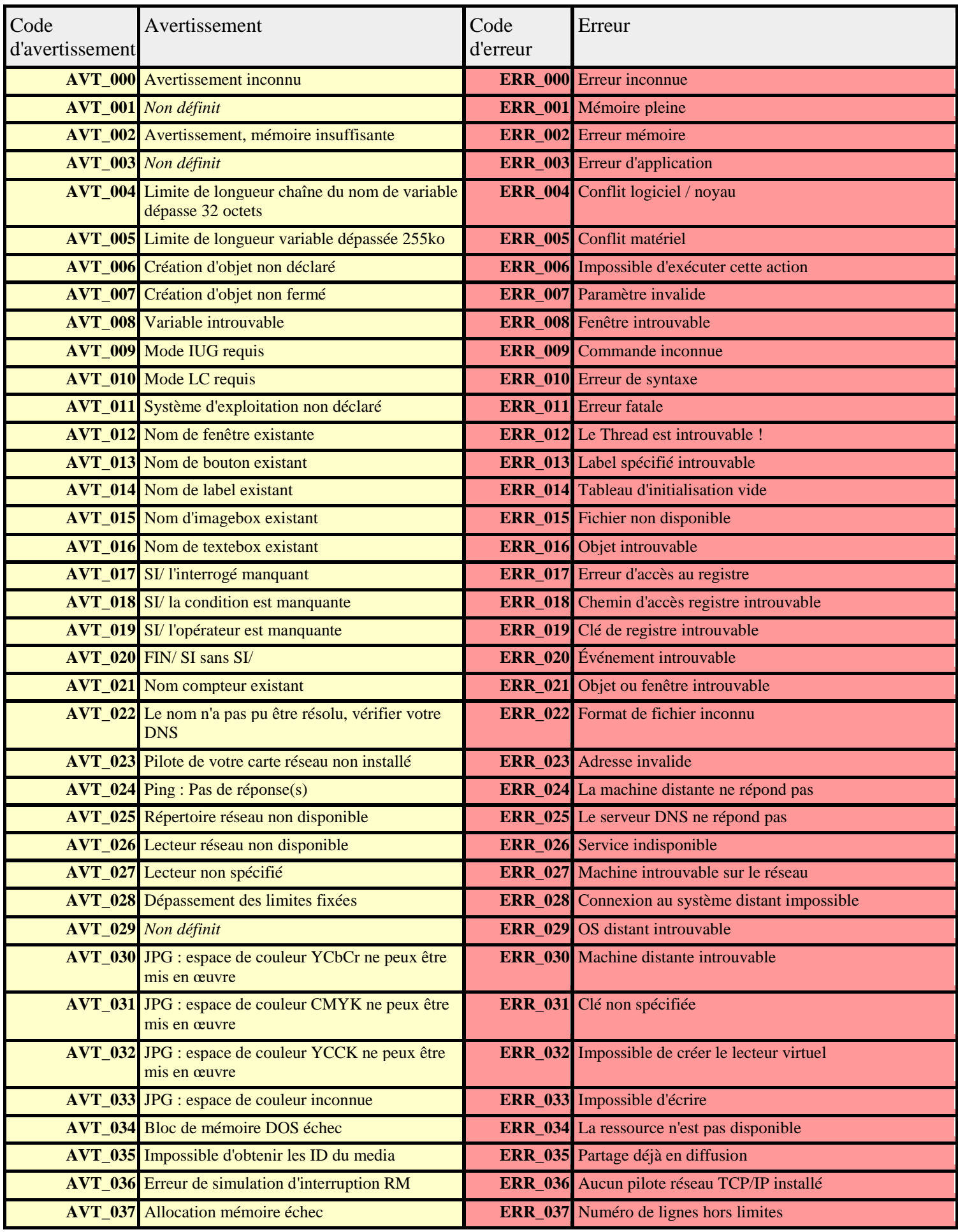

P a g e 111 | 115

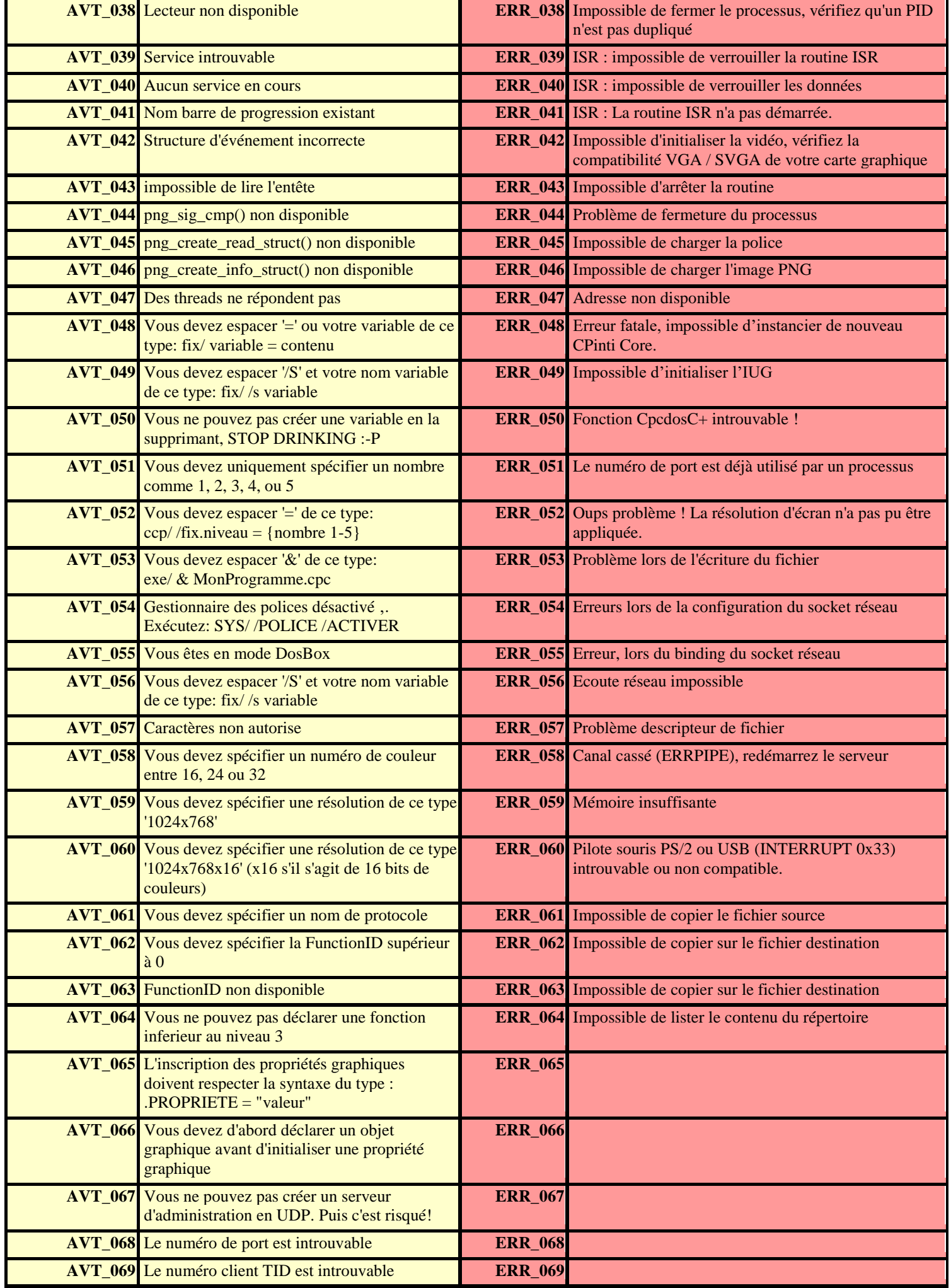

P a g e 112 | 115

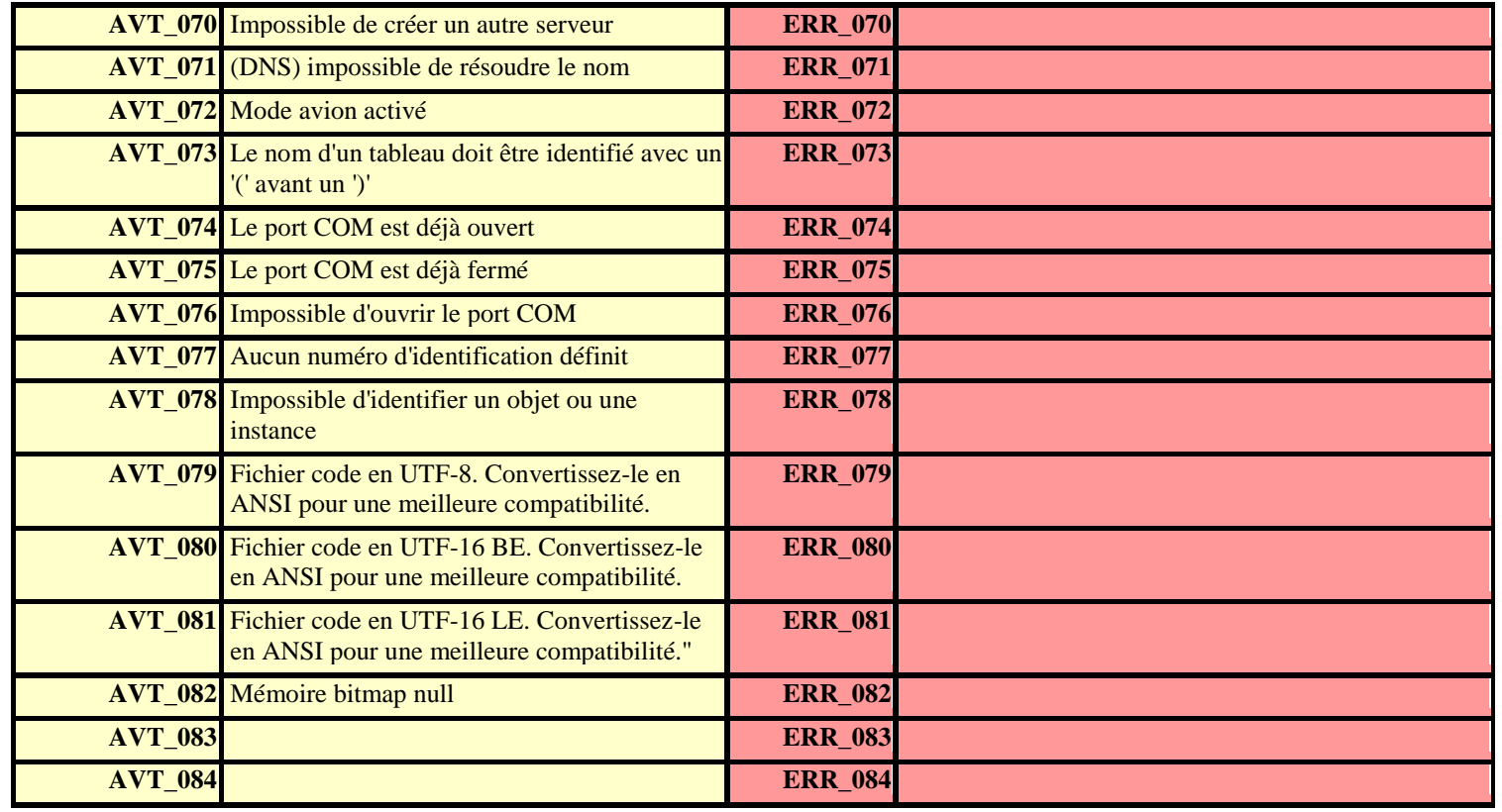

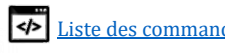

### **Remerciements**

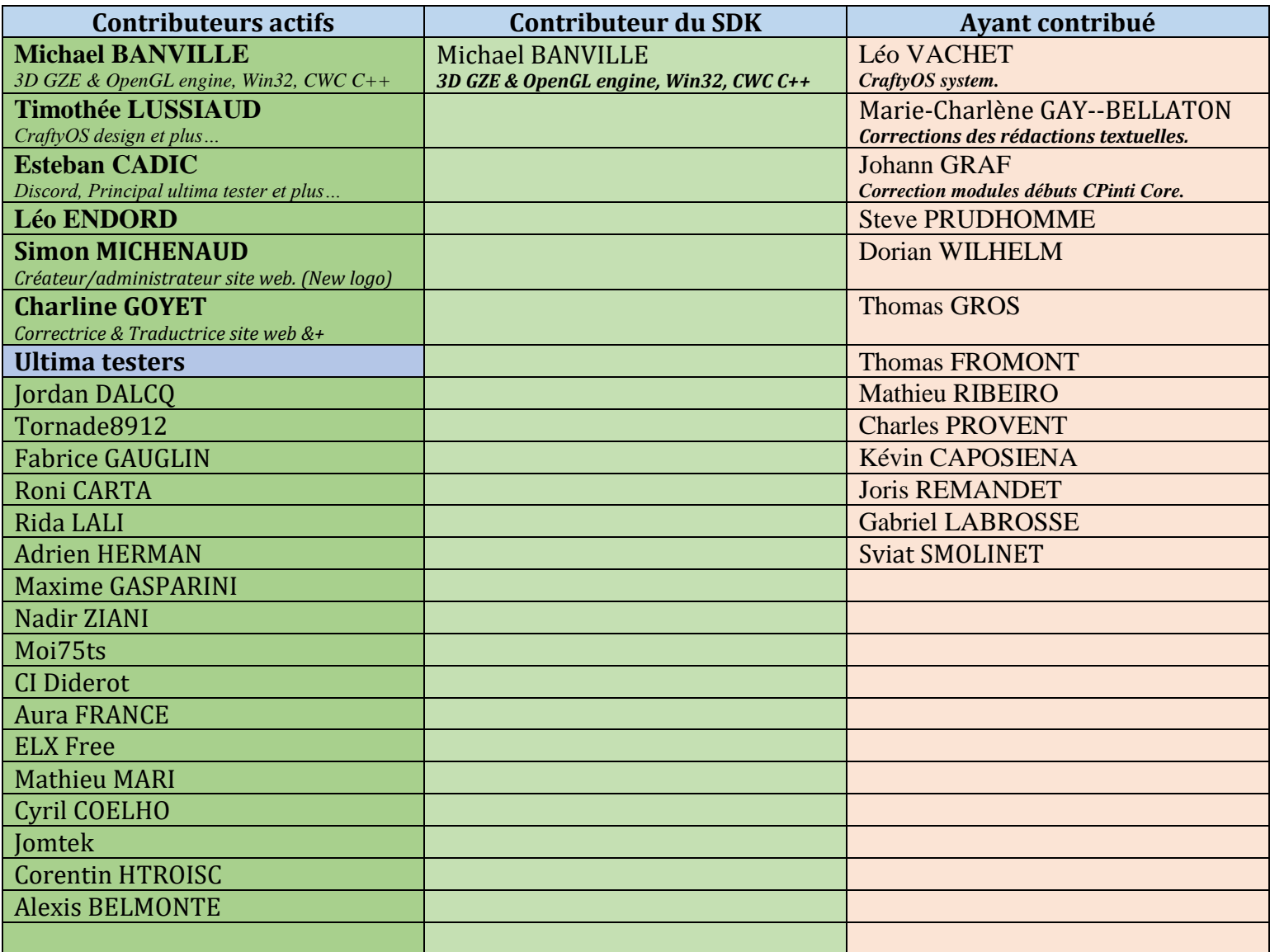

*Si j'ai oublié quelqu'un, manifestez-vous !*

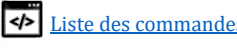

## **Liens**

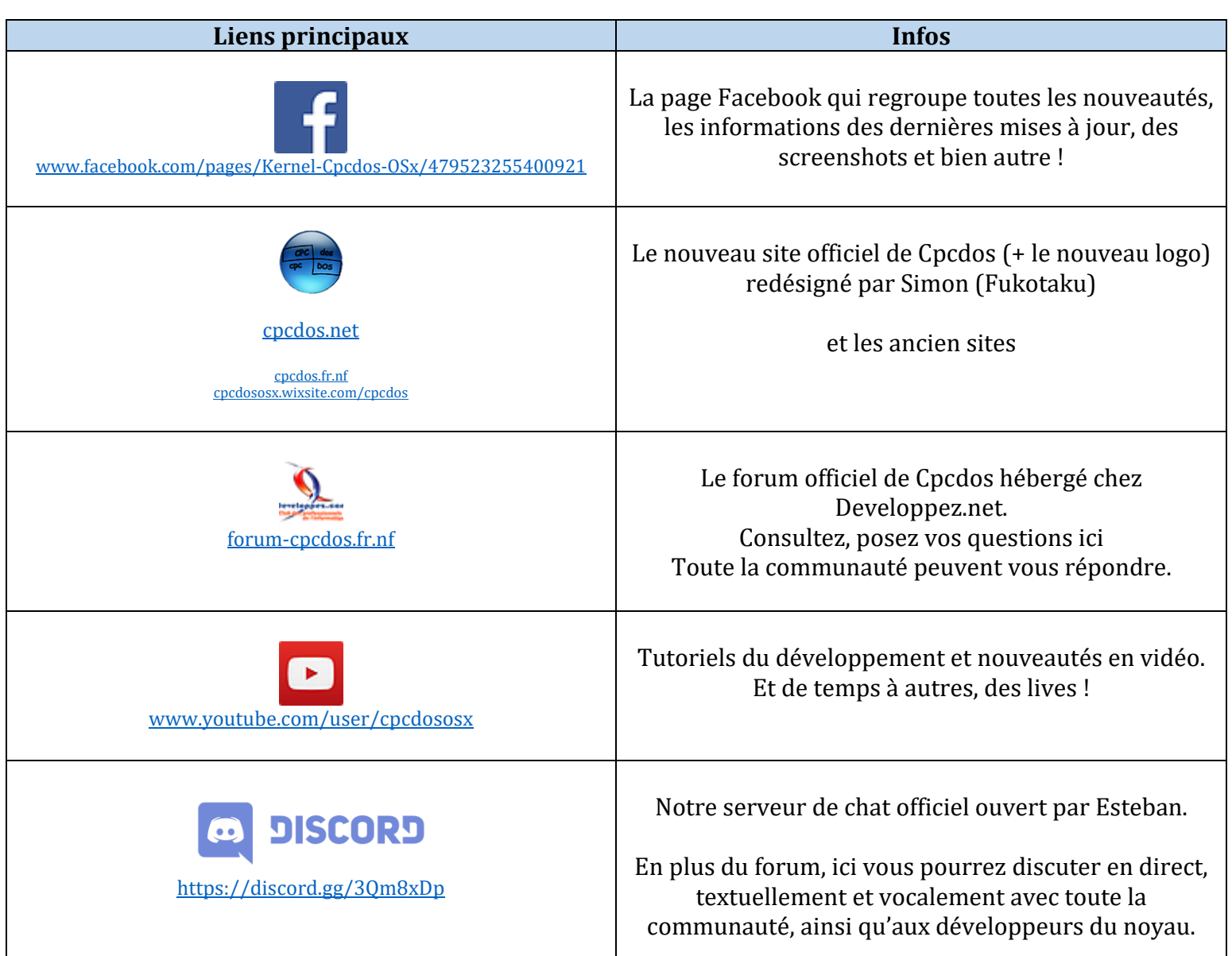

P a g e 115 | 115

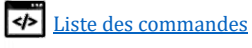